# **DriveIT Frequenzumrichter**

# **Integrierte Feldbus-Steuerung (EFB)**

(EFB = Embedded Fieldbus)

Modbus®, Metasys® N2, APOGEE® FLN und BACnet® Protokolle für ACH550-01/02/U1/U2 Frequenzumrichter

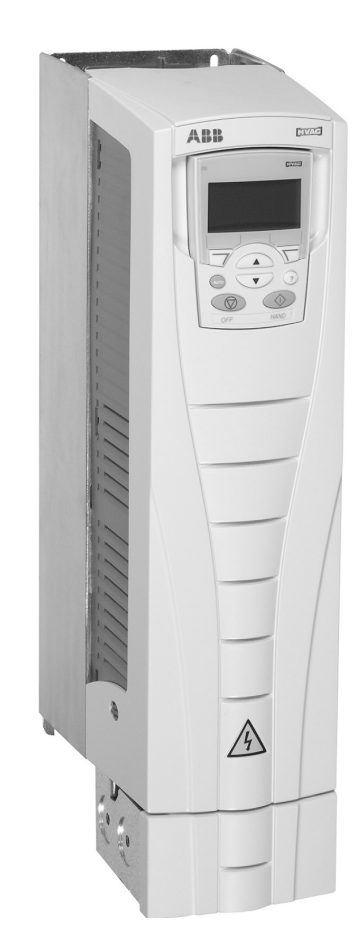

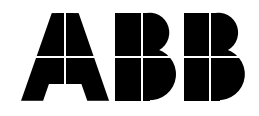

#### **ALLGEMEINE HANDBÜCHER**

#### **ACH550-01/UH Betriebsanleitung**

#### (0,75...90 kW) / (1...150 HP)

- **Sicherheit**
- Installation
- Inbetriebnahme
- Diagnosen
- Wartung
- Technische Daten

#### **ACH550-02/U2 Betriebsanleitung** (110...355 kW) / (150...550 HP)

- Sicherheit
- **Installation**
- Inbetriebnahme
- Diagnosen
- Wartung
- Technische Daten

#### **ACH550 Technical Reference Manual**

- Detaillierte Produktbeschreibung
	- $-$  Technische Produktbeschreibung einschließlich **Maßzeichnungen**
	- $-$  Schaltschrankeinbau-Informationen einschließlich Verlustleistungen
	- Software und Steuerung einschließlich der vollständigen Parameterbeschreibungen
	- $-$  Benutzerschnittstellen und Steueranschlüsse
	- Vollständige Beschreibung der Optionen
	- Ersatzteile
	- $-$  usw.
- Praktische Planungsanleitungen
	- PID & PFC Planungsanleitungen
	- Dimensionierung und Größen
	- $-$  Diagnosen und Wartungsinformationen
	- $-$  usw.

#### **HANDBÜCHER DER OPTIONEN**

(Feldbusadapter, E/A-Erweiterungsmodule usw., Handbücher gehören zum Lieferumfang des optionalen Zubehörs)

Relaisausgangserweiterungsmodul

- Installation
- Programmierung
- Diagnosen, Fehlersuche
- Technische Daten

**ACH550 Betriebsanleitungen** APOGEE ist ein eingetragenes Warenzeichen der Siemens Building Technologies Inc.

BACnet ist ein eingetragenes Warenzeichen von ASHRAE.

CANopen ist ein eingetragenes Warenzeichen von CAN in Automation e.V.

ControlNet ist ein eingetragenes Warenzeichen von ControlNet International.

DeviceNet ist ein eingetragenes Warenzeichen der Open DeviceNet Vendor Association.

DRIVECOM ist ein eingetragenes Warenzeichen der DRIVECOM User Organization.

Ethernet ist ein eingetragenes Warenzeichen der Xerox Corp.

Interbus ist ein eingetragenes Warenzeichen des Interbus Clubs.

LonWorks ist ein eingetragenes Warenzeichen der Echelon Corp.

Metasys ist ein eingetragenes Warenzeichen von Johnson Controls Inc.

Modbus und Modbus Plus sind eingetragene Warenzeichen von Schneider Automation Inc.

Profibus ist ein eingetragenes Warenzeichen der Profibus Trade Org.

Profibus-DP ist ein eingetragenes Warenzeichen der Siemens AG.

© 2005 ABB Oy. Alle Rechte vorbehalten.

# <span id="page-2-0"></span>**Inhaltsverzeichnis**

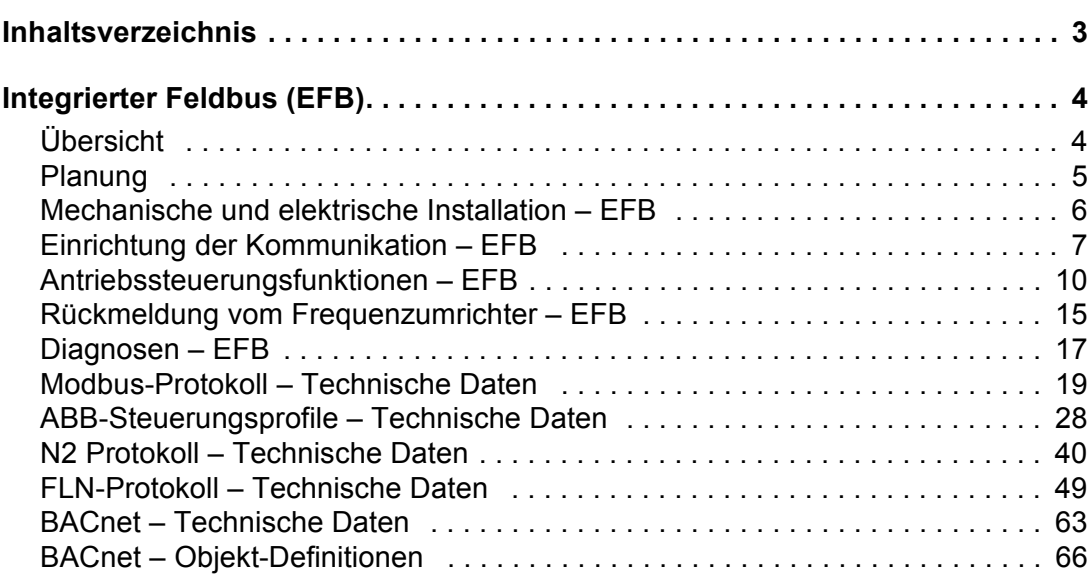

# <span id="page-3-0"></span>**Integrierter Feldbus (EFB)**

# <span id="page-3-1"></span>**‹bersicht**

Der ACH550 kann für die externe Steuerung über ein System mit serieller Kommunikation eingestellt werden. Bei Nutzung der seriellen Kommunikation kann der ACH550 entweder:

- die gesamten Steuerungsinformationen über den Feldbus empfangen oder
- über Kombinationen von Feldbussteuerung und anderen verfügbaren Steuereingängen, wie Digital- oder Analogeingänge und die Steuertafel gesteuert werden.

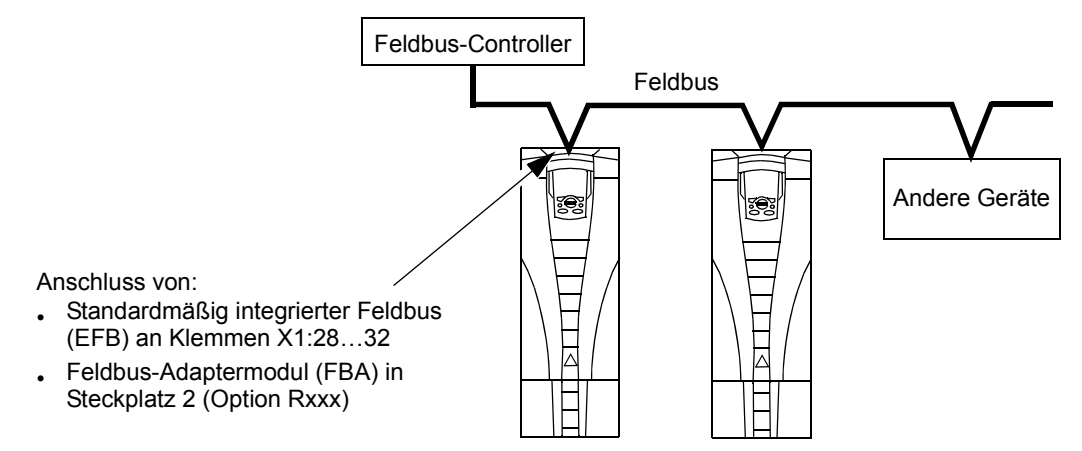

Zwei serielle Kommunikations-Basiskonfigurationen sind verfügbar:

- Integrierter Feldbus (EFB) Der integrierte Feldbus verwendet die RS485 Schnittstelle an den Klemmen X1:28...32 auf der Steuer-/Regelungskarte, ein Steuerungssystem kann mit dem Frequenzumrichter über das Modbus®-Protokoll kommunizieren. (Die Protokoll und Profilbeschreibungen, siehe ["Modbus-](#page-18-0)Protokoll – Technische Daten", "ABB-Steuerungsprofile – Technische Daten", usw. ab Seite [19](#page-18-0).):
	- Modbus®
	- $-$  Metasys<sup>®</sup> N2
	- APOGEE® FLN
	- $-$  BACnet®
- Feldbusadapter (FBA) Siehe *ACH550 Betriebsanleitung*

#### **Steuerungsschnittstellen**

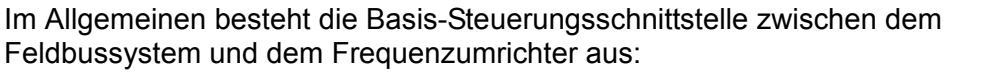

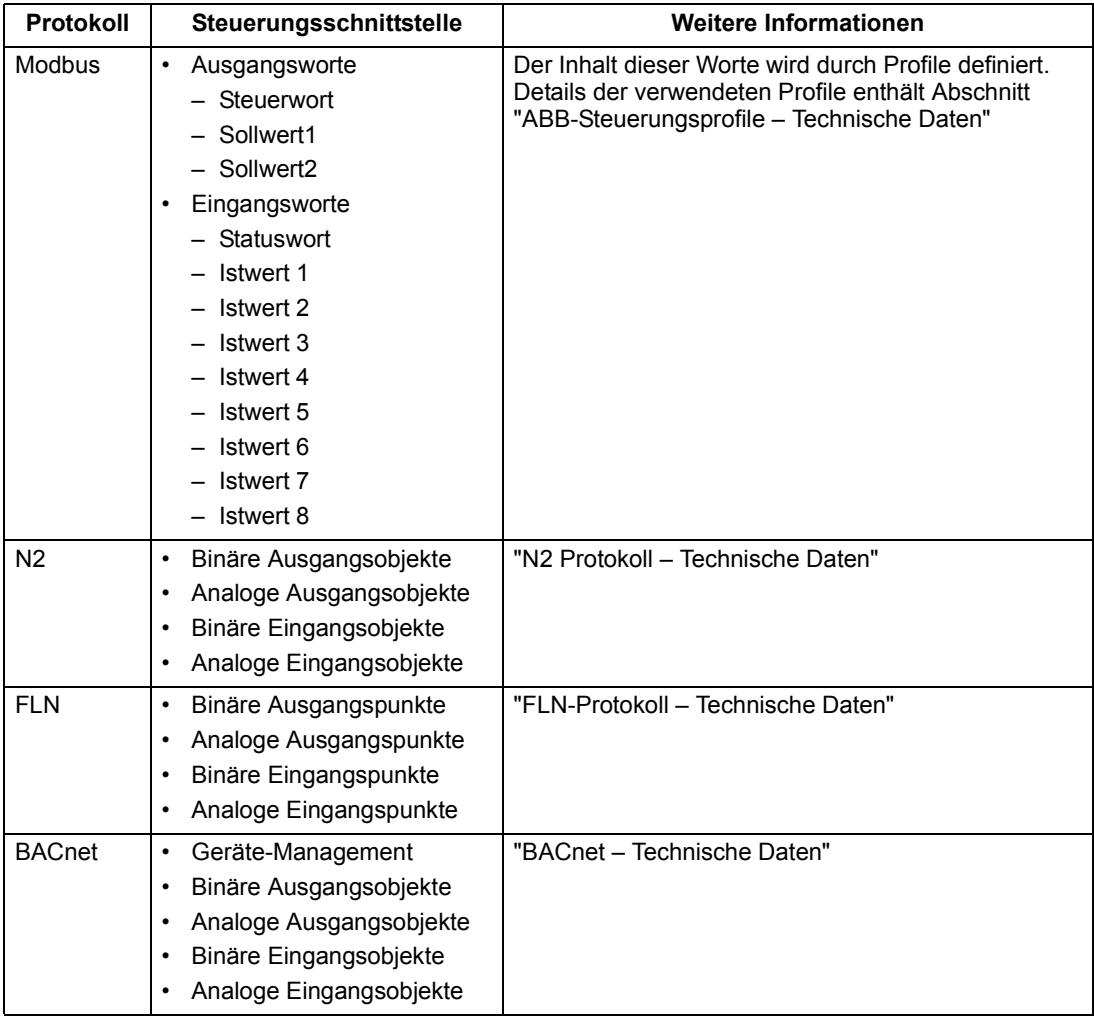

Hinweis! Die Worte "Ausgang" und "Eingang" werden aus Sicht des Feldbus-Controllers verwendet. Ausgang ist z.B. einen Datenfluss vom Feldbus-Controller zum Frequenzumrichter und ist ein Eingang aus Sicht des Frequenzumrichters.

### <span id="page-4-0"></span>**Planung**

Bei der Netzwerk-Planung sollten folgende Fragen geklärt werden:

- Typ und Anzahl der Geräte, die an das Netzwerk angeschlossen werden müssen?
- Welche Steuerungsinformationen müssen an den Frequenzumrichter übertragen werden?
- Welche Rückinformationen müssen vom Frequenzumrichter an das Steuerungssystem übertragen werden?

# <span id="page-5-0"></span>**Mechanische und elektrische Installation – EFB**

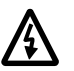

**Warnung! Anschlussarbeiten sollten nur erfolgen, wenn der Frequenzumrichter von der Spannungsversorgung getrennt ist.**

Frequenzumrichter-Anschlüsse 28...32 für die RS485-Kommunikation.

- Verwenden Sie Belden-Kabel 9842 oder ein ähnliches Kabel. Belden 9842 ist ein zweifach verdrilltes, geschirmtes Leiterpaar mit einer Wellenimpedanz von 120 Ω.
- Verwenden Sie eines dieser verdrillten und geschirmten Paare für die RS485 Verbindung. Mit diesem Paar gemeinsam alle A $(-)$  und alle B $(+)$  Anschlüsse verbinden.
- Einen der Leiter des anderen Paares für die logische Masse (Klemme 31) nutzen, der andere Leiter wird nicht verwendet.
- Das RS485 Netzwerk nicht direkt beliebig erden. Erden Sie alle Geräte am Netzwerk mit ihren jeweiligen Erdungsklemmen.
- Die Erdungsleiter sollten natürlich keinen geschlossenen Kreis bilden und alle Geräte sollten an eine gemeinsame Masse angeschlossen werden.
- Die RS485 Verbindung muss in Prioritätsverkettung ohne Blindleitung erfolgen.
- Zur Unterdrückung von Störungen des Netzwerks die RS485 Verbindung mit 120  $\Omega$  Widerständen an beiden Enden des Netzwerks abschließen. Die Abschlusswiderst‰nde werden mit DIP-Schaltern an- oder abgeschaltet. Siehe das folgende Diagramm und die Tabelle.

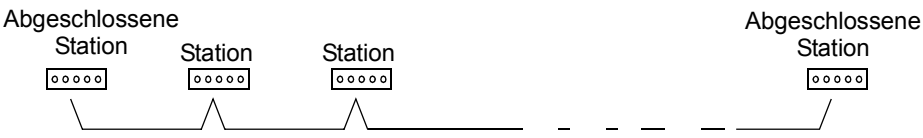

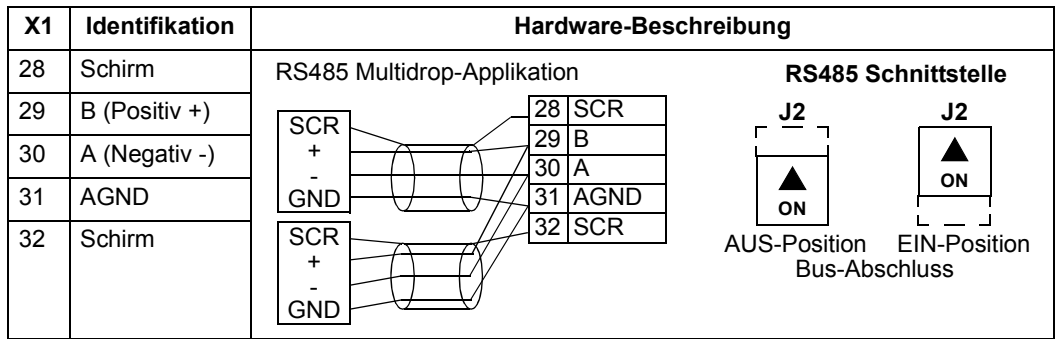

- Schließen Sie den Schirm an jedem Ende des Kabels an den Frequenzumrichter an. Auf dem einen Ende verbinden Sie den Schirm mit Klemme 28 und auf dem anderen Ende mit Klemme 32. Schließen Sie keine Ein- und Ausgangskabelschirme an die selbe Klemme an, dadurch wird die Schirmung durchgängig.
- Siehe folgende Konfigurationsinformationen:
	- $-$  "Einrichtung der Kommunikation EFB" unten.
	- $-$  "Antriebssteuerungsfunktionen EFB" auf Seite [10](#page-9-0).

 $-$  Die jeweiligen EFB-Protokoll-spezifischen technischen Daten. Zum Beispiel "Modbus-Protokoll – Technische Daten" auf Seite [19.](#page-18-0)

# <span id="page-6-0"></span>**Einrichtung der Kommunikation - EFB**

#### **Auswahl der seriellen Kommunikation**

Zur Aktivierung der seriellen Kommunikation den Parameter 9802 KOMM PROT AUSW einstellen auf

- 1 (STD MODBUS).
- $\cdot$  2 (N2)
- $\cdot$  3 (FLN)
- $\cdot$  5 (BACNET)

Hinweis! Falls die gewünschte Auswahl nicht auf der Steuertafel angezeigt wird, hat der Frequenzumrichter die Protokoll-Software nicht im Applikationsspeicher.

#### **Konfiguration der seriellen Kommunikation**

Die Einstellung von Par. 9802 stellt automatisch die entsprechenden Standardwerte der Parameter ein, die den Kommunikationsprozess definieren. Diese Parameter und ihre Beschreibung sind in der folgenden Tabelle enthalten. Beachten Sie, dass die jeweilige Stations-ID eingestellt werden muss.

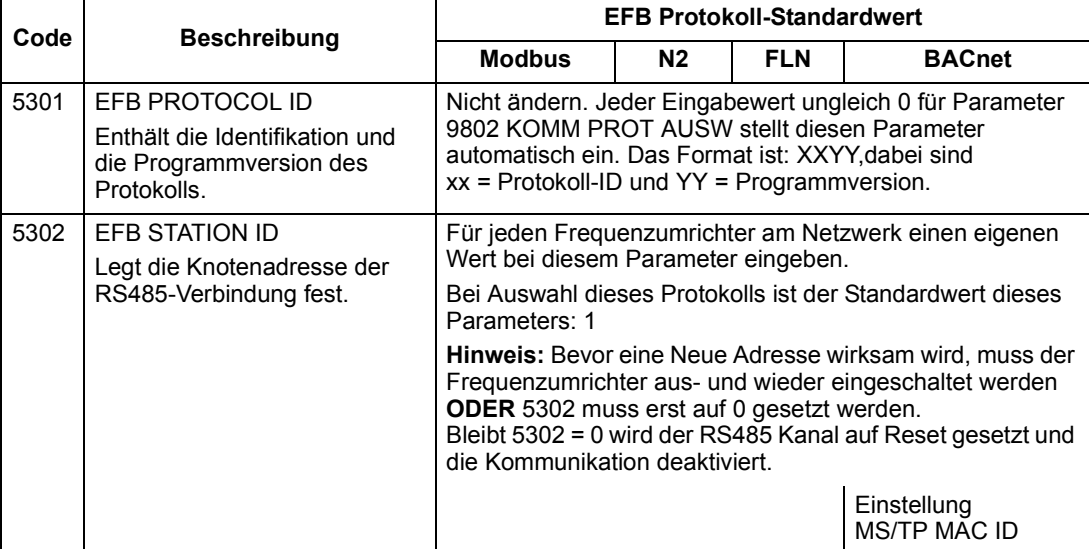

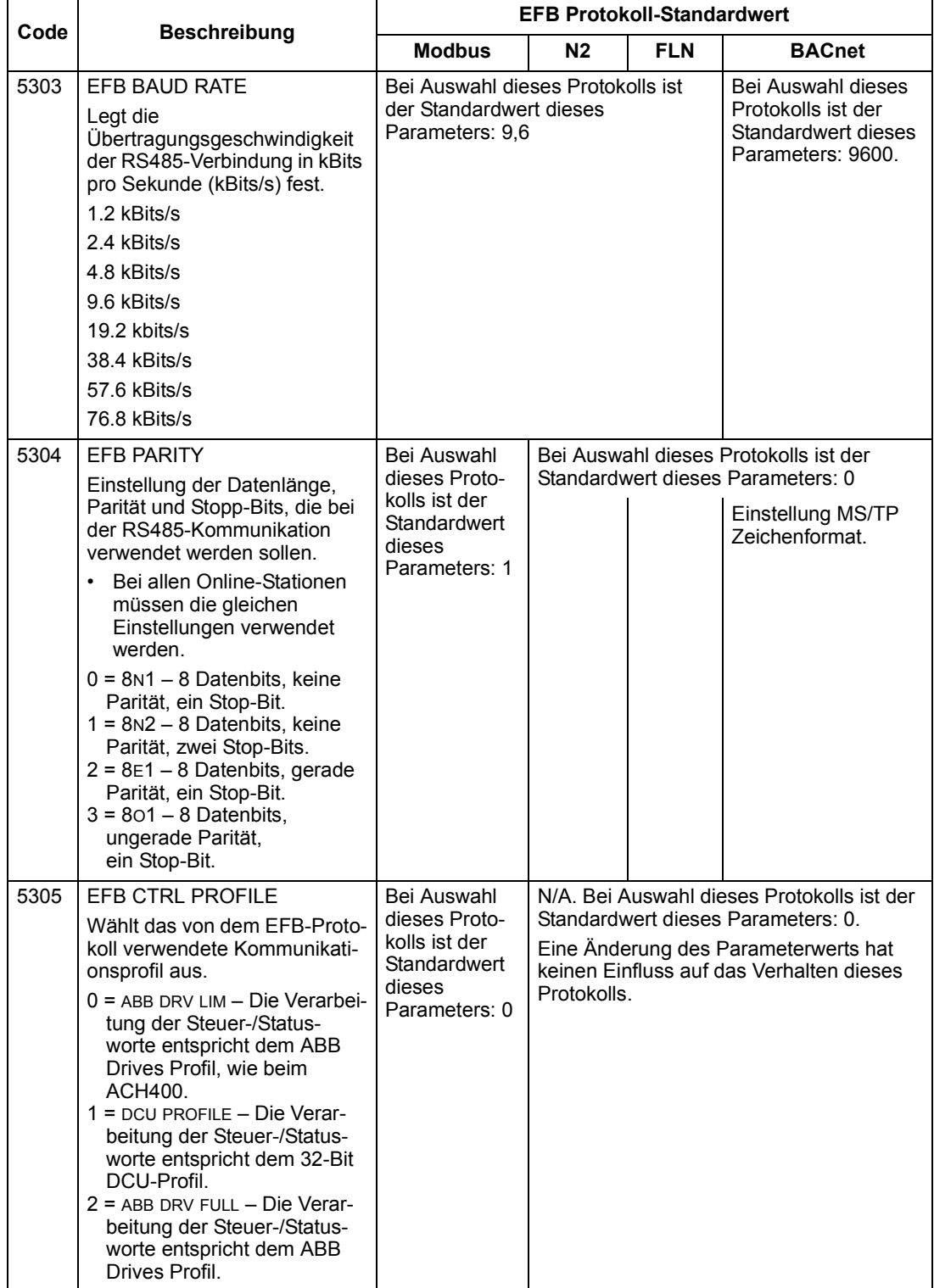

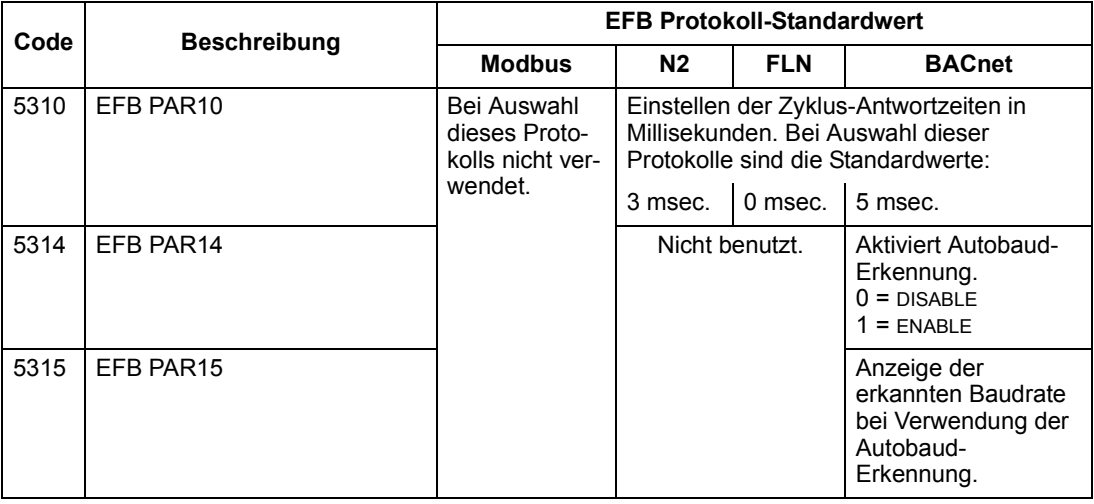

Hinweis! Nach einer Änderung der Kommunikationseinstellungen muss das Protokoll reaktiviert werden, entweder durch Aus- und erneutes Einschalten des Frequenzumrichters oder durch Löschen und Neueingabe der Stations-ID (5302).

# <span id="page-9-0"></span>**Antriebssteuerungsfunktionen – EFB**

#### **Steuerung des Frequenzumrichters**

Für die Feldbussteuerung verschiedener Funktionen des Frequenzumrichters sind folgende Konfigurationseinstellungen erforderlich:

- Der Frequenzumrichter muss für die Feldbussteuerung der Funktion eingestellt werden.
- Als Feldbus-Eingang die für die Steuerung erforderlichen Frequenzumrichterdaten definieren.
- Als Feldbus Ausgang, die vom Frequenzumrichter benötigten Daten definieren.

In den folgenden Abschnitten wird in allgemeiner Darstellung die notwendige Konfiguration für jede Steuerungsfunktion beschrieben. Protokollspezifische Details finden Sie in den Unterlagen, die mit dem FBA-Modul geliefert werden.

#### **Start/Stop-, Drehrichtungssteuerung**

Verwendung des Feldbus als Steuerquelle für die Steuerung von Start/Stop/Drehrichtung des Frequenzumrichters:

- Den Frequenzumrichter-Parameterwert wie unten angegeben einstellen.
- Die Befehle vom Feldbus-Controller müssen richtig adressiert werden. (Die Adresse wird vom Protokoll-Standardwert vorgegeben, der Protokoll-abhängig ist.)

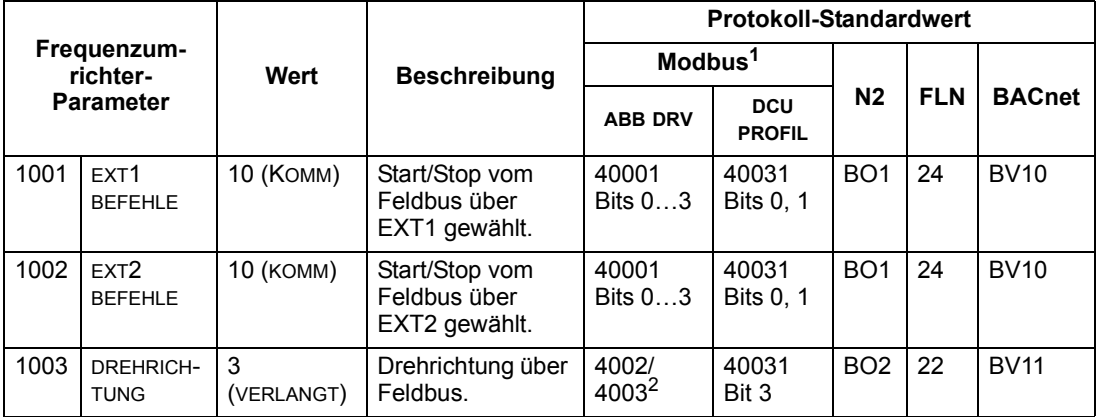

- 1. Für Modbus kann der Protokoll-Standardwert vom verwendeten Profil abhängig sein, deshalb sind zwei Spalten in diesen Tabellen. Eine Spalte gilt für das ABB Drives Profil, Einstellung mit Parameter 5305 = 0 (ABB DRV LIM) oder 5305 = 2 (ABB DRV FULL). Die andere Spalte gilt für das DCU-Profil, Einstellung mit Parameter 5305 = 1 (DCU PROFILE). Siehe "ABB-Steuerungsprofile -[Technische Daten"](#page-27-0) auf Seite [28.](#page-27-0)
- 2. Der Sollwert beinhaltet die Drehrichtungssteuerung ein negativer Sollwert bedeutet Drehrichtung rückwärts.

#### **Auswahl des Eingangssollwerts**

Der Feldbus sendet die Eingangssollwerte des Frequenzumrichters:

- Den Frequenzumrichter-Parameterwert wie unten angegeben einstellen.
- Die Feldbus-Controller Sollwert-Wort(e) müssen richtig zugeordnet werden. (Die Adresse wird vom Protokoll-Standardwert vorgegeben, der Protokoll-abhängig ist.)

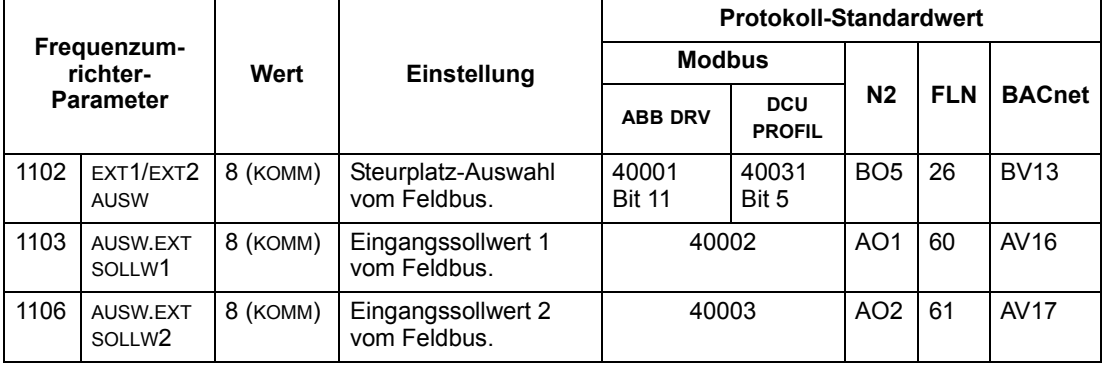

#### *Sollwert Skalierung*

Wenn erforderlich, können SOLLWERTE skaliert werden. Siehe jeweils:

- Modbus Register ["40002"](#page-23-0) in Abschnitt "Modbus-Protokoll Technische Daten".
- • ["Sollwert-Skalierung"](#page-36-0) in Abschnitt "ABB-Steuerungsprofile Technische Daten".
- • ["N2 Analogausgangsobjekte"](#page-43-0) in Abschnitt "N2 Protokoll Technische Daten".
- Der Richtungskoeffizient der Punkte 60 und 61 in Abschnitt "FLN-Protokoll -[Technische Daten"](#page-48-0).

#### **Weitere Steuerungen des Frequenzumrichters**

Weitere Steuerungen des Frequenzumrichters über den Feldbus erfordern:

- Den Frequenzumrichter-Parameterwert wie unten angegeben einstellen.
- Die Befehle vom Feldbus-Controller müssen richtig adressiert werden. (Die Adresse wird vom Protokoll-Standardwert vorgegeben, der Protokoll-abhängig ist.)

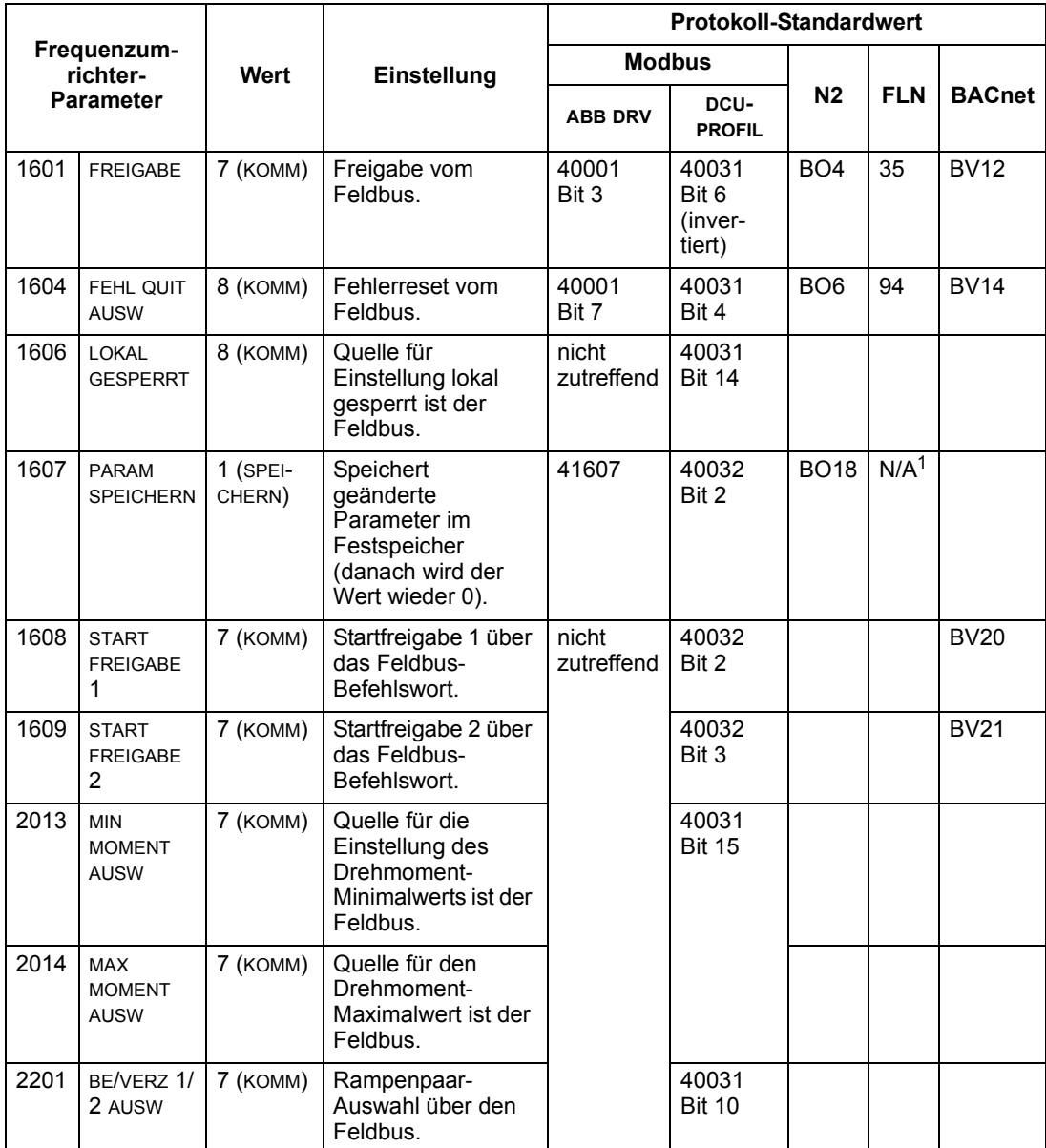

1. Memorize PointBefehl verwenden.

#### Steuerung der Relaisausgänge

Die Steuerung der Relaisausgänge über den Feldbus erfordert:

- Den Frequenzumrichter-Parameterwert wie unten angegeben einstellen.
- Binär codierte, Relais-Befehl(e) vom Feldbus (Sollwerte) entsprechend zuordnen. (Die Adresse wird vom Protokoll-Standardwert vorgegeben, der Protokollabhängig ist.)

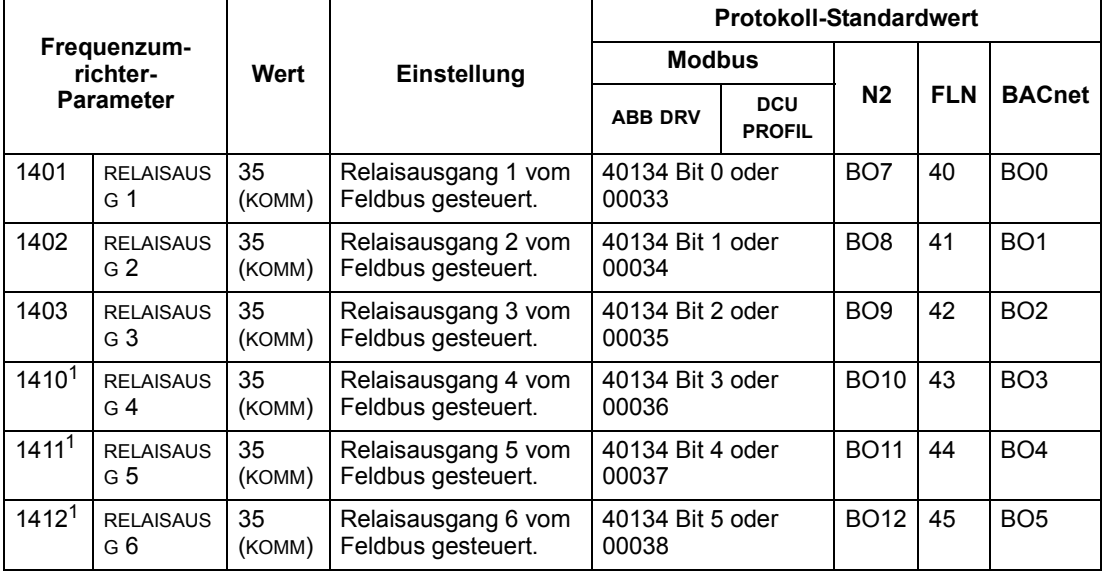

1. Bei mehr als 3 Relais ist ein Relais-Erweiterungsmodul erforderlich.

**Zum Beispiel:** Zur Steuerung der Relais1 und 2 mit serieller Kommunikation: Parameter 1401 RELAIAUSG 1 and 1402 RELAISAUSG 2 = 35 (KOMM).

Dann, z.B. bei Verwendung von N2:

- Aktivierung von Relais 1: Objekt B07 auf On/Ein stellen.
- Aktivierung von Relais 2: Objekt B08 auf On/Ein stellen.
- Aktivierung der Relais 1 und 2: Objekte B07 und B08 auf On/Ein stellen.

Hinweis! Eine Relaisstatus-Rückmeldung ohne Konfiguration tritt auf, wie nachfolgend definiert.

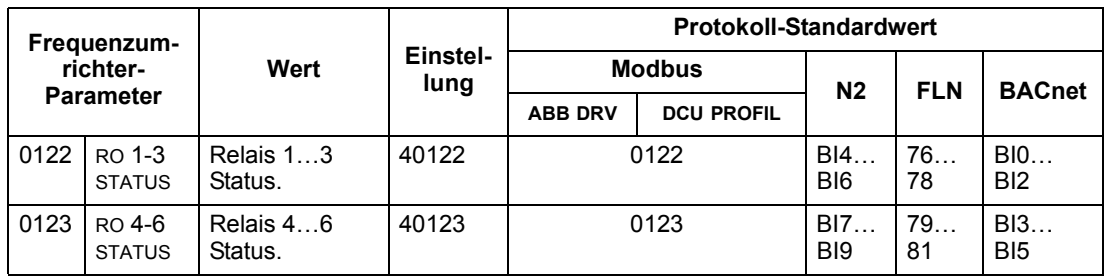

#### Steuerung der Analogausgänge

Die Steuerung der Analogausgänge über Feldbus erfordert:

- Die Einstellung der Frequenzumrichter-Parameterwerte wie unten angegeben,
- Die Analogwert(e) vom Feldbus-Controller entsprechend zuordnen. (Die Adresse wird vom Protokoll-Standardwert vorgegeben, der Protokoll-abhängig ist.)

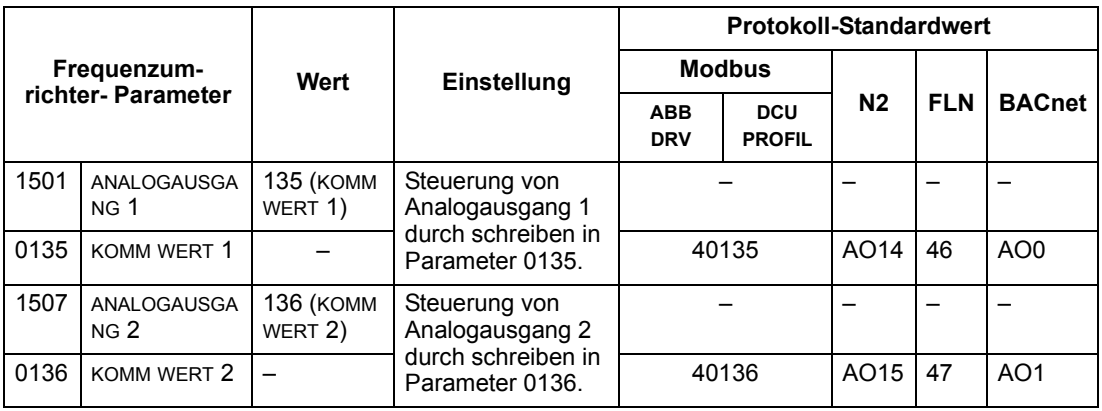

#### Sollwertquelle für den PID-Regler

Mit folgenden Einstellungen wird der Feldbus als Sollwertquelle für die PID-Regelung eingestellt:

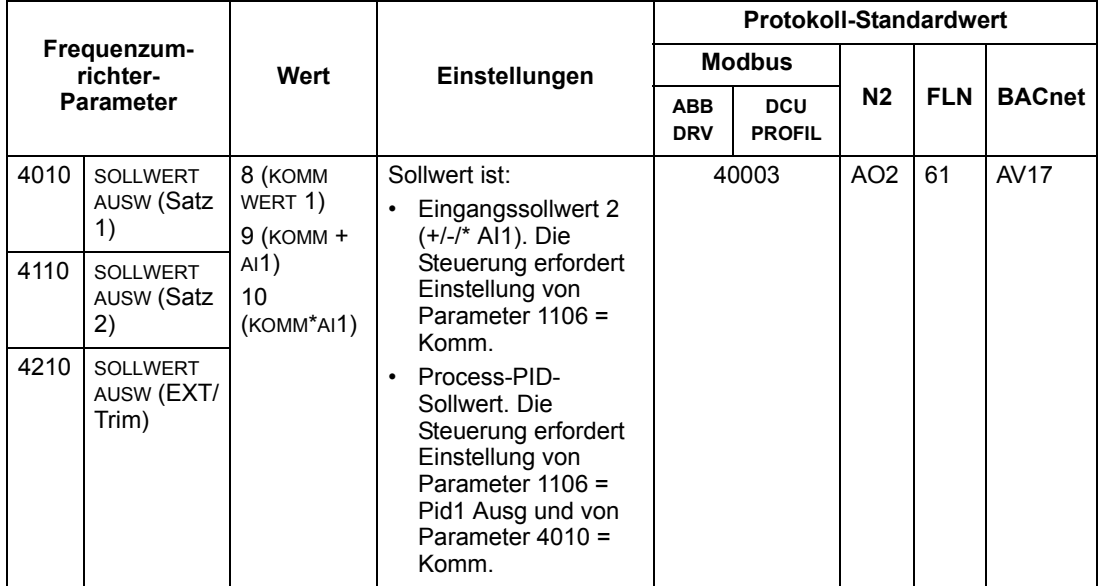

#### <span id="page-14-1"></span>**Kommunikationsfehler**

Stellen Sie bei Feldbussteuerung ein, wie der Frequenzumrichter bei Ausfall der Kommunikation reagieren soll.

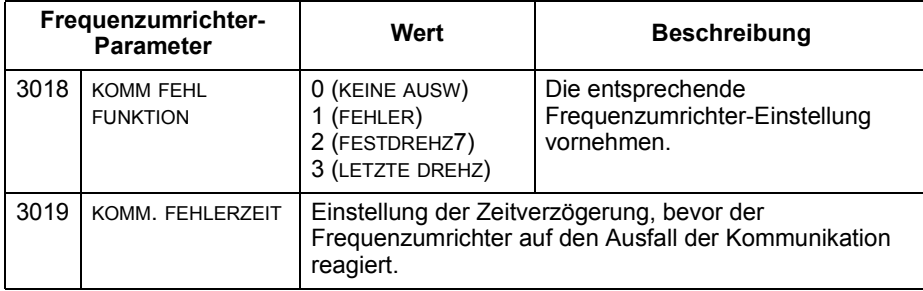

### <span id="page-14-0"></span>**Rückmeldung vom Frequenzumrichter - EFB**

#### **Vordefinierte Rückmeldung**

Eingänge in den Controller (Frequenzumrichterausgänge) haben vordefinierte, vom Protokoll festgelegte Bedeutungen. Für diese Rückmeldung ist keine Konfiguration des Frequenzumrichters erforderlich.In der folgenden Tabelle sind beispielhaft Rückmeldedaten (Istwerte) angegeben. Vollständige Liste siehe Eingangswort-/Punkt/ Objektlisten in den technischen Daten für das jeweilige Protokoll ab Seite [19.](#page-18-0)

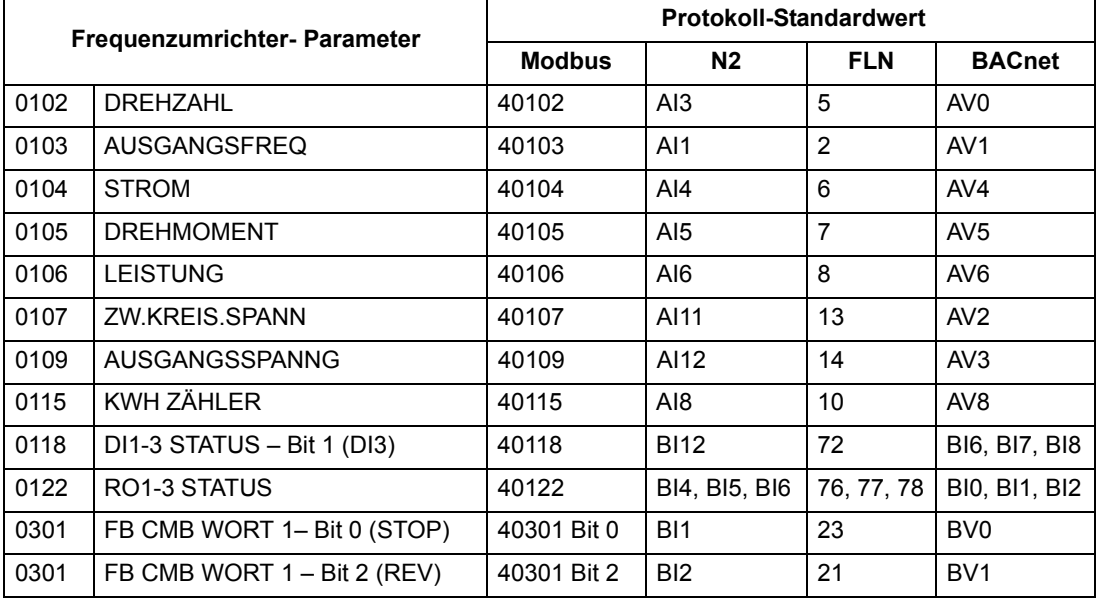

**Hinweis!** Bei Modbus, kann auf jeden Parameter mit dem folgenden Format zugegriffen werden: "4" gefolgt von der Parameternummer.

#### **Mailbox Read/Write (Lesen/Schreiben)**

Der ACH550 bietet eine"Mailbox"-Funktion, um auf Parameter zuzugreifen, die vom Protokoll nicht vordenifiert sind. Mit der Mailbox können beliebige Parameter identifiziert und gelesen werden. Die Mailbox kann auch zum Einstellen von Parametern

verwendet werden, indem ein Wert in einen beliebigen identifizierten Parameter geschrieben wird. Die folgende Tabelle beschreibt diese Funktion.

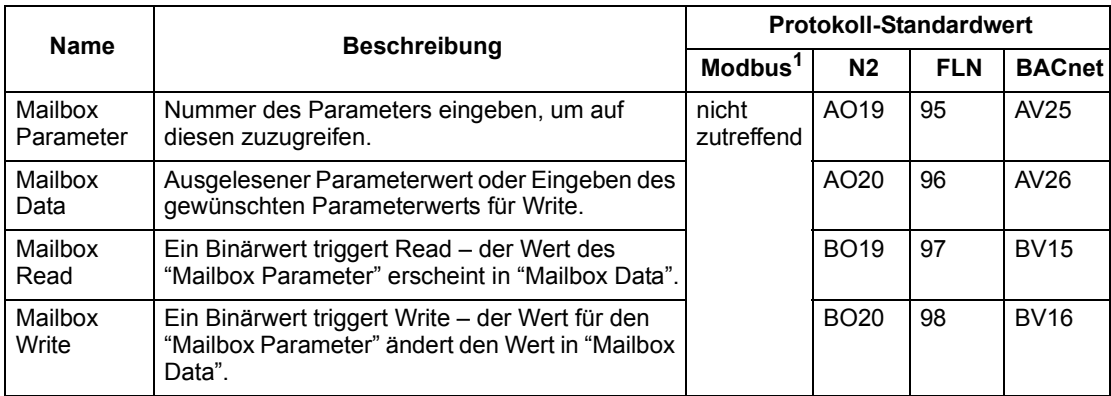

1. Wie bereits erwähnt, bietet Modbus direkten Zugriff auf alle Parameter durch Verwendung des Formats: "4" gefolgt von der Parameternummer.

#### <span id="page-15-0"></span>**Istwert-Skalierung**

Die Skalierung der Istwerte ist protokollabhängig. Generell wird bei Istwerten der Integerwert der Rückmeldung mit der Auflösung des Parameters skaliert. (Parameterauflˆsung siehe Abschnitt "Parameter-Beschreibungen" in der *ACH550 Betriebsanleitung*.) Beispiel:

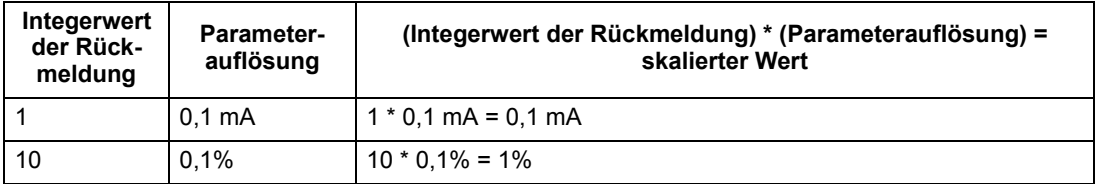

In Fällen, in denen Parameter als Prozentwerte angegeben sind, ist im Abschnitt angegeben, welcher Parameter 100% entspricht. In solchen Fällen wird zur Konvertierung von Prozentwerten in physikalische Einheiten mit dem Parameterwert multipliziert, der für 100% steht und dann durch 100% dividiert. Beispiel:

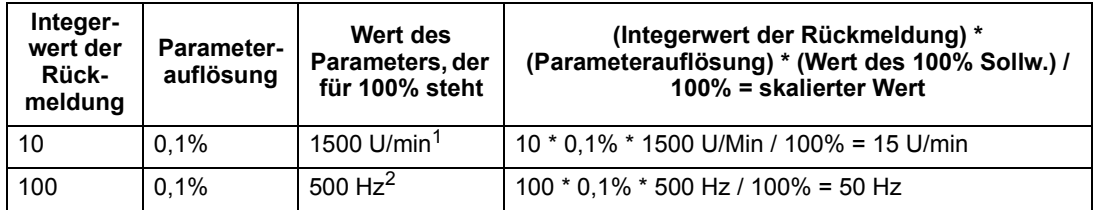

1. Angenommen in diesem Beispiel greift der Istwert auf Parameter 9908 MOTOR NENNDREHZ als  $100\%$ -igen Sollwert zurück, und 9908 = 1500 U/min.

2. Angenommen in diesem Beispiel greift der Istwert auf Parameter 9907 MOTOR NENNFREQ als  $100\%$ -igen Sollwert zurück, und 9907 = 500 Hz.

Obwohl die Istwert-Skalierung bei den Protokollen N2 and FLN unterschiedlich sein könnte, ist sie es hier aber nicht. Siehe folgende Abschnitte zur Bestätigung:

- • ["N2 Analogeingangsobjekte"](#page-42-0) in Abschnitt "N2 Protokoll Technische Daten".
- • ["Skalierung von Feedback-Werten des Antriebs"](#page-51-0) in Abschnitt "FLN-Protokoll [Technische Daten".](#page-48-0)

Die Skalierung gilt nicht für das BACnet-Protokoll.

## <span id="page-16-0"></span>**Diagnosen – EFB**

#### **Fehlerliste für die Frequenzumrichter-Diagnose**

Allgemeine Hinweise zu den Diagnosemeldungen für den ACH550 siehe Abschnitt "Diagnosen" in der*ACH550 Betriebsanleitung*. Nachfolgend sind die drei letzten an den Feldbus gesendeten Fehlermeldungen des ACH550 aufgelistet.

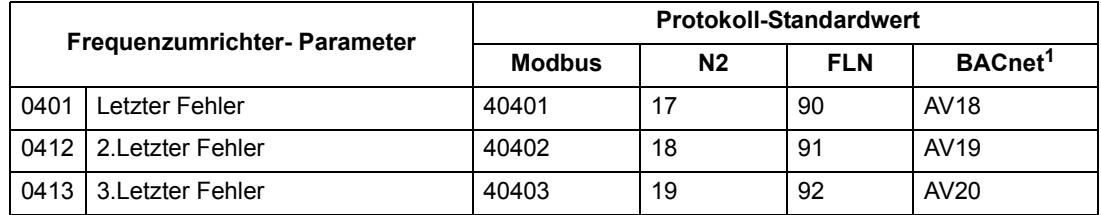

#### **Diagnose der seriellen Kommunikation**

Netzwerkprobleme können zahlreiche Ursachen haben. Hierzu gehören:

- Lose Verbindungen
- Fehlerhafte Verdrahtung (einschließlich vertauschter Leiter)
- Unsachgemäße Erdung
- Doppelt vergebene Stationsnummern
- Fehlerhaft Einrichtung der Frequenzumrichter oder anderer sich im Netzwerk befindender Geräte

Zu den wichtigsten Diagnosemerkmalen bei der Fehlersuche in einem EFB-Netzwerk gehören die Parameter 5306...5309 der Gruppe 53 EFB Protokoll Parameter. Im Abschnitt "Parameter-Beschreibungen" der *ACH550 Betriebsanleitung* sind diese Parameter detailliert beschrieben.

#### **Diagnose-Situationen**

In den folgenden Unterabschnitten sind verschiedene Diagnosesituationen – die Symptome und Abhilfemaßnahmen beschrieben.

#### *Normaler Betrieb*

W‰hrend des normalen Betriebs des Netzwerks, haben die Parameterwerte 5306...5309 auf die einzelnen Frequenzumrichter folgende Wirkung:

- Zählerstand von 5306 EFB OK MESSAGES erhöht sich (Erhöhung bei jeder korrekt empfangenen und an diesen adressierten Frequenzumrichter Meldung).
- Zählerstand von 5307 EFB CRC FEHLER erhöht sich nicht (Erhöhung beim Empfang einer ungültigen CRC-Meldung).
- Zählerstand von 5308 EFB UART FEHLER erhöht sich nicht (Erhöhung bei der Erkennung von Zeichenformatfehlern z.B Paritäts- oder Framing-Fehler).
- 5309 EFB STATUS der Statuswert ändert sich in Abhängigkeit der Netzwerkauslastung.

#### *Ausfall der Kommunikation*

Das Verhalten des ACH550 bei Ausfall der Kommunikation ist bereits in ["Kommuni](#page-14-1)[kationsfehler"](#page-14-1) definiert. Die Parameter sind 3018 KOMM FEHL FUNK und 3019 KOMM. FEHLERZEIT. Im Abschnitt "*Parameter-Beschreibungen*ì der *ACH550 Betriebsanleitung* sind diese Parameter detailliert beschrieben.

#### *Keine Master-Station online*

Wenn keine Master-Station online ist: nimmt weder die Anzahl der EFB OK MESSAGES noch der Fehlermeldungen (5307 EFB CRC FEHLER und 5308 EFB UART FEHLER) auf den Stationen zu.

Abhilfemaßnahme:

- Prüfen, ob der Netzwerk-Master angeschlossen ist und korrekt für das Netzwerk programmiert ist.
- Prüfen, ob das Kabel angeschlossen und nicht getrennt oder kurzgeschlossen ist.

#### *Doppelte Stationen*

Wenn mindestens zwei Stationen gleiche Nummern haben:

- können mindestens zwei Frequenzumrichter nicht angesprochen werden.
- Bei jedem Lese- oder Schreibzugriff auf eine bestimmte Station erhöht sich der Wert von 5307 EFB CRC FEHLER oder 5308 EFB UART FEHLER.

Abhilfemaßnahme: Die Stationsnummern aller Stationen prüfen. Falsche Stationsnummern korrigieren.

#### *Vertauschte Leiter*

Wenn die Kommunikationsleiter vertauscht sind (Anschluss A eines Frequenzumrichters ist an Anschluss B eines anderen angeschlossen):

- erhöht sich der Wert von 5306 EFB OK MESSAGES nicht.
- Die Werte von 5307 EFB CRC FEHLER und 5308 EFB UART FEHLER erhöhen sich.

Abhilfemaßnahme: Prüfen, dass die RS485 Leitungen nicht vertauscht sind.

#### *Fehler 28 - Serial 1 Err*

Wenn auf der Steuertafel des Frequenzumrichters der Fehlercode 28 "SERIAL 1 ERR" angezeigt wird, Folgendes prüfen:

- Das Master-System ist abgeschaltet. Zur Abhilfe das Problem mit dem Master-System lösen.
- Schlechte Kommunikationsverbindung. Zur Abhilfe den Kommunikationsanschluss am Frequenzumrichter prüfen.
- Das Time-out ist für den Frequenzumrichter bei der gegebenen Installation zu kurz gewählt. Der Master fragt den Frequenzumrichter nicht innerhalb der festgelegten Verzögerung ab. Zur Abhilfe die in Parameter 3019 KOMM. FEHLERZEIT eingestellte Zeit erhöhen.

*Fehler 31 33 – EFB1 EFB3* 

Die drei EFB Fehlercodes des Frequenzumrichters, die in Abschnitt "Diagnosen" der ACH550 Betriebsanleitung aufgelistet sind, (Fehlercodes 31...33) werden nicht verwendet.

#### *Vorübergehend auftretende Abschaltung (offline)*

Die oben beschriebenen Probleme sind die am häufigsten bei der seriellen Kommunikation des ACS550 auftretenden Probleme. Vorübergehend auftretende Probleme können folgende Ursachen haben:

- lose Verbindungen,
- durch Vibrationen verursachter Verschleiß der Leiter,
- unzureichende Erdung und Schirmung an den Geräten und den Kommunikationskabeln.

### <span id="page-18-0"></span>**Modbus-Protokoll – Technische Daten**

#### **‹bersicht**

Das ModbusÆ-Protokoll wurde von der Modicon, Inc. zum Einsatz in Steuer-/Regelungssystemen eingeführt, bei denen programmierbare Controller von Modicon zum Einsatz kommen. Wegen ihrer Benutzerfreundlichkeit und einfachen Handhabung entwickelte sich diese SPS-Programmiersprache binnen kurzer Zeit zum de-facto-Standard für die Integration einer Vielzahl von Master-Controllern und Slave-Geräten.

Modbus ist ein asynchrones, serielles Protokoll. Transaktionen laufen im Halbduplex-Betrieb, wobei ein einziger Master mehrere Slaves steuert. Während RS232 für eine Punkt-zu-Punkt-Kommunikation zwischen einem Master und einem Slave verwendet wird, gibt es eine noch einfachere Lösung, ein RS485 Multi-Drop-Netzwerk mit einem Master, der mehrere Slaves steuert. Der ACH550 nutzt RS485 für seine physikalische Modbus-Schnittstelle.

*RTU*

In der Modbus-Spezifikation sind zwei verschiedene Übertragungsmodi definiert: ASCII und RTU. Der ACH550 unterstützt nur RTU.

#### *Zusammenfassung der Merkmale*

Der ACH550 unterstützt folgende Funktionscodes von Modbus.

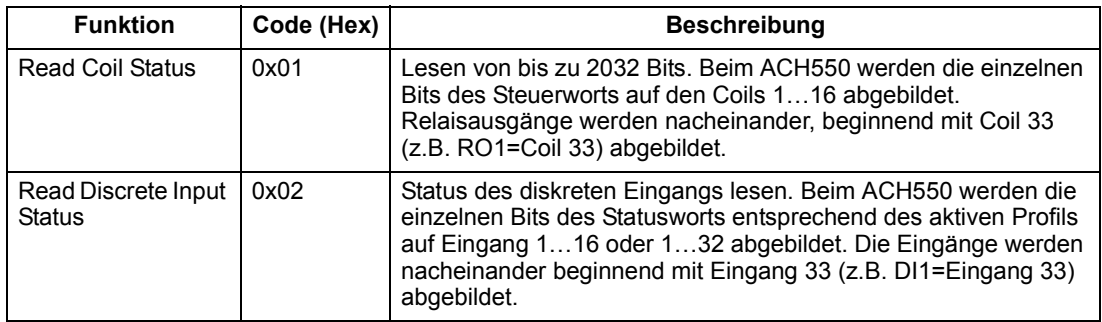

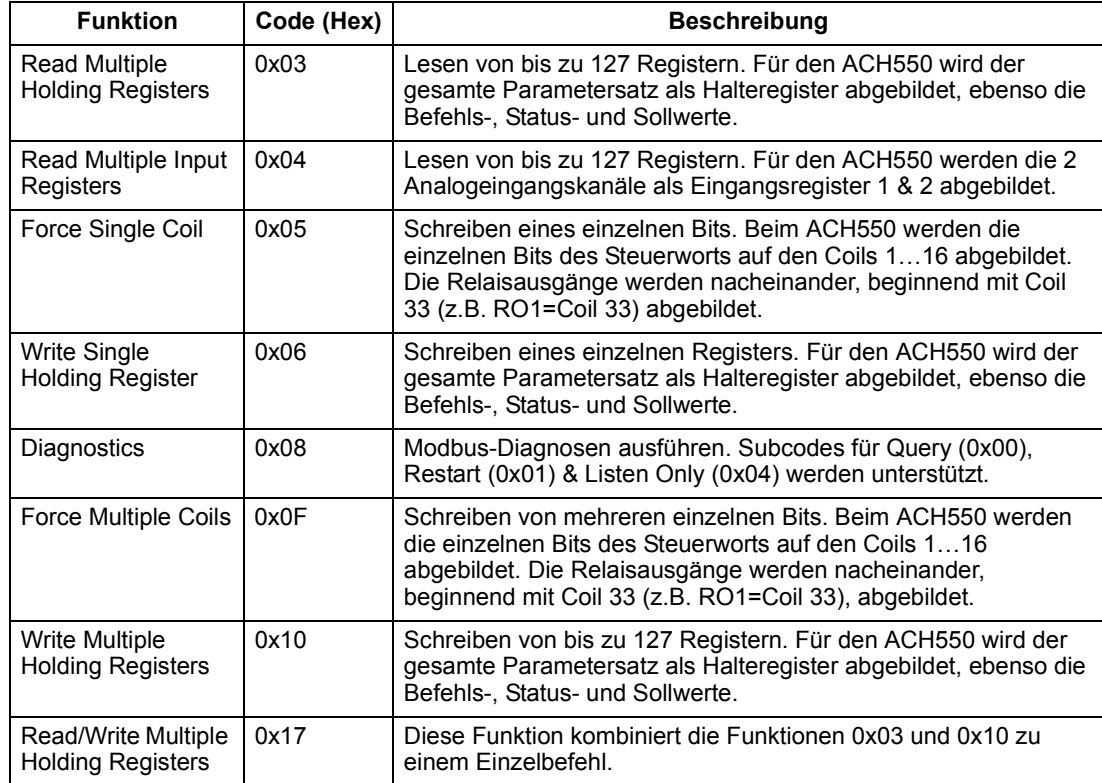

#### <span id="page-19-0"></span>*Abbildung (Mapping) Zusammenfassung*

In der folgenden Tabelle wird die Abbildung (Mapping) zwischen dem ACH550 (Parameter und E/A) und der Modbus-Referenz zusammengefasst. Details, siehe Abschnitt ["Modbus-Addressierung"](#page-20-0) unten.

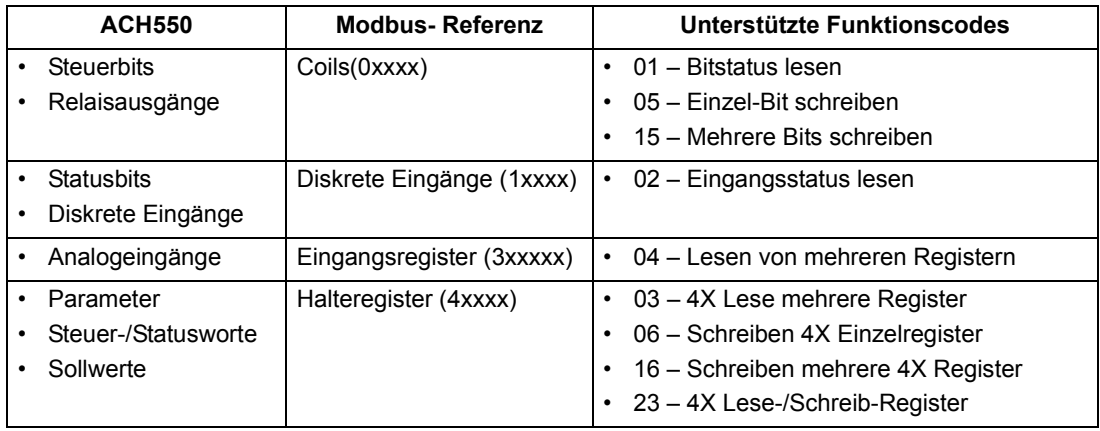

#### *Kommunikationsprofile*

Bei der Modbus-Kommunikation unterstützt der ACH550 mehrere Profile für Steuerung und Statusinformationen. Mit Parameter 5305 (EFB CTRL PROFIL) wird das verwendete Profil eingestellt.

• ABB DRV LIM – Das primäre (und Standard-) Profil ist das ABB DRV LIM Profil. Mit der Implementierung des ABB Drives Profils besteht eine standardisierte Steuerungsschnittstelle mit den ACH400 Frequenzumrichtern. Das ABB Drives Profil basiert

auf der Profibus-Schnittstelle und wird ausführlich in den folgenden Abschnitten erläutert

- DCU PROFIL Das DCU-Profil erweitert die Steuerungs- und Status-Schnittstelle auf 32 Bits und ist die interne Schnittstelle zwischen dem Frequenzumrichter-Anwendungsprogramm und dem integrierten Feldbus.
- ABB DRV FULL Dieses Profil ist die Implementierung des ABB Drives Profils, mit dem die Steuerungsschnittstelle zu ACS600 und ACS800 Frequenzumrichtern standardisiert wird. Diese Implementierung unterstützt zwei Steuerwort-Bits, die nicht von ABB DRV LIM unterstützt werden.

#### <span id="page-20-0"></span>**Modbus-Addressierung**

Bei Modbus ermöglichen die einzelnen Funktionscodes den Zugriff auf spezielle Modbus-Referenzsätze. Somit ist die führende Ziffer nicht im Adressfeld einer Modbus-Meldung erhalten.

**Hinweis:** Der ACH550 unterstützt die Null-Adressierung der Modbus-Spezifikation. Das WORT 40002 wird in einer Modbus-Meldung als 0001 adressiert. Ähnlich wird Bit 33 in einer Modbus-Meldung als 0032 adressiert.

Siehe dazu *["Abbildung \(Mapping\) Zusammenfassung"](#page-19-0)* oben. Nachfolgend wird die Zuordnung zu den einzelnen Modbus-Referenzsätzen näher beschrieben.

0xxxx Abbildung - Modbus Coils (Bits). Der Frequenzumrichter bildet folgende Informationen in Modbus-Satz 0xxxx, genannt Modbus Coils, ab:

- Bitweise Abbildung des STEUERWORTS (mit Parameter 5305 EFB CTRL PROFIL ausgewählt). Die ersten 32 Coils sind für diesen Zweck reserviert.
- Status der Relaisausgänge, mit Coil 00033 beginnend laufend numeriert.

Referenzsatz 0xxxx ist in der folgenden Tabelle dargestellt:

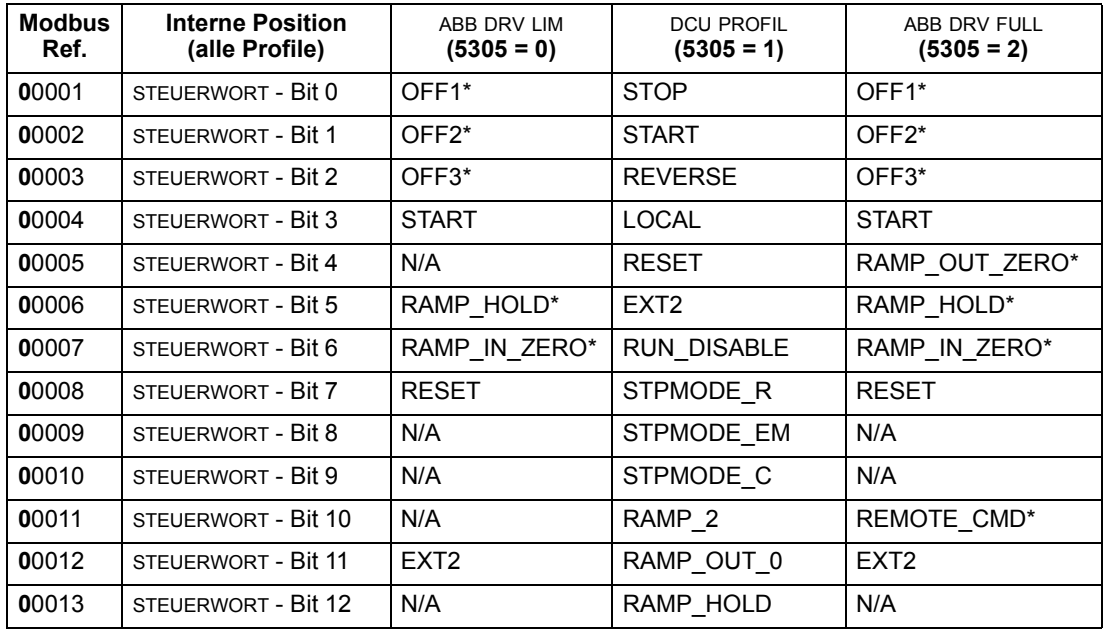

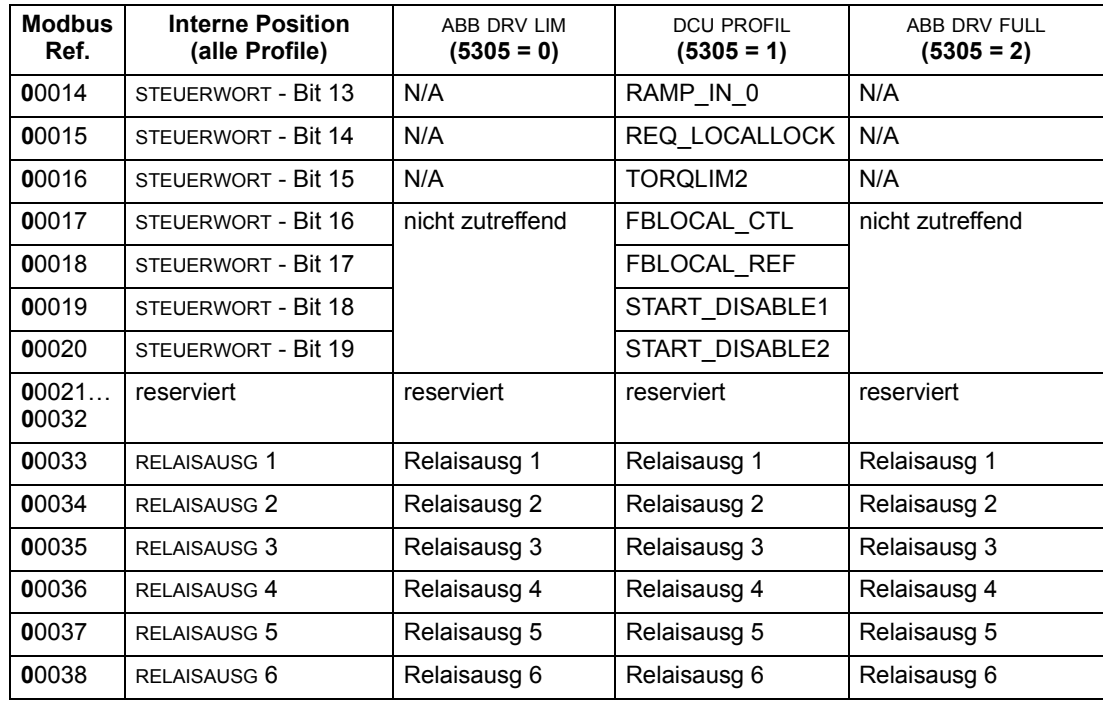

 $* =$  Active low

Für die Register 0xxxx:

- Der Status ist immer lesbar.
- Das Setzen ist immer durch die Benutzerkonfiguration des Frequenzumrichters für die Feldbussteuerung möglich.
- Zusätzliche Relaisausgänge werden fortlaufend hinzugefügt.

Der ACH550 unterstützt für die Bits die folgenden Modbus-Funktionscodes:

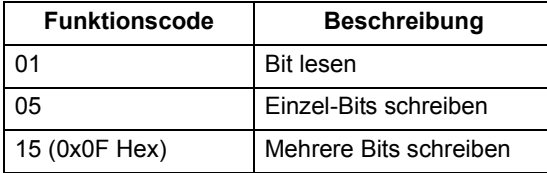

1xxxx Abbildung - Diskrete Modbuseingänge. Der Frequenzumrichter bildet folgende Informationen auf Modbus-Satz 1xxxx (diskrete Modbus-Eingänge) ab:

- Bitweise Abbildung des Statusworts (mit Parameter 5305 EFB CTRL PROFIL ausgewählt). Die ersten 32 Eingänge sind für diesen Zweck reserviert.
- Diskrete Hardware-Eingänge, fortlaufend numeriert beginnend mit Eingang 33.

Referenzsatz 1xxxx ist in der folgenden Tabelle dargestellt:

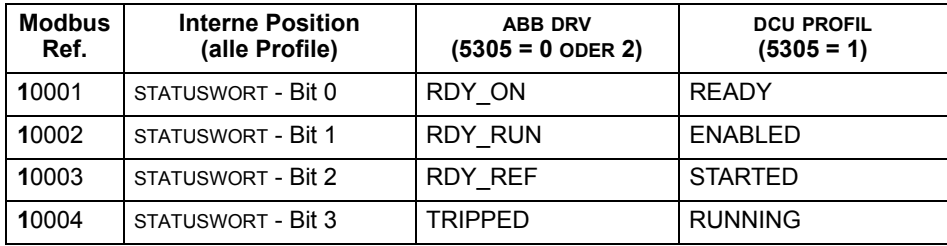

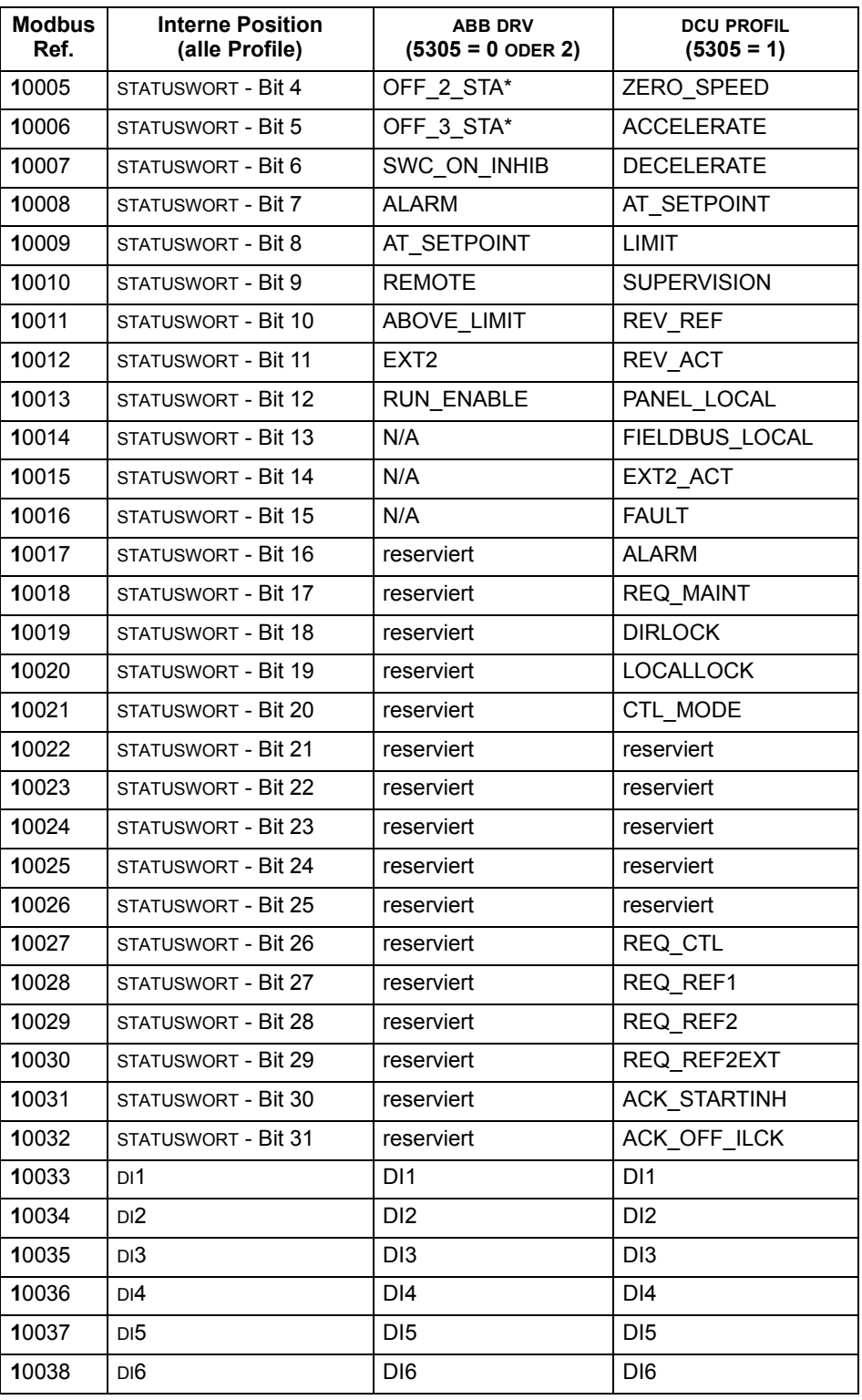

\* = Active low

Für die Register 1xxxx:

• Zusätzliche diskrete Eingänge werden fortlaufend hinzugefügt.

Der ACH550 unterstützt für diskrete Eingänge folgende Modbus-Funktionscodes:

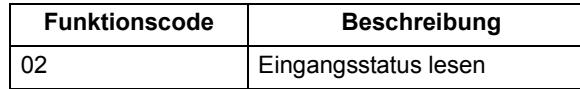

**3xxxx Mapping – Modbus-Eingänge.** Der Frequenzumrichter bildet folgende Informationen auf den Modbus-Adressen 3xxxx (Modbus-Eingangsregister) ab:

• Benutzerdefinierte Analogeingänge.

Die Eingangsregister sind in der folgenden Tabelle angegeben:

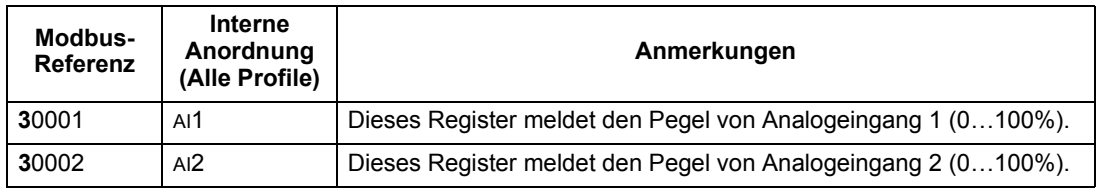

Der ACH550 unterstützt für Register 3xxxx die folgenden Funktionscodes:

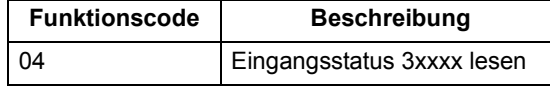

**4xxxx Register Mapping.** Der Frequenzumrichter bildet die Parameter und andere Daten, wie folgt, in den Halteregistern 4xxxx ab:

- 40001...40099 bilden die Frequenzumrichter-Steuer- und Istwerte ab. Diese Register werden in der folgenden Tabelle beschrieben.
- 40101…49999 bilden die Frequenzumrichter-Parameter 0101…9999 ab. Registeradressen, die nicht den Parametern entsprechen, sind ungültig. Beim Versuch auflerhalb der Parameteradressen zu lesen sendet die Modbus-Schnittstelle einen Ausnahmecode an den Controller.

In der folgenden Tabelle sind die 4xxxx Frequenzumrichter-Steuerregister 40001...40099 angegeben (für 4xxxx Register oberhalb 40099, siehe Parameterliste des Frequenzumrichters z.B. 40102 ist Parameter 0102):

<span id="page-23-0"></span>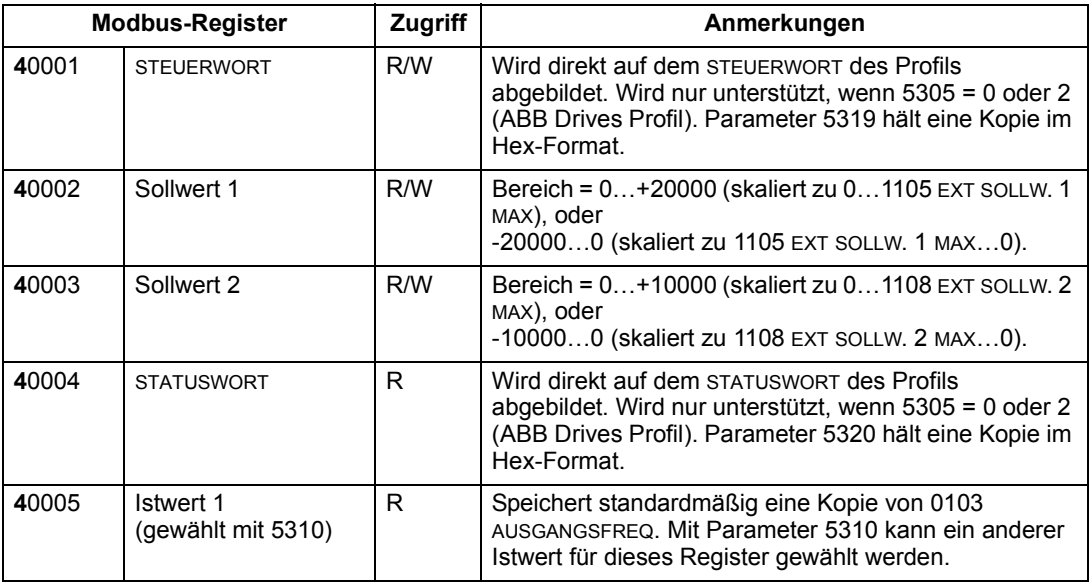

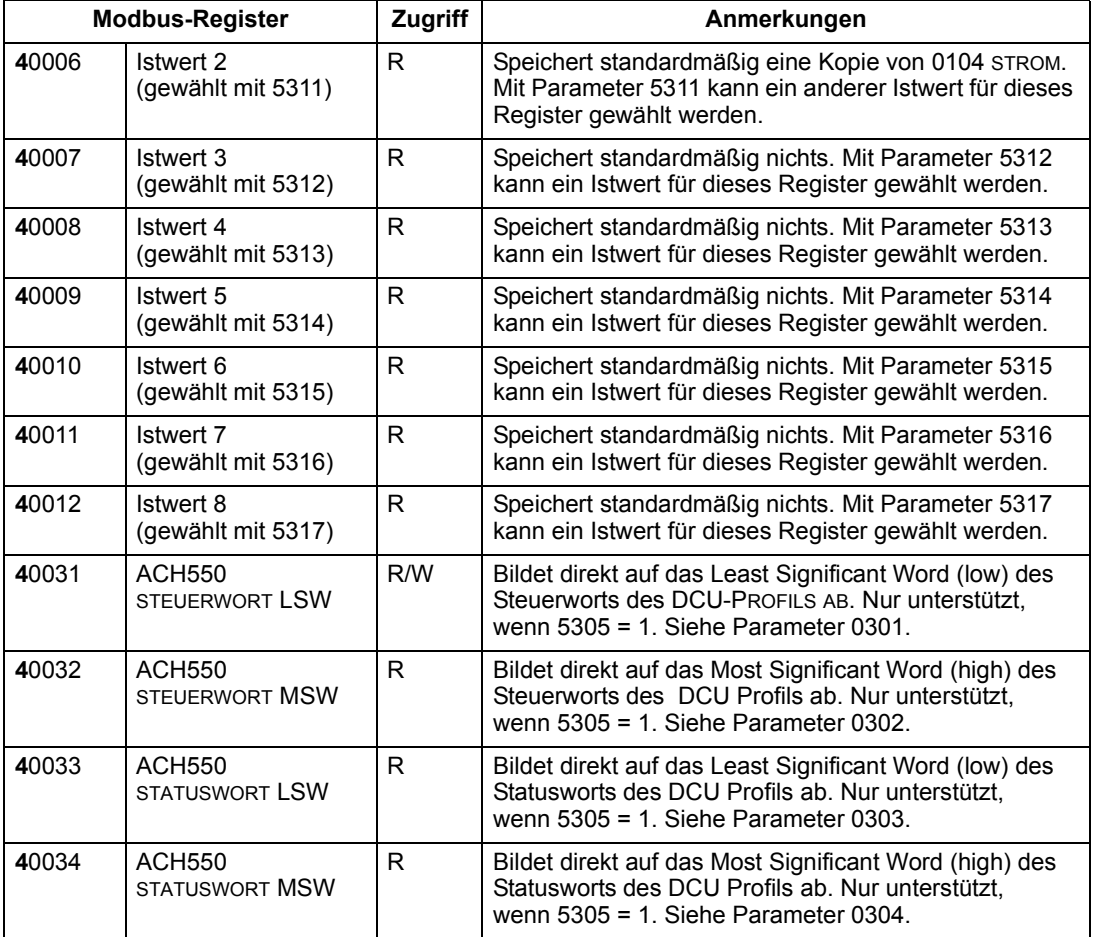

Für das Modbus-Protokoll wird die Parameterzuordnung der Antriebsparameter der Gruppe 53 in die 4xxxx Register übertragen.

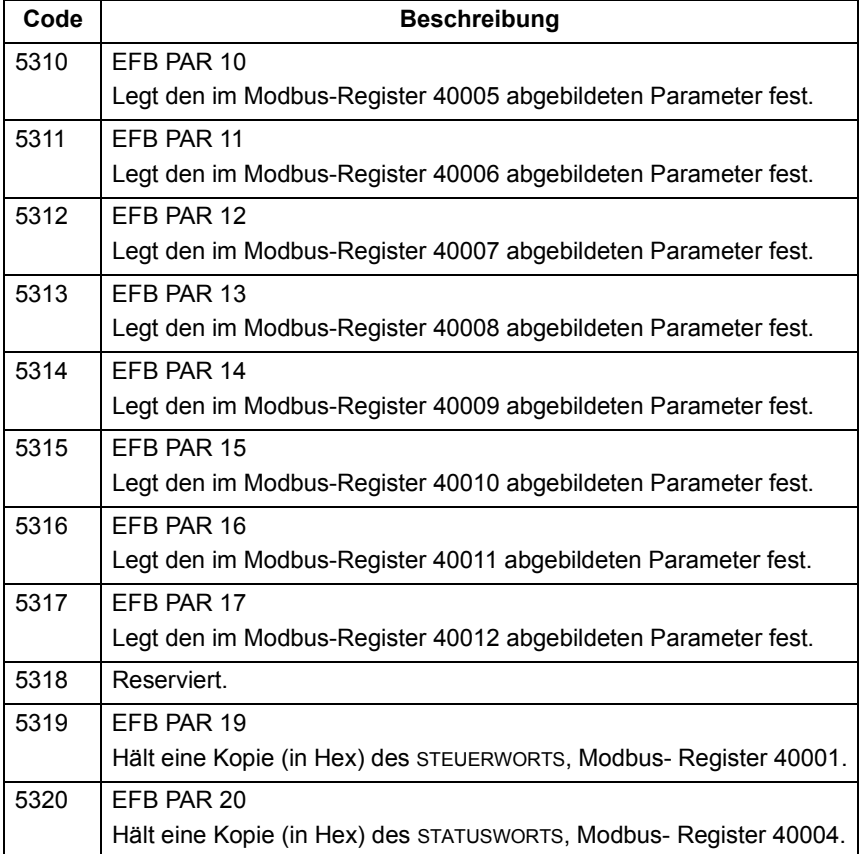

Mit Ausnahme der Einschränkung durch den Frequenzumrichter stehen alle Parameter zum Lesen und Schreiben zur Verfügung. Das Schreiben des Parameters wird auf den korrekten Wert und gültige Registeradressen hin überprüft.

Hinweis! Das Schreiben von Parametern durch Standard-Modbus ist immer flüchtig, d.h. geänderte Werte werden nicht automatisch im Permanentspeicher abgelegt. Mit Parameter 1607 PARAM SPEICHERN können alle geänderten Werte gespeichert werden.

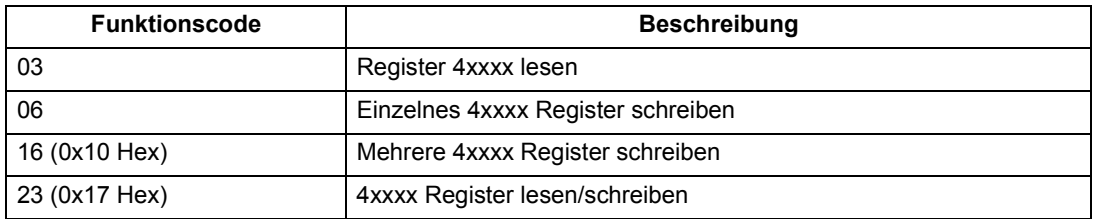

Der ACH550 unterstützt für Register 4xxxx die folgenden Modbus-Funktionscodes:

#### *Istwerte*

Den Inhalt der Registeradressen 40005...40012 bilden die ISTWERTE, sie sind:

- Spezifiziert mit den Parametern 5310...5317.
- Nur-Lese-Werte, die Informationen über den Betrieb des Frequenzumrichters enthalten.
- 16-Bit-Worte, die ein Vorzeichenbit und einen 15-Bit-Integerwert enthalten.
- Wenn es sich um negative Werte handelt, werden sie als Zweierkomplement des entsprechenden positiven Wertes geschrieben.
- skaliert, wie vorher in ["Istwert-Skalierung"](#page-15-0) beschrieben.

#### *EAusnahme-Codes*

Ausnahme-Codes sind Rückmeldungen vom Frequenzumrichter in der seriellen Kommunikation. Der ACH550 unterstützt die unten angegebenen Standard Modbus Ausnahme-Codes.

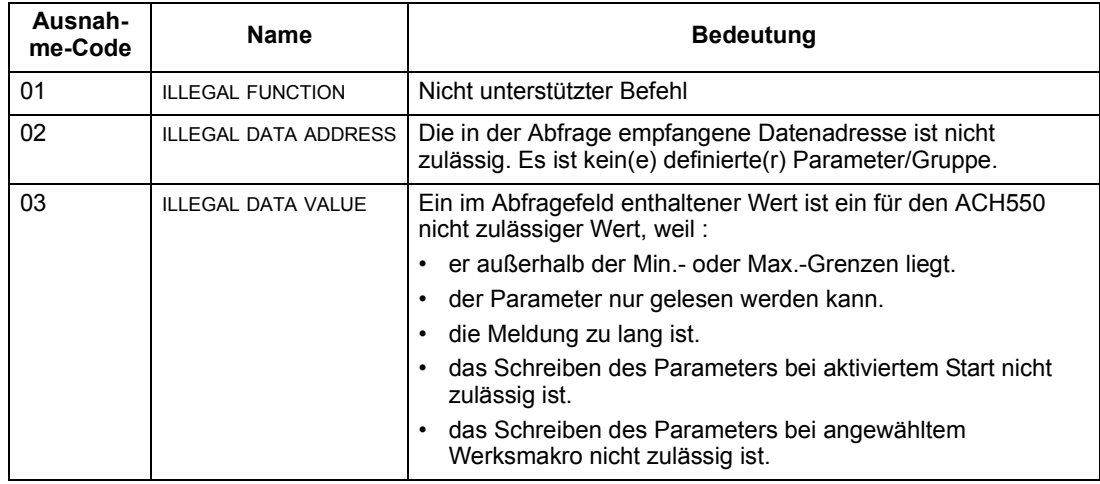

# <span id="page-27-0"></span>**ABB-Steuerungsprofile - Technische Daten**

#### **‹bersicht**

#### *ABB-Drives-Profil*

Das ABB-Drives-Profil ist ein Standardprofil, das für mehrere Protokolle verwendet werden kann, einschließlich Modbus und den verfügbaren Protokollen des FBA-Moduls. Zwei Implementierungsarten des ABB-Drives-Profils sind verfügbar:

- ABB DRV FULL Diese Implementierung standardisiert die Steuerungsschnittstelle zu ACS600 und ACS800 Frequenzumrichtern.
- ABB DRV LIM Diese Implementierung standardisiert die Steuerungsschnittstelle zu ACS400 Frequenzumrichtern. Bei dieser Implementierung werden nicht zwei Steuerwort-Bits wie bei ABB DRV FULL unterstützt.

Neben den angegebenen Ausnahmen gelten die folgenden Beschreibungen des "ABB Drives Profils" für beide Implementierungen.

#### *DCU-Profil*

Mit dem DCU-Profil wird die Steuerungs- und Status-Schnittstelle auf 32 Bits erweitert; das Profil ist die interne Schnittstelle zwischen dem Hauptanwendungsprogramm des Frequenzumrichters und der integrierten Feldbusumgebung.

#### **Steuerwort**

Das STEUERWORT ist das wichtigste Element zur Steuerung des Frequenzumrichters ¸ber ein Feldbussystem. Die Feldbus-Masterstation sendet das STEUERWORT an den Frequenzumrichter. Der Frequenzumrichter schaltet entsprechend der bitcodierten Anweisungen im STEUERWORT zwischen den Zuständen um. Die Verwendung des STEUERWORTS erfordert, dass:

- Der Frequenzumrichter auf Fernsteuerung (REM) eingestellt ist.
- Der serielle Kommunikationskanal als Quelle für die Steuerbefehle eingestellt ist (Einstellung mit Parametern wie 1001 EXT1 BEFEHLE, 1002 EXT2 BEFEHLE und 1102 EXT1/EXT2 AUSW).
- Der serielle Kommunikationskanal für die Verwendung eines ABB-Steuerungsprofils konfiguriert ist. Um z.B. das Steuerungsprofil ABB DRV FULL zu verwenden, sind beide Parameter wie folgt einzustellen: 9802 KOMM PROT AUSW = 1 (STD MOD-BUS), und Parameter 5305 EFB CTRL PROFIL = 2 (ABB DRV FULL).

#### *ABB-Drives-Profil*

Die folgende Tabelle und das Statusdiagramm in diesem Unterabschnitt beschreiben den Inhalt des STEUERWORTS für das ABB-Drives-Profil.

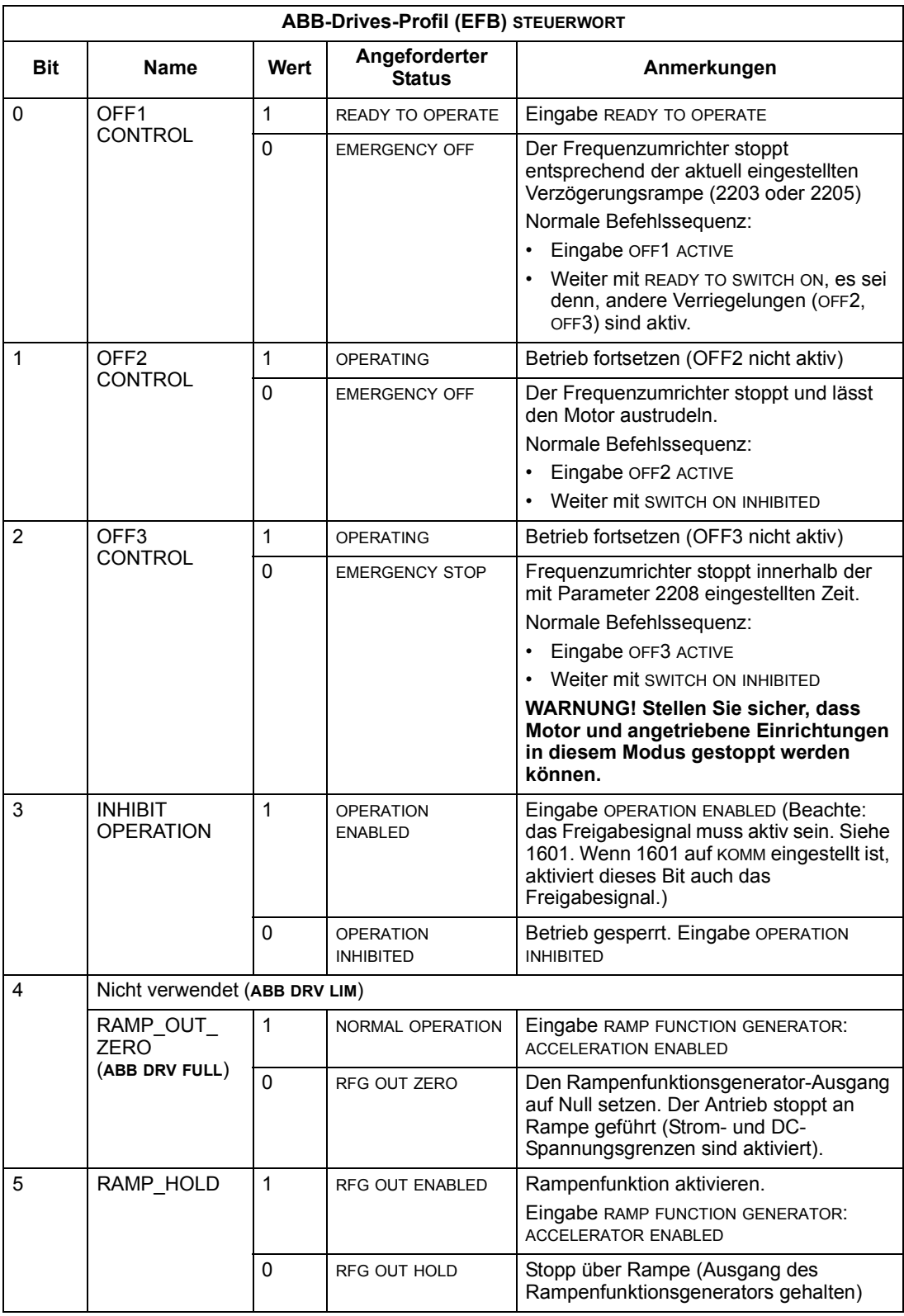

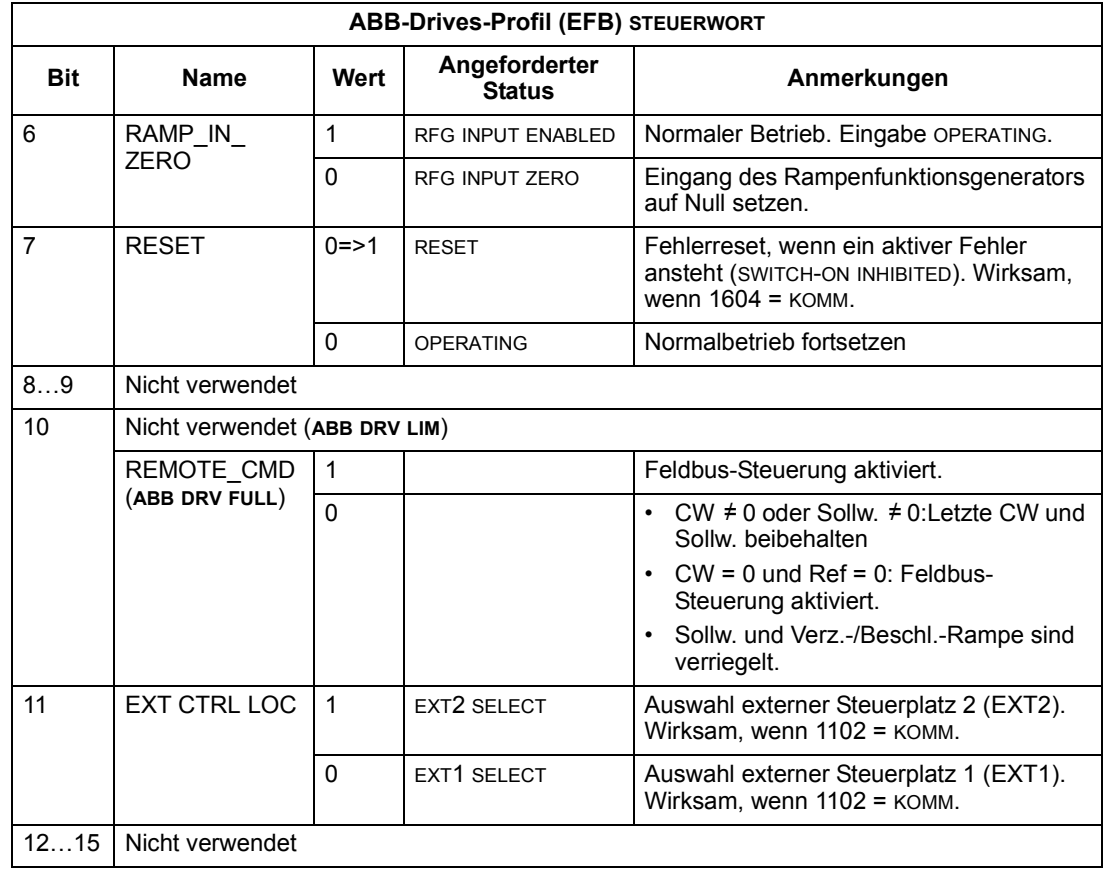

### *DCU-Profil*

In der folgenden Tabelle wird der Inhalt des Steuerworts für das DCU-Profil beschrieben.

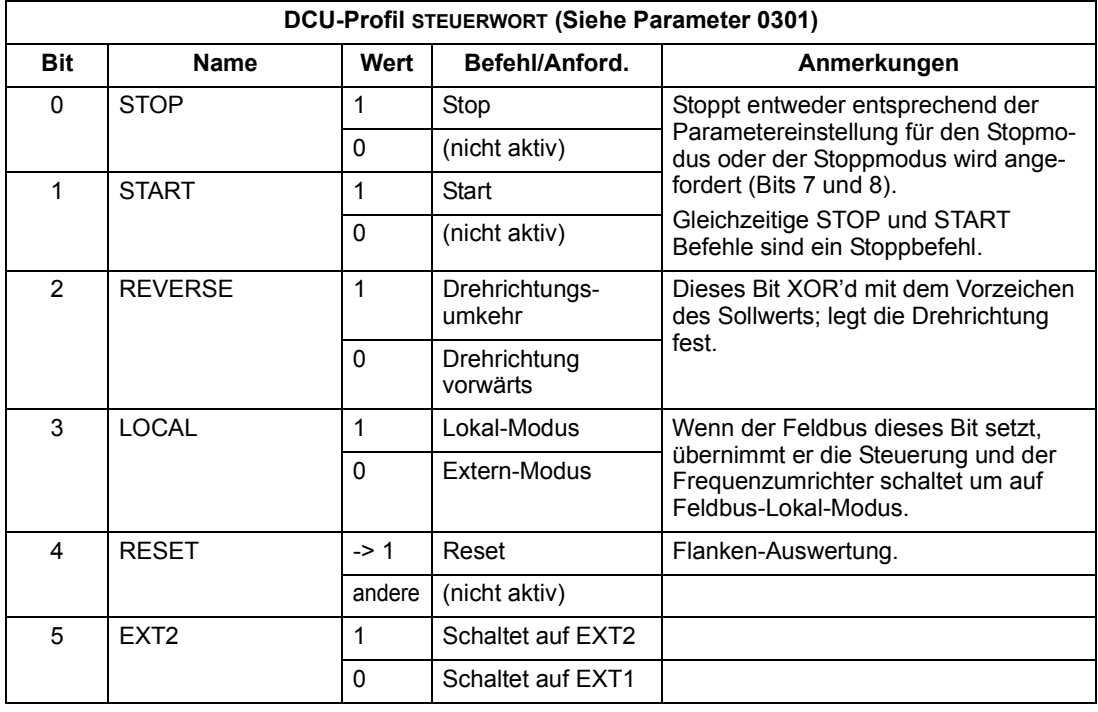

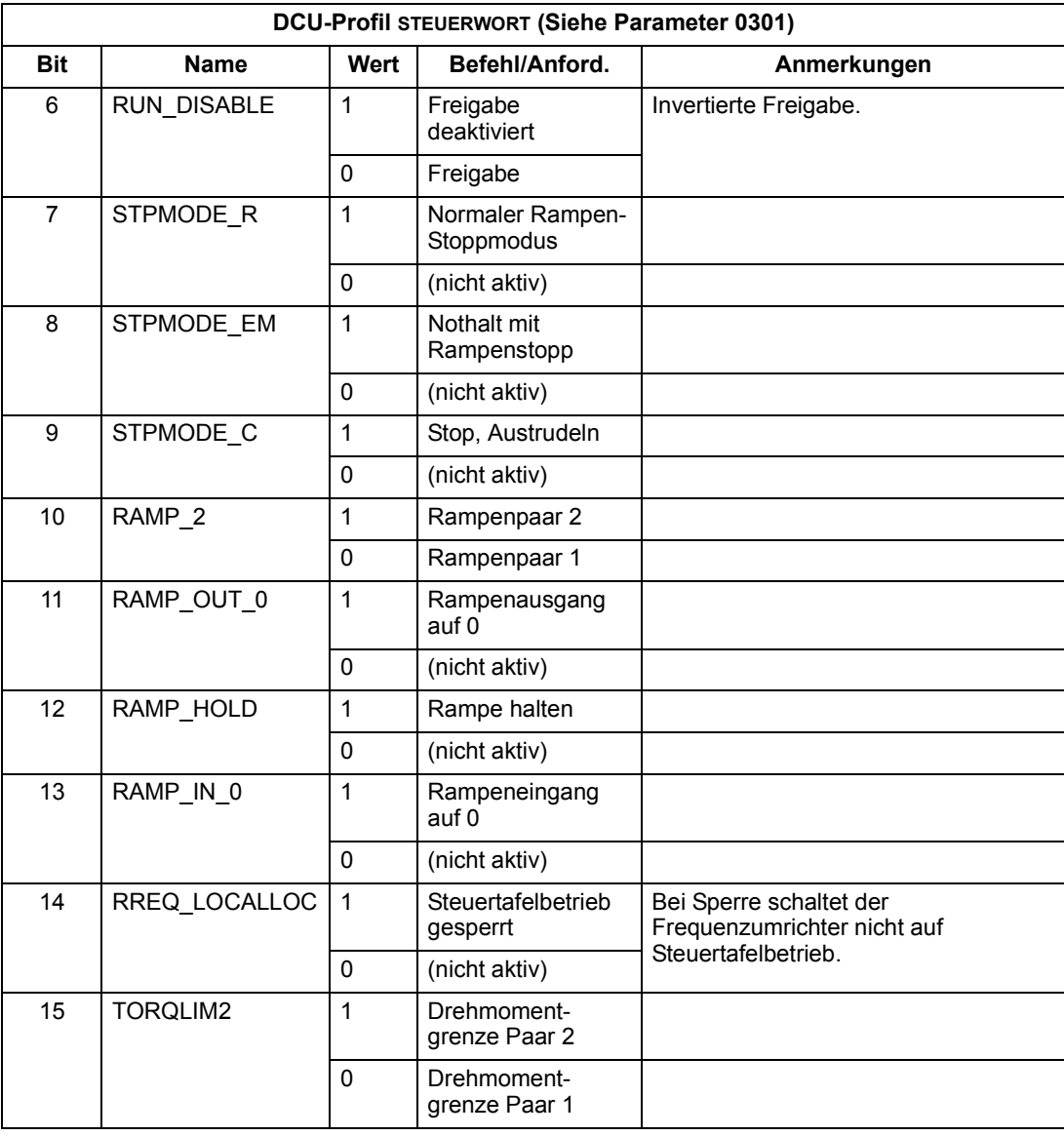

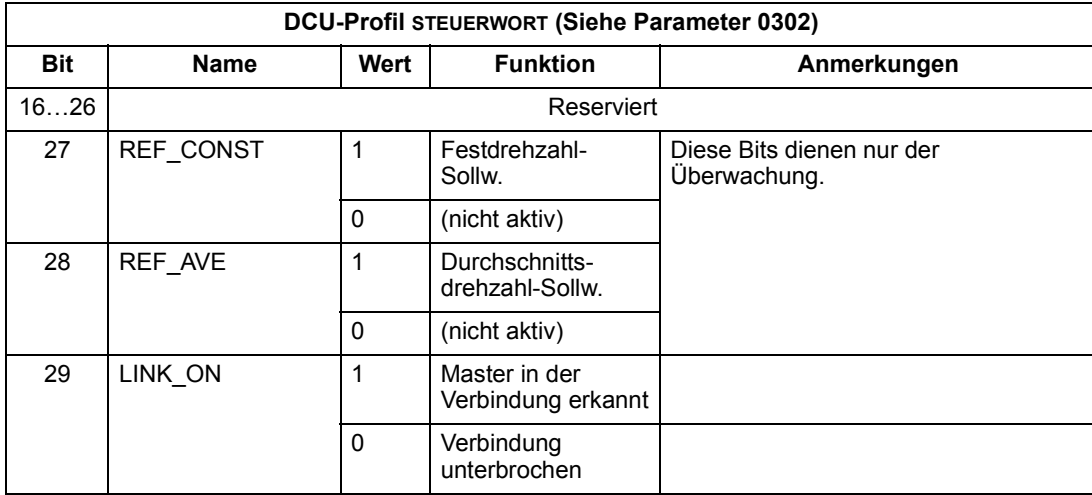

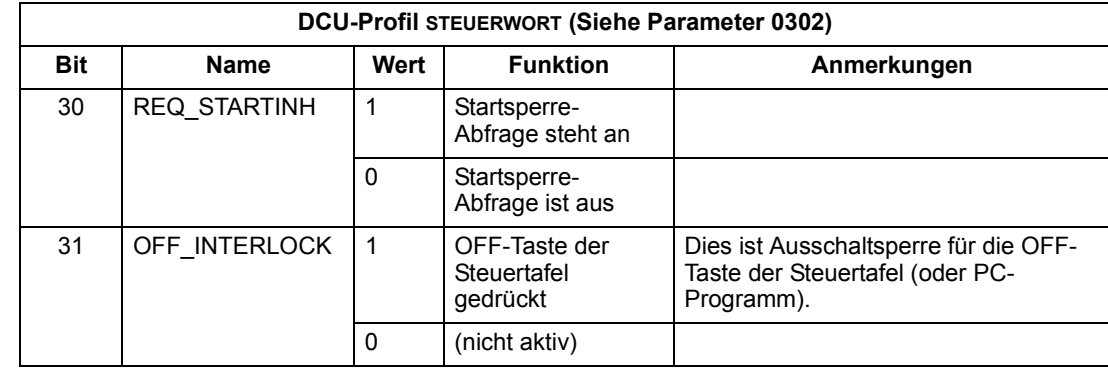

#### **Statuswort**

Der Inhalt des STATUSWORTS sind Statusinformationen, die vom Frequenzumrichter an die Master-Station gesendet werden.

*ABB-Drives-Profil*

In der folgenden Tabelle und dem in diesem Abschnitt enthaltenen Statusdiagramm wird der Inhalt des STATUSWORTS für das ABB-Drives-Profil beschrieben.

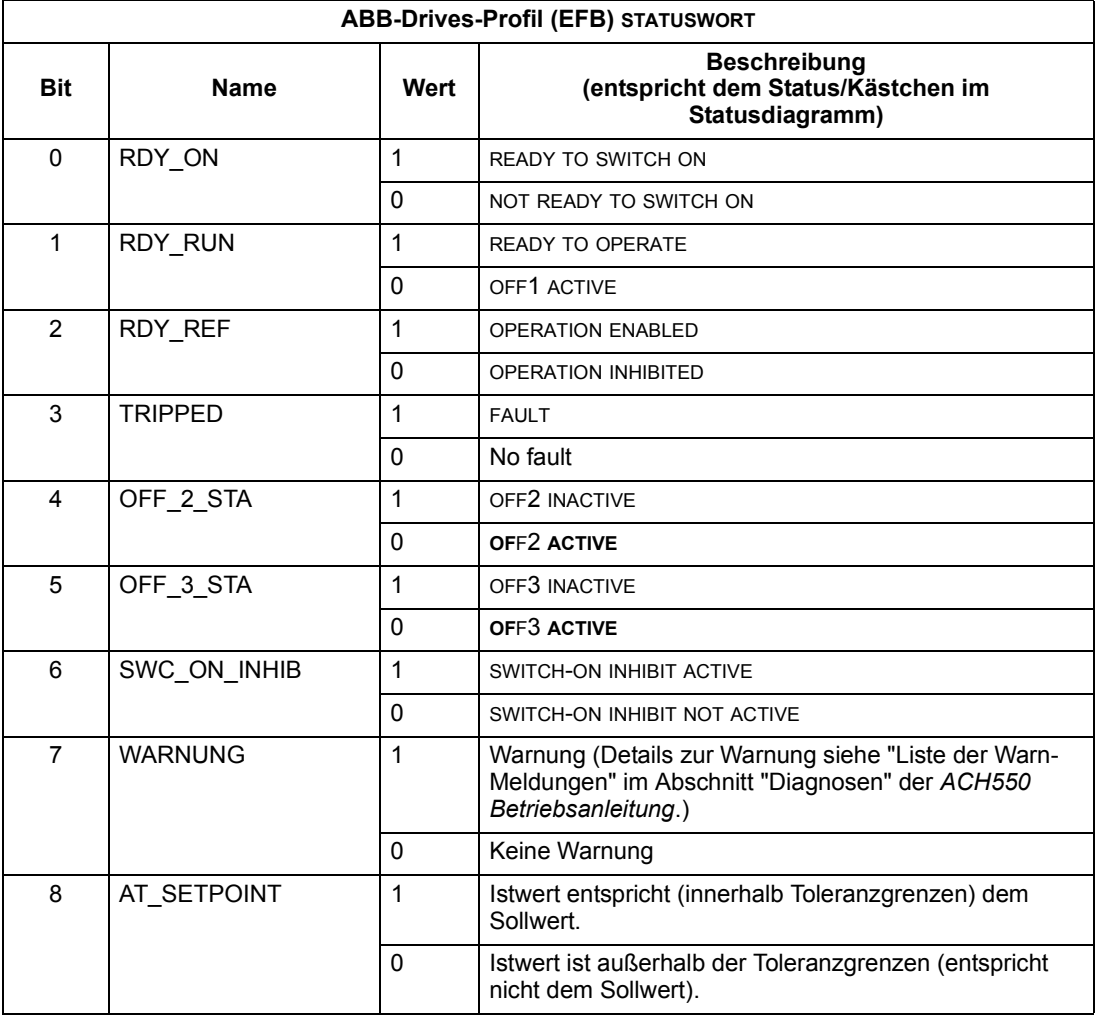

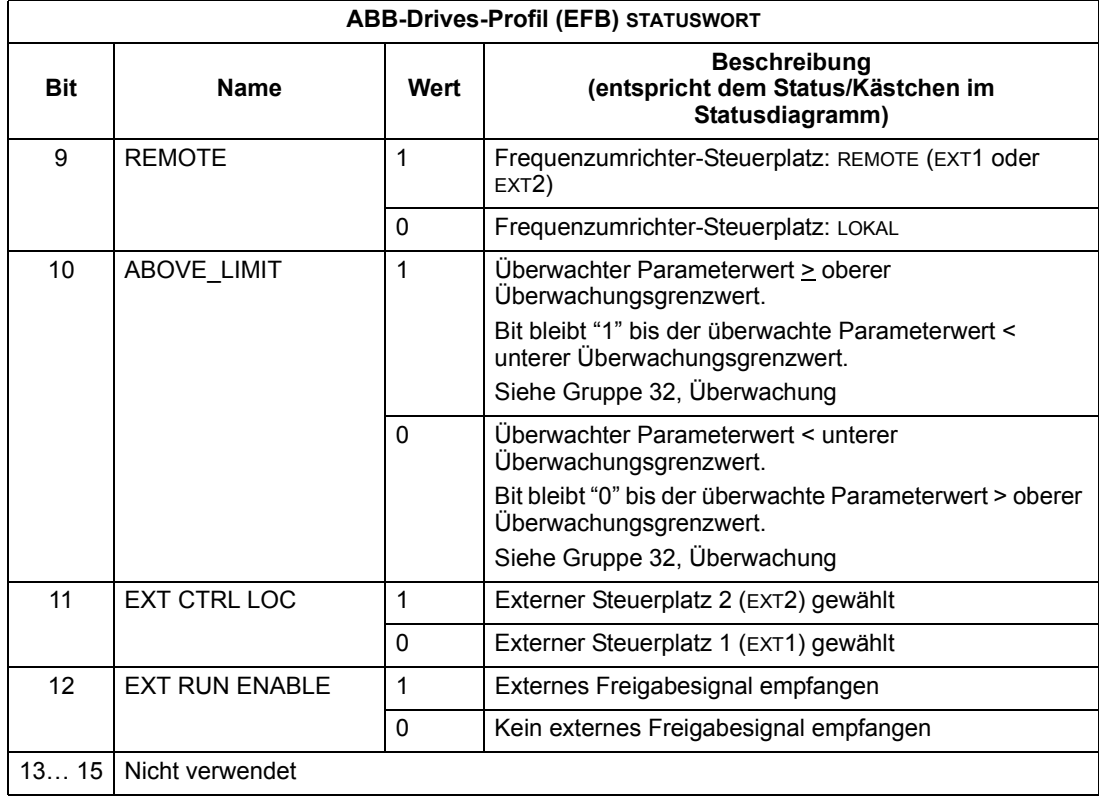

*DCU-Profil*

Die folgende Tabelle enthält eine Beschreibung des Inhalts des STATUS WORD für das DCU-Profil.

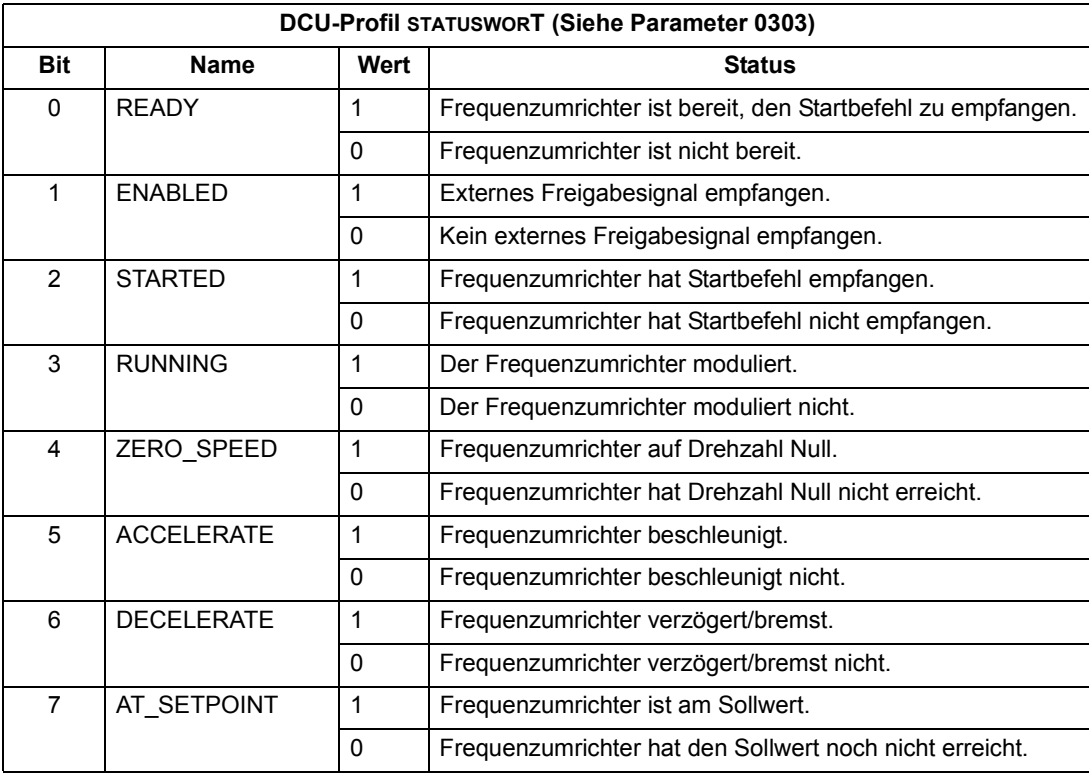

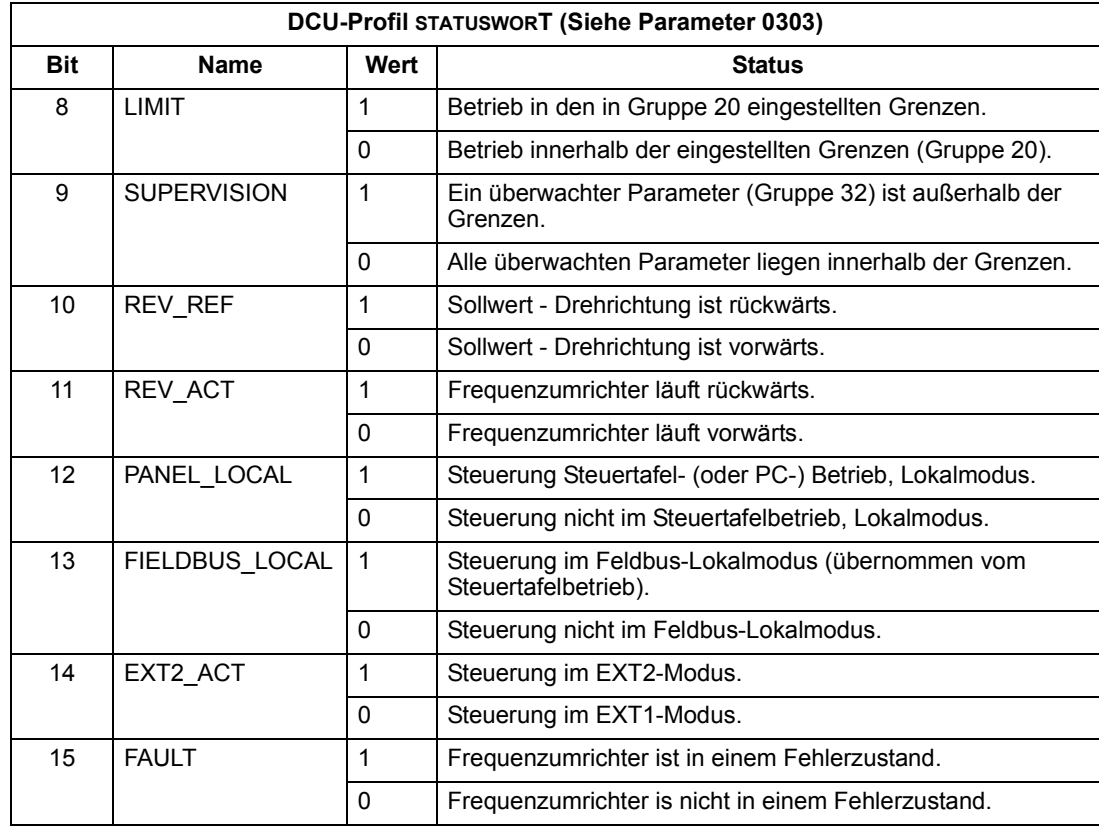

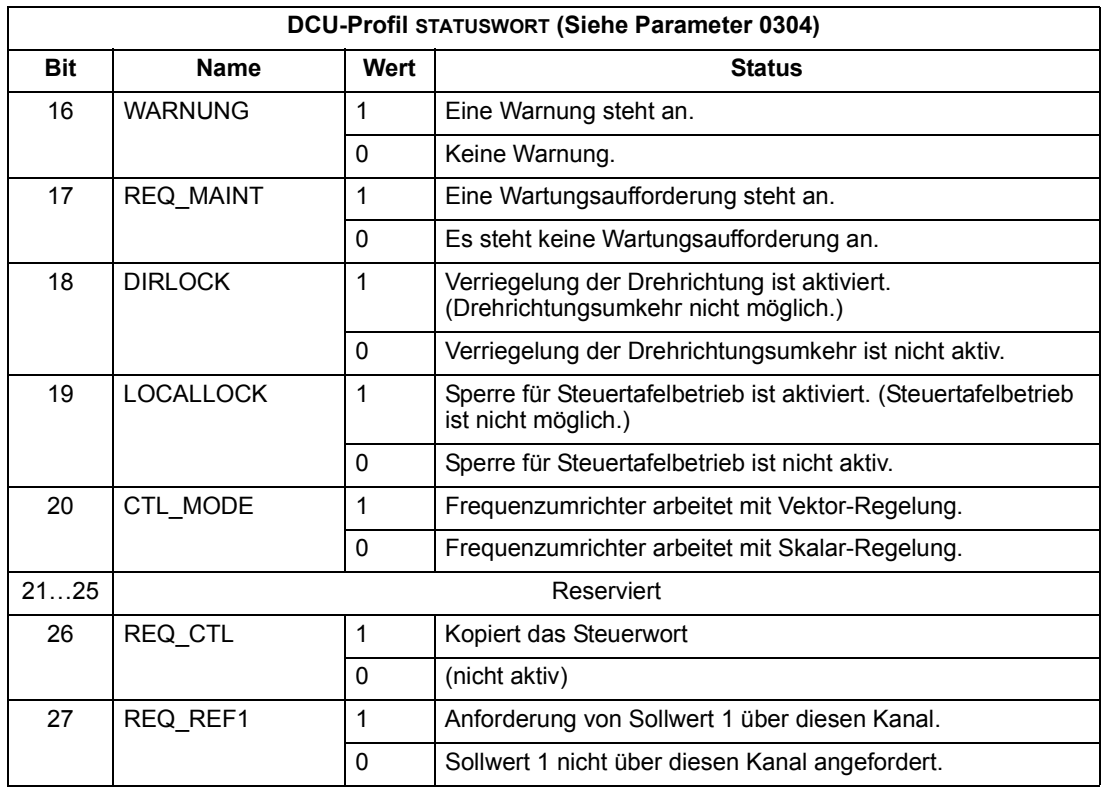

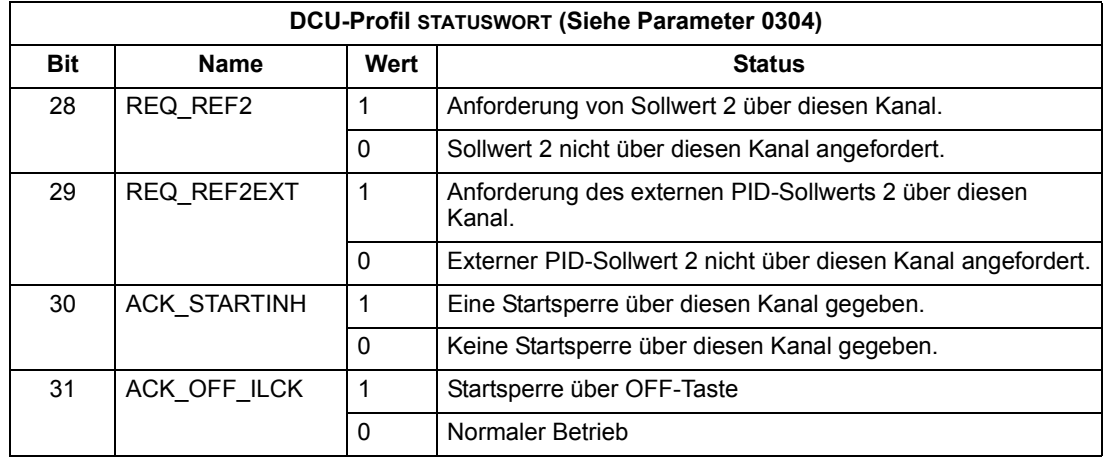

#### **Status-Diagramm**

#### *ABB-Drives-Profil*

Zur Veranschaulichung des Statusdiagramms verwendet das folgende Beispiel die (ABB DRV LIM Implementierung des ABB-Drives-Profils) das Steuerwort zum Starten des Frequenzumrichters:

- Zuerst müssen die Bedingungen zur Verwendung des STEUERWORTS erfüllt sein. Siehe oben.
- Nach dem ersten Einschalten der Spannung ist der Frequenzumrichter noch nicht einschaltbereit. Siehe gepunktete Linie (===) im nachfolgenden Statusdiagramm.
- Gehen Sie mit dem STEUERWORT die einzelnen Zustände durch, bis das Gerät den Status OPERATING erreicht hat, d.h. der Frequenzumrichter läuft und folgt dem vorgegebenen Sollwert. Siehe folgende Tabelle.

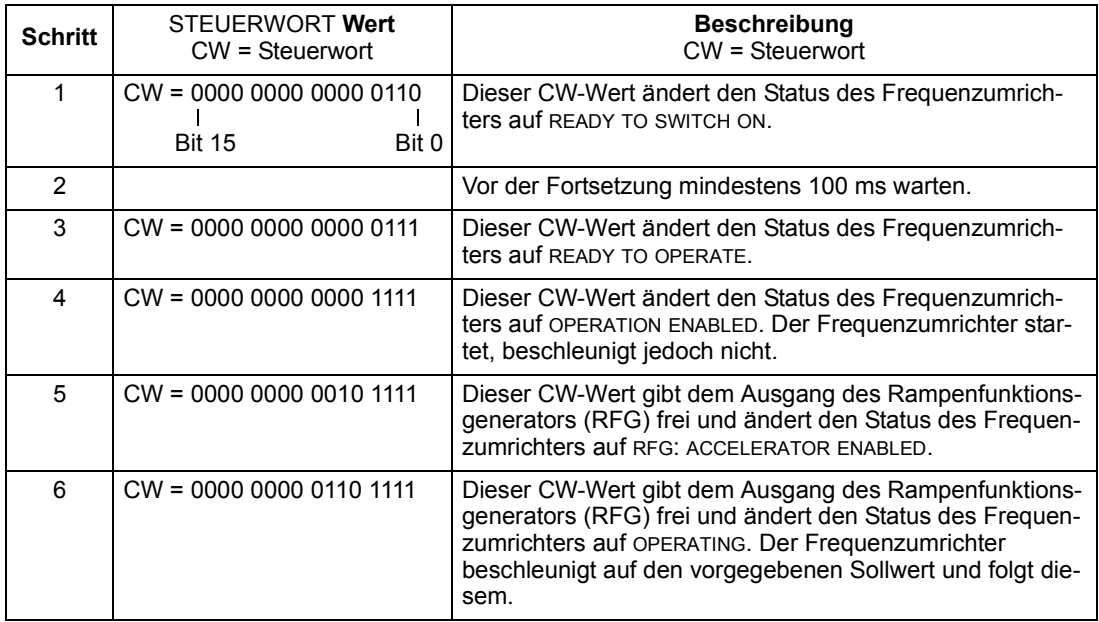

(CW) und STATUSWORT- (SW) Bits für das ABB-Drives-Profil. (CW xxxx xxxx xxxx x110) MAINS OFF Power ON  $\blacksquare$  (CW Bit0=0) (SW Bit6=1) (SW Bit0=0) Aus beliebigem Status  $f=0 / I=0$ OFF1 (CW Bit0=0) A CD (CW Bit3=0)  $(SW \text{ Bit2=0})$  (SW Bit2=0) (SW Bit0=1) (CW xxxx xxxx xxxx x111) (SW Bit1=1)  $(CW \text{ Bit5=0})$   $\blacksquare$  (CW Bit3=1 und  $f=0/1=0$ (SW Bit2=1) Aus beliebigem Status Aus beliebigem Status SWITCH-ON INHIBITED NOT READY TO SWITCH ON OPERATION INHIBITED READY TO SWITCH ON READY TO OPERATE **OPERATION** ENABLED C D Not-Aus OFF2 (CW Bit1=0)  $OFF2$   $\longrightarrow$  (SW Bit4=0) ACTIVE Aus beliebigem Status ■ Fehler FAULT  $\rightarrow$  (SW Bit3=1) (CW Bit7=1)\* (SW Bit5=0) Not-Halt OFF3 (CW Bit2=0) SW Bit12=1) RFG: ACCELERATOR ENABLED  $(CW \text{ Bit6=0})$   $\longrightarrow$   $\qquad \qquad$   $\qquad \qquad$   $\qquad \qquad$   $(CW \text{ Bit5=1})$ C (CW Bit6=1) (SW Bit8=1)  $\mathsf{D}$ A D OPERATING OFF3 ACTIVE \* Dieser Statuswechsel tritt auch auf, **ERKLÄRUNG Status** Statusänderung In dem Beispiel beschriebener Pfad CW = STEUERWORT SW = STATUSWORT I = Param. 0104 STROM f = Param. 0103 AUSGANGSFREQ RFG = Rampenfunktionsgenerator der Fehler von einer anderen Quelle (z.B. Digitaleingang) zurückgesetzt wird.
## **Sollwert-Skalierung**

### *ABB-Drives- und DCU-Profile*

Die folgende Tabelle beschreibt die SOLLWERT-Skalierung für das ABB Drives und das DCU Profil.

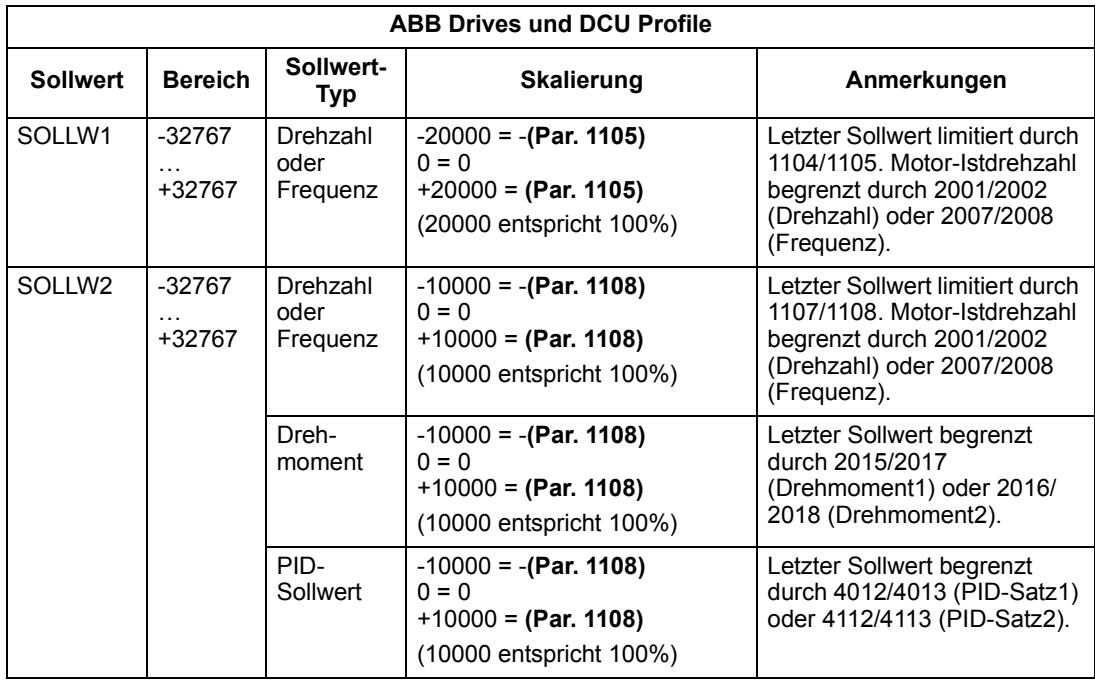

**Hinweis!** Die Einstellung von Parameter 1104 EXT SOLLW. 1 MIN und 1107 EXT SOLLW. 2 MIN hat keine Auswirkung auf die Skalierung von Sollwerten.

Wenn Parameter 1103 AUSW.EXT SOLLW1 oder 1106 AUSW.EXT SOLLW2 auf COMM+AI1 oder \*AI1 eingestellt wird, wird der Sollwert folgendermaßen skaliert:

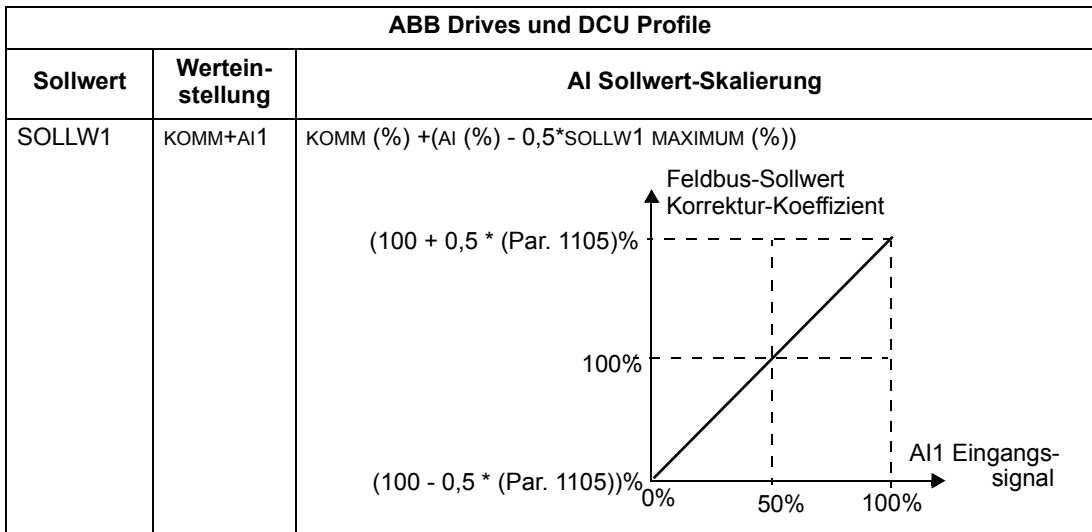

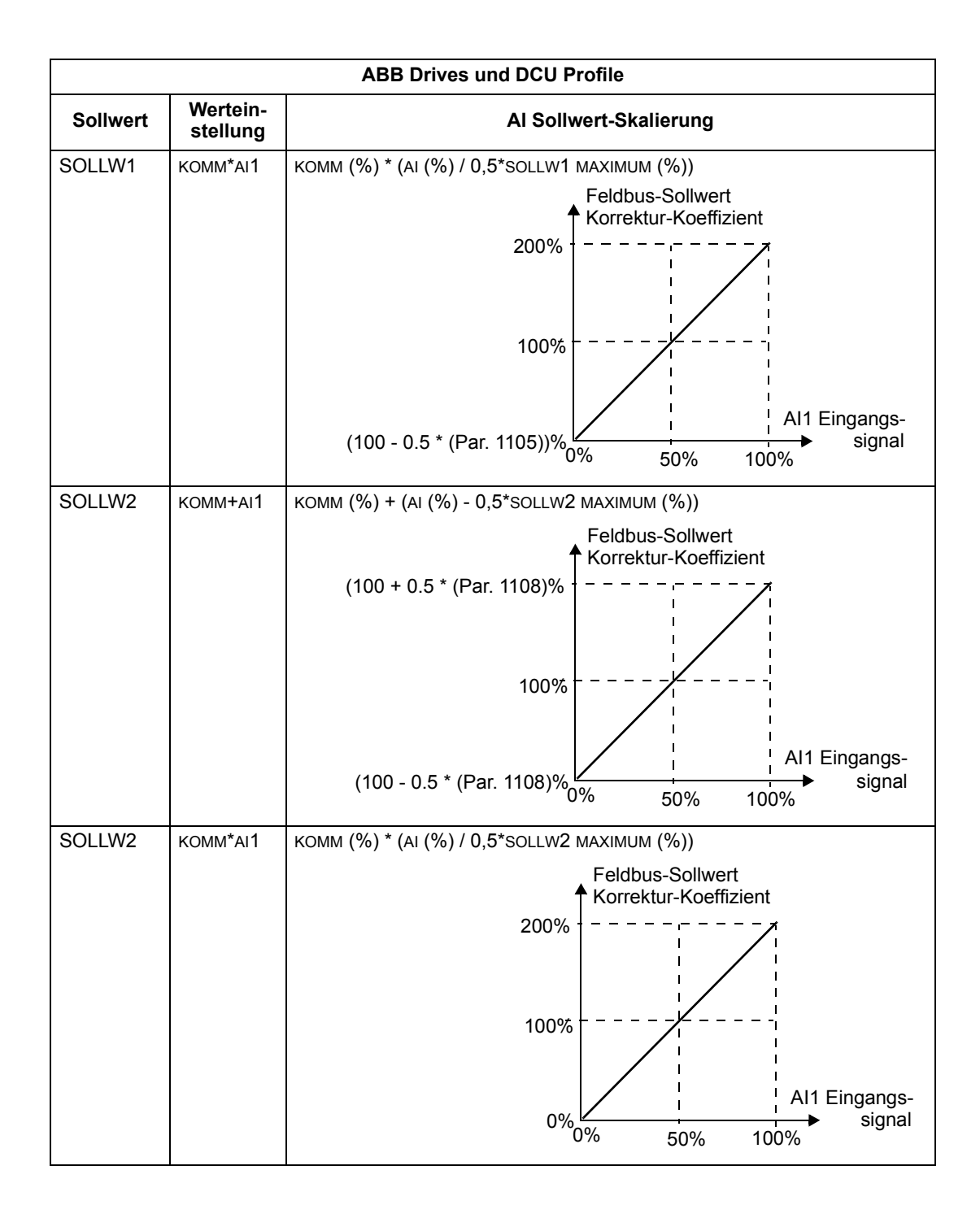

### *Sollwert-Verarbeitung*

Mit den Parametern der Gruppe 10 wird die Steuerung der Drehrichtung für jeden Steuerplatz (EXT1 und EXT2) konfiguriert. Die folgenden Diagramme veranschaulichen das Zusammenwirken von Parametern der Gruppe 10 mit dem Vorzeichen des Feldbus-Sollwerts beim Erzeugen von Sollwerten (SOLLW1 und SOLLW2). Hinweis: Feldbus-Sollwerte sind bipolar und können positiv oder negativ sein.

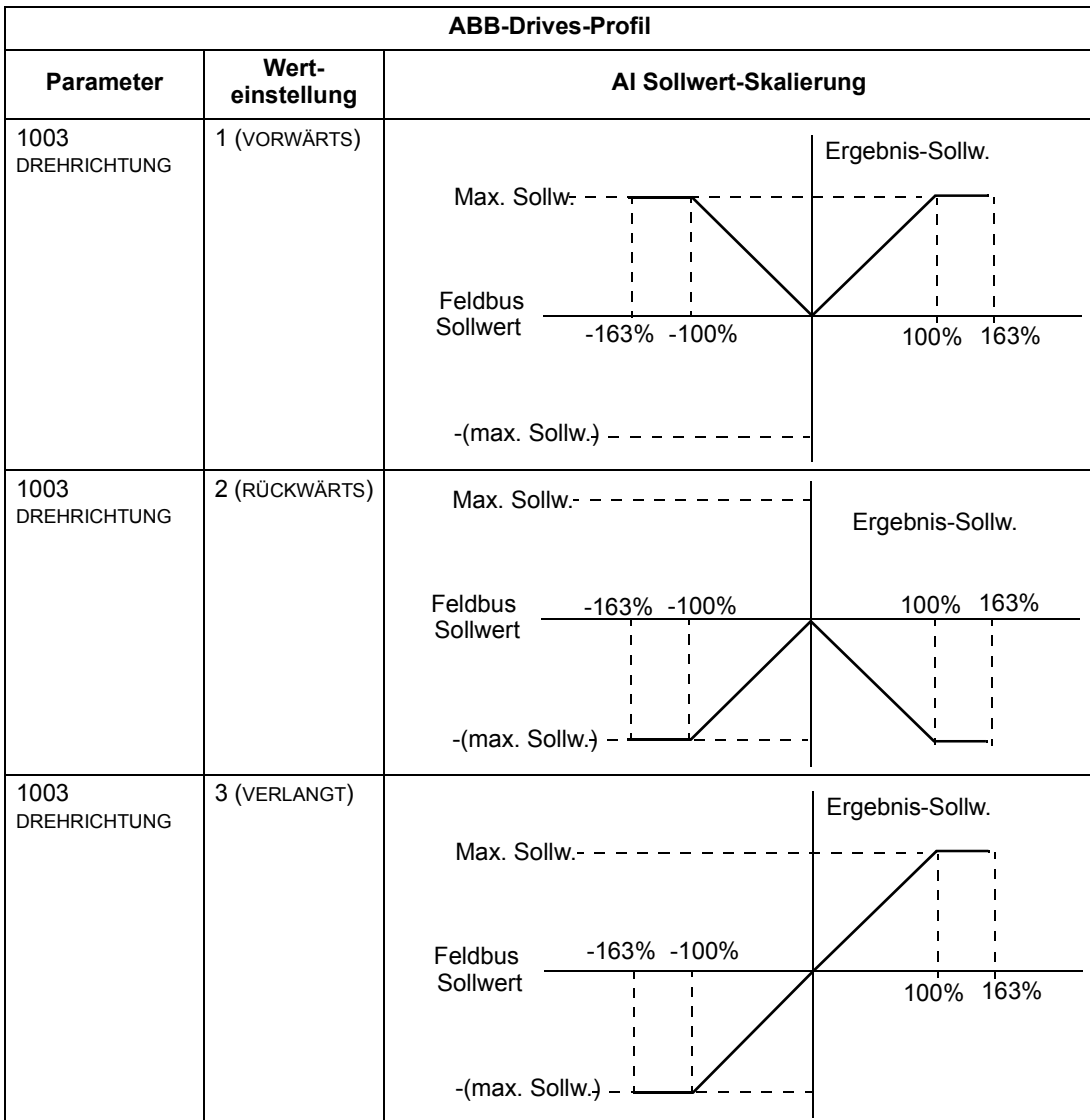

# **N2 Protokoll – Technische Daten**

## **‹bersicht**

Der N2 Feldbus-Anschluss an ACH550 Frequenzumrichter basiert auf der Standard-Industrie-Schnittstelle RS-485. Das N2 Feldbus-Protokoll ist ein seriellesMaster-Slave Kommunikationsprotokoll, das vom Johnson Controls MetasysÆ-System verwendet wird. In der Metasys-Architektur verbindet der N2 Feldbus Objekt-Schnittstellen und Fern-Controller mit Network Control Units (NCUs).

Der N2 Feldbus kann auch für den Anschluss von ACH550 Frequenzumrichtern an die Metasys Companion Produktlinie verwendet werden.

In diesem Abschnitt wird der Anschluss von ACH550 Frequenzumrichtern an den N2 Feldbus beschrieben und nicht das Protokoll selber im Detail.

### **Unterstützte Leistungsmerkmale**

Im N2 Feldbus-Protokoll erscheint der ACH550 Frequenzumrichter als ein"virtuelles Objekt".

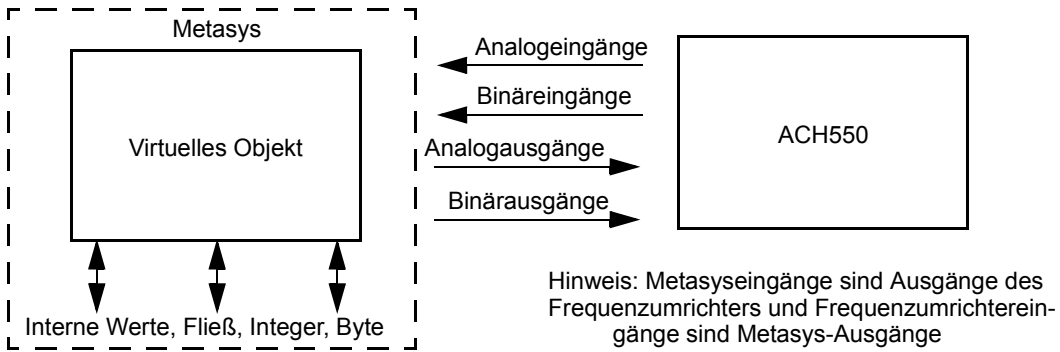

Ein virtuelles Objekt besteht aus:

- Analogeingängen
- Binäreingängen
- Analogausgängen
- Binärausgängen
- Interne Werte für Fließkomma, Integer- und Byte-Werte.

Der Frequenzumrichter ACH550 unterstützt nicht die N2 Feldbus-Kommunikation mit "internen Werten".

Alle Analog- und Binär-E/A-Objekte sind unten aufgelistet, beginnend mit "N2 [Analogeingangsobjekte"](#page-42-0) auf Seite [43](#page-42-0).

**Analogeingang** – Die Analogeingangsobjekte unterstützen folgende Merkmale:

- Analogeingangsistwerte in Engineering-Einheiten
- Untere Alarmgrenze
- Untere Warnungsgrenze
- Obere Warnungsgrenze
- Obere Alarmgrenze
- Differenzialwert für die Hysterese von Alarmen und Warnungen
- "Change of State" (COS)-Aktivierung
- Alarm-Aktivierung
- Warnungs-Aktivierung
- Override-Wert wird empfangen, eine Aktion erfolgt jedoch nicht.

**Binäreingang** – Die binären Eingangsobjekte unterstützen die folgenden Merkmale:

- Binäreingangsistwert
- Normal / Alarm Status-Sezifikation
- Alarm-Aktivierung
- "Change of State" (COS)-Aktivierung
- Override-Wert wird empfangen, eine Aktion erfolgt jedoch nicht.

Analogausgang – Die Analogausgangsbjekte unterstützen die folgenden Merkmale:

- Analogausgangswert in Engineering-Einheiten
- Der Override-Wert wird zur Änderung des Analogausgangswerts verwendet. Es ist nicht möglich zum vorherigen Wert durch Rückgängigmachen des Override zurückzukehren. Override wird nur zum Ändern des Werts benutzt.

Binärausgang – Die binären Ausgangsobjekte unterstützen die folgenden Merkmale:

- Binärer Ausgangswert
- Der Override-Wert wird zur Änderung des Binärausgangswerts verwendet. Es ist nicht möglich zum vorherigen Wert durch Rückgängigmachen des Override zurückzukehren. Override wird nur zum Ändern des Werts benutzt.

### *Metasys Integration*

In der folgenden Abbildung ist die Anbindung von Frequenzumrichtern an das Johnson Controls Metasys System dargestellt.

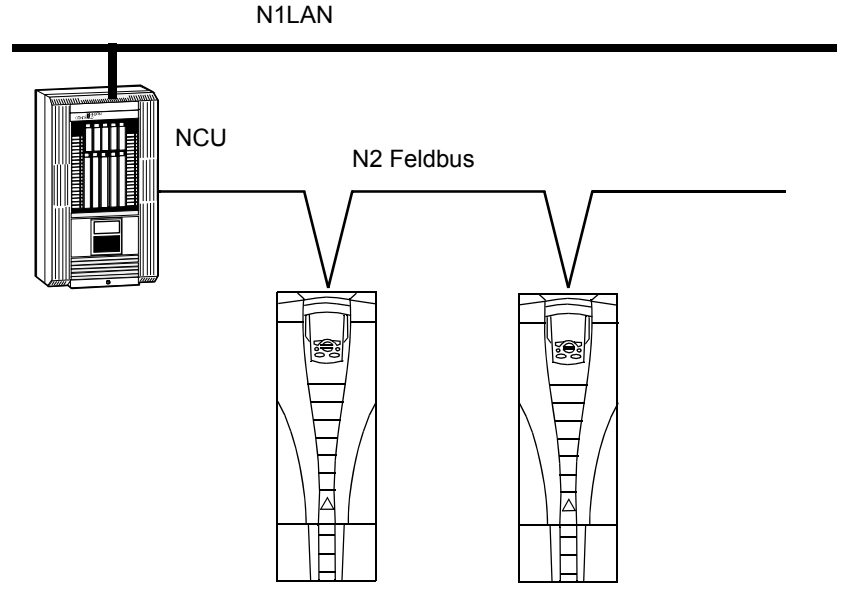

In der folgenden Abbildung ist die Anbindung von Frequenzumrichtern an das Johnson Controls Metasys Companion System dargestellt.

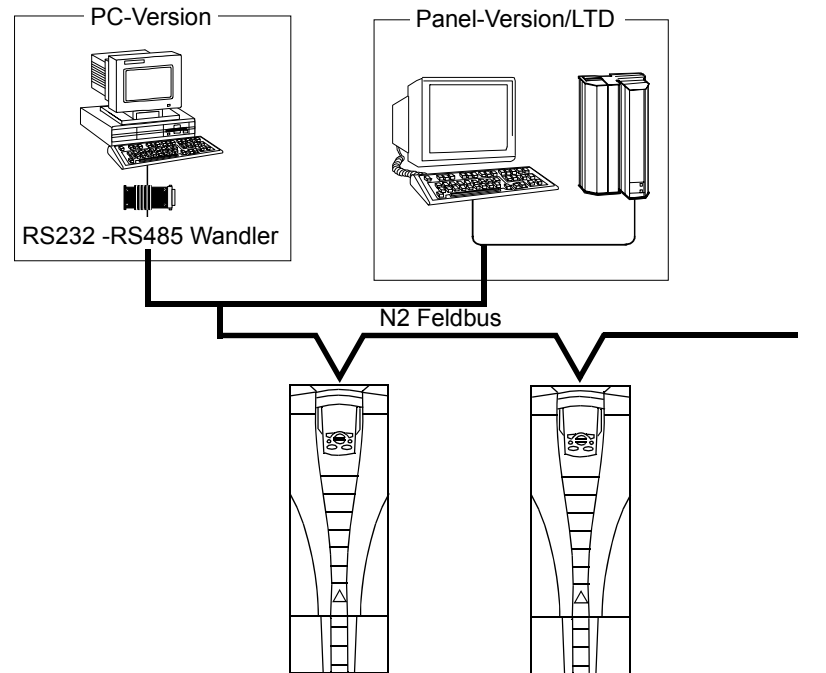

Am N2 Feldbus kann auf jeden ACH550 Frequenzumrichter mit dem vollen Umfang der Metasys FMS-Merkmale, einschließlich Change-of-State (COS) Überwachung, Alarmmeldung, Zeitplanungng, Trend und Summierung zugegriffen werden.

Ein N2 Feldbus-Segment kann aus bis zu 32 Knoten bei Integration von ACH550 Frequenzumrichtern in Johnson Controls Metasys bestehen.

## *Drive Device Type*

Für Metasys und Metasys Companion-Produkte, ist der Device Type für die ACH550 Frequenzumrichter VND.

### <span id="page-42-0"></span>**N2 Analogeingangsobjekte**

In der folgenden Tabelle sind die N2 Analogeingangsobjekte aufgelistet, die für ACH550 Frequenzumrichter definiert sind.

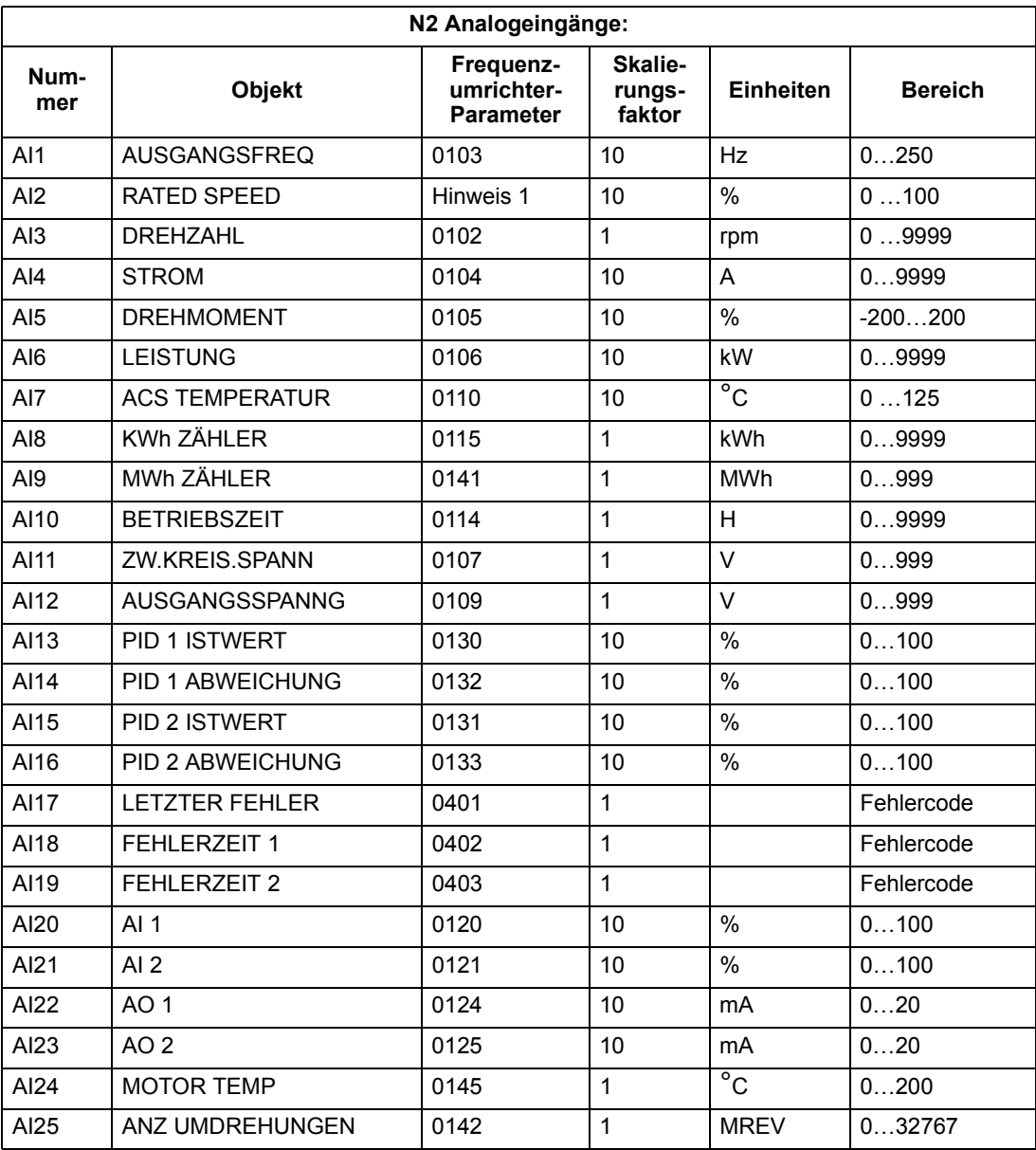

1. RATED SPEED ist ein Prozent der Maximalfrequenz (Parameter 2008), bei Skalarregelung des Antriebs und ein Prozent der Maximaldrehzahl (Parameter 2002) bei Drehzahlregelung.

## **N2 Bin‰re Eingangsobjekte**

In der folgenden Tabelle sind die binären N2 Eingangsobjekte aufgelistet, die für ACH550 Frequenzumrichter definiert sind.

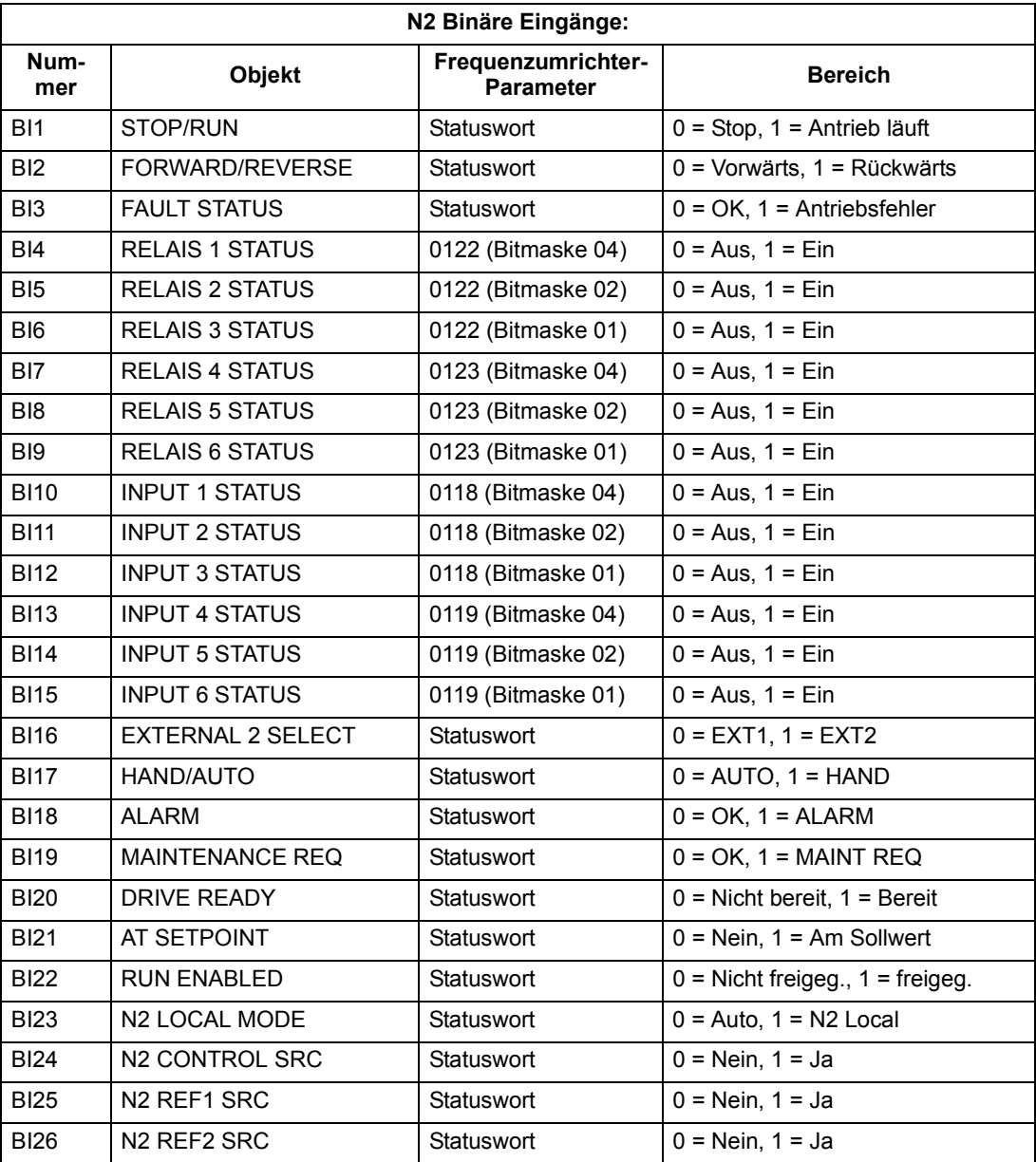

## **N2 Analogausgangsobjekte**

Die folgende Tabelle enthält die N2 Analogausgangsobjekte für den ACH550.

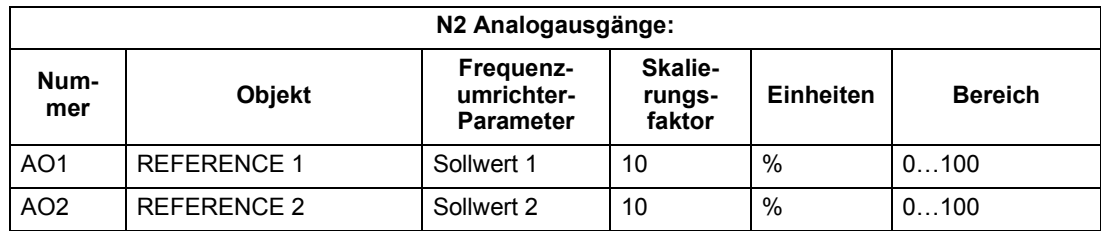

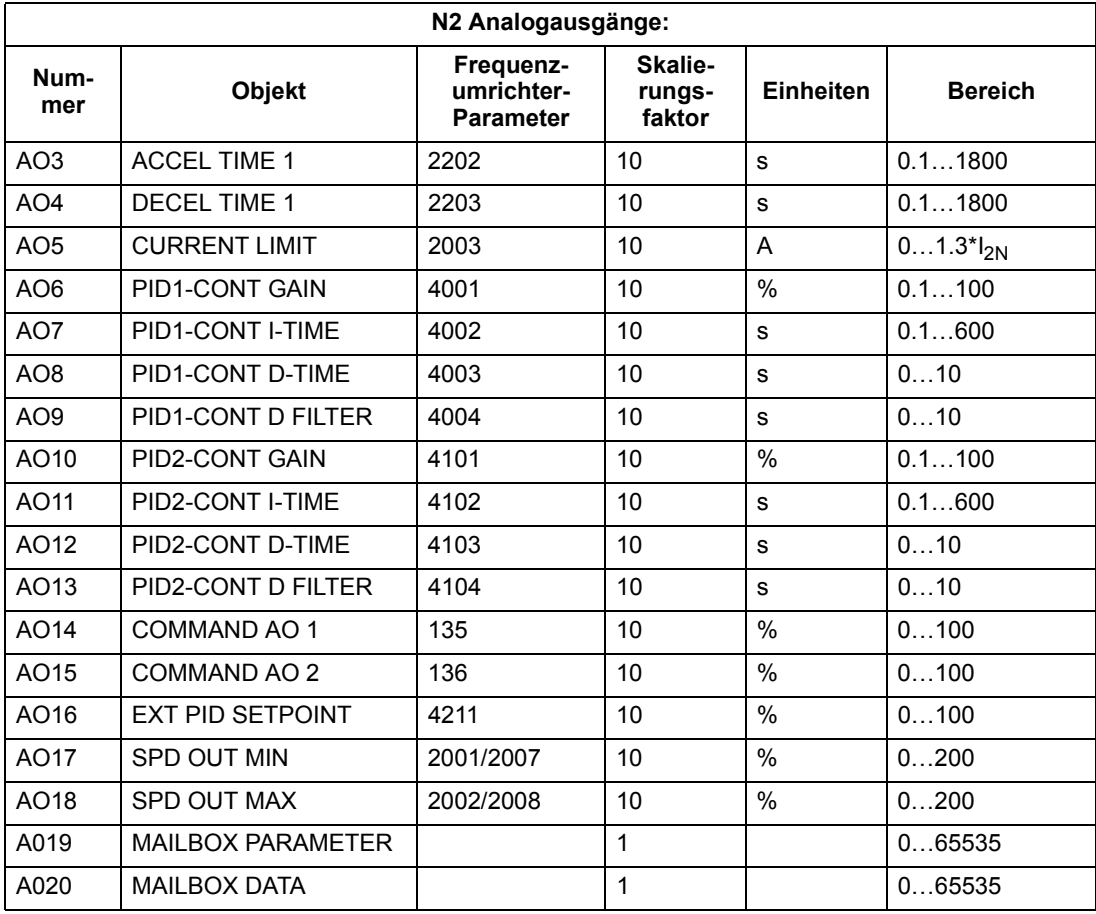

## **N2 Bin‰re Ausgagsobjekte**

Die folgende Tabelle enthält die N2 Binärausgangsobjekte für den ACH550.

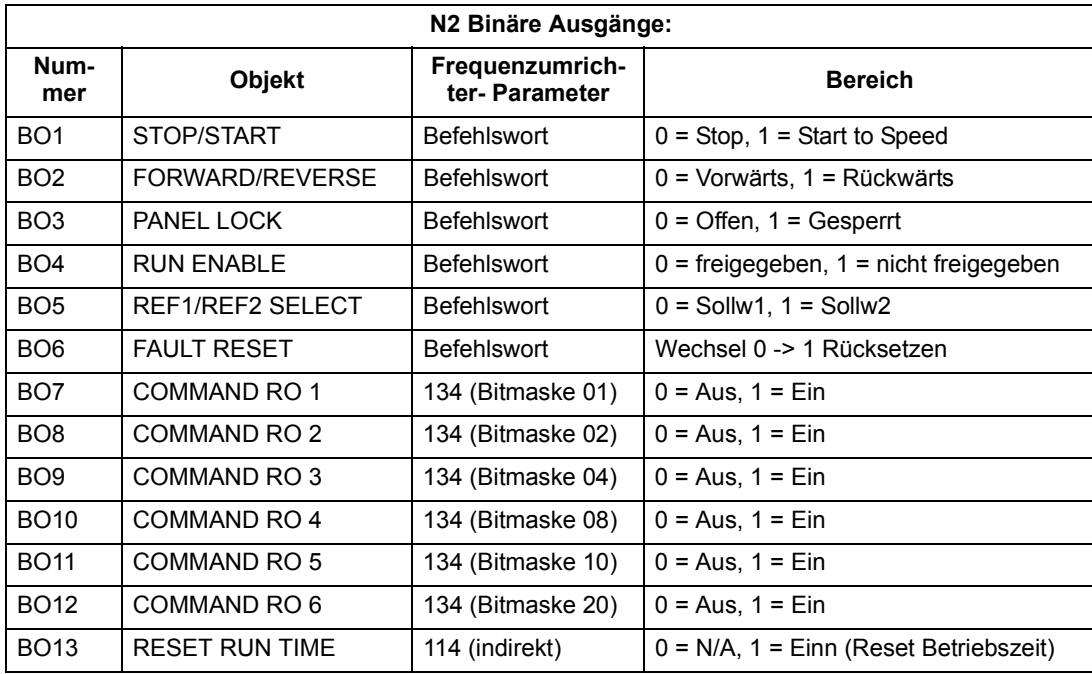

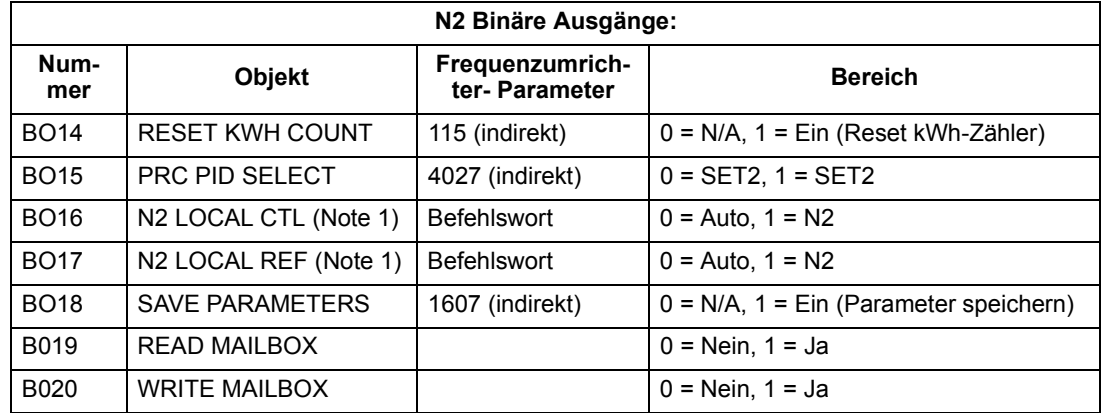

1. N2 LOCAL CTL und N2 LOCAL REF haben Priorität über die Antriebseingänge. Benutzen Sie diese binären Ausgänge für die temporäre N2 Steuerung des Antriebs, wenn KOMM nicht als Steuerquelle gewählt ist.

#### **DDL-Datei für NCU**

Nachfolgend ist die Data Definition Language (DDL) Datei für ACH550 Frequenzumrichter aufgelistet, die für NCUs (= Network Control Units) verwendet wird.

Die Liste ist für die Definition von Antriebs-E/A-Objekten für Network Controller Units nützlich

Liste der Datei ACH550.DDL.

```
*******************************************************************
* ABB Drives, ACH 550 Variable Frequency Drive
*******************************************************************
CSMODEL "ACH_550","VND"
AITITLE "Analog_Inputs"
BITITLE "Binary_Inputs"
AOTITLE "Analog_Outputs"
BOTITLE "Binary_Outputs"
CSAI "AI1", N, N, "FREO ACT", "Hz"
CSAI "AI2", N, N, "PCT ACT", "%"
CSAI "AI3", N, N, "SPEED", "RPM"
CSAI "AI4", N, N, "CURRENT", "A"
CSAI "AI5", N, N, "TORQUE", "%"
CSAI "AI6",N,N,"POWER","kW"
CSAI "AI7", N, N, "DRV TEMP", "°C"
CSAI "AI8", N, N, "ENERGY k", "kWh"
CSAI "AI9", N, N, "ENERGY M", "MWh"
CSAI "AI10", N, N, "RUN TIME", "H"
CSAI "AI11", N, N, "DC VOLT", "V"
CSAI "AI12", N, N, "VOLT ACT", "V"
CSAI "AI13", N, N, "PID1 ACT", "%"
CSAI "AI14", N, N, "PID2 DEV", "%"
CSAI "AI15", N, N, "PID2 ACT", "%"
```

```
CSAI "AI17", N, N, "LAST FLT", "Code"
CSAI "AI18", N, N, "PREV FLT", "Code"
CSAI "AI19", N, N, "1ST_FLT", "Code"
CSAI "AI20", N, N, "AI 1 ACT", "%"
CSAI "AI21", N, N, "AI_2_ACT", "%"
CSAI "AI22", N, N, "AO 1 ACT", "mA"
CSAI "AI23", N, N, "AO 2 ACT", "mA"
CSAI "AI24", N, N, "MTR TEMP", "°C"
CSAI "AI25", N, N, "REVL CNT", ""
CSBI "BI1",N,N,"STOP/RUN","STOP","RUN"
CSBI "BI2",N,N,"FWD/REV","FWD","REV"
CSBI "BI3",N,N,"FAULT","OK","FLT"
CSBI "BI4", N, N, "RELAY 1", "OFF", "ON"
CSBI "BI5", N, N, "RELAY 2", "OFF", "ON"
CSBI "BI6", N, N, "RELAY 3", "OFF", "ON"
CSBI "BI7", N, N, "RELAY 4", "OFF", "ON"
CSBI "BI8", N, N, "RELAY 5", "OFF", "ON"
CSBI "BI9",N,N,"RELAY_6","OFF","ON"
CSBI "BI10", N, N, "INPUT 1", "OFF", "ON"
CSBI "BI11", N, N, "INPUT 2", "OFF", "ON"
CSBI "BI12", N, N, "INPUT 3", "OFF", "ON"
CSBI "BI13", N, N, "INPUT 4", "OFF", "ON"
CSBI "BI14", N, N, "INPUT 5", "OFF", "ON"
CSBI "BI15", N, N, "INPUT 6", "OFF", "ON"
CSBI "BI16",N,N,"EXT1/2","EXT1","EXT2"
CSBI "BI17",N,N,"HND/AUTO","HAND","AUTO"
CSBI "BI18",N,N,"ALARM","OFF","ON"
CSBI "BI19",N,N,"MNTNCE_R","OFF","ON"
CSBI "BI20", N, N, "DRV REDY", "NO", "YES"
CSBI "BI21", N, N, "AT SETPT", "NO", "YES"
CSBI "BI22", N, N, "RUN ENAB", "NO", "YES"
CSBI "BI23",N,N,"N2_LOC_M","AUTO","N2_L"
CSBI "BI24", N, N, "N2 CTRL", "NO", "YES"
CSBI "BI25", N, N, "N2_R1SRC", "NO", "YES"
CSBI "BI26", N, N, "N2_R2SRC", "NO", "YES"
CSAO "AO1", Y, Y, "REF 1", "%"
CSAO "AO2",Y,Y,"REF_2","%"
CSAO "AO3",Y,Y,"ACCEL_1","s"
CSAO "AO4", Y, Y, "DECEL 1", "s"
CSAO "AO5",Y,Y,"CURR_LIM","A"
CSAO "AO6",Y,Y,"PID1_GN","%"
CSAO "AO7", Y, Y, "PID1 I", "s"
CSAO "AO8", Y, Y, "PID1 D", "s"
CSAO "AO9", Y, Y, "PID1 FLT", "s"
CSAO "AO10",Y,Y,PID2_GN","%"
CSAO "AO11",Y,Y,"PID2_I","s"
CSAO "AO12",Y,Y,"PID2_D","s"
CSAO "AO13", Y, Y, "PID2 FLT", "s"
```
CSAI "AI16", N, N, "PID2 DEV", "%"

```
CSAO "AO14",Y,Y,"CMD_AO_1","%"
CSAO "AO15",Y,Y,"CMD_AO_2","%"
CSAO "AO16",Y,Y,"PI2_STPT","%"
CSAO "AO17", Y, Y, "MIN SPD", "%"
CSAO "AO18",Y,Y,"MAX_SPD","%"
CSAO "AO19",Y,Y,"MB_PARAM",""
CSAO "AO20",Y,Y,"MB_DATA",""
CSBO "BO1",Y,Y,"START","STOP","START"
CSBO "BO2",Y,Y,"REVERSE","FWD","REV"
CSBO "BO3",Y,Y,"PAN_LOCK","OPEN","LOCKED"
CSBO "BO4", Y, Y, "RUN ENAB", "DISABLE", "ENABLE"
CSBO "BO5",Y,Y,"R1/2_SEL","EXT_1","EXT_2"
CSBO "BO6", Y, Y, "FLT RSET", "-", "RESET"
CSBO "BO7",Y,Y,"CMD_RO_1","OFF","ON"
CSBO "BO8",Y,Y,"CMD_RO_2","OFF","ON"
CSBO "BO9",Y,Y,"CMD_RO_3","OFF","ON"
CSBO "BO10",Y,Y,"CMD_RO_4","OFF","ON"
CSBO "BO11", Y, Y, "CMD RO 5", "OFF", "ON"
CSBO "BO12",Y,Y,"CMD_RO_6","OFF","ON"
CSBO "BO13",Y,Y,"RST_RTIM","OFF","RESET"
CSBO "BO14", Y, Y, "RST_KWH", "OFF", "RESET"
CSBO "BO15", Y, Y, "PID SEL", "SET1", "SET2"
CSBO "BO16",Y,Y,"N2_LOC_C","AUTO","N2"
CSBO "BO17",Y,Y,"N2_LOC_R","EUTO","N2"
CSBO "BO18",Y,Y,"SAV_PRMS","OFF","SAVE"
CSBO "BO19", Y, Y, "READ MB", "NO", "READ"
CSBO "BO20", Y, Y, "WRITE MB", "NO", "WRITE"
```
# **FLN-Protokoll – Technische Daten**

## **‹bersicht**

Der FLN Feldbusanschluss der ACH550 Frequenzumrichter basiert auf der RS-485 Schnittstelle nach Industrie-Standard. Das FLN (Floor Level Network) Feldbus-Protokoll ist ein serielles Kommunikationsprotokoll, das vom Siemens APOGEEÆ-System verwendet wird. Die Schnittstelle des ACH550 ist in Siemens Anwendung 2734 spezifiziert.

### Unterstützte Merkmale

Der ACH550 unterstützt alle erforderlichen FLN-Merkmale.

### **Reports**

Der ACH550 bietet sieben vordefinierte Reports. Mit einer Report-Abfrage vom FLN Feldbus-Controller, wird einer der folgenden Gruppen von "Points" ausgewählt. Durch die Ansichten der gewählten Punkte, kann mit diesen Reports oft einfacher gearbeitet als mit den Ansichten der vollen "Point"-Datenbank.

### *ABB ACH550*

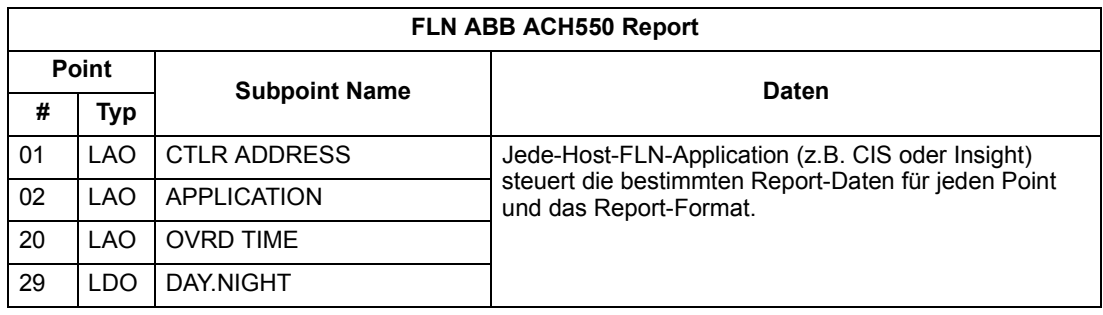

### *Startup*

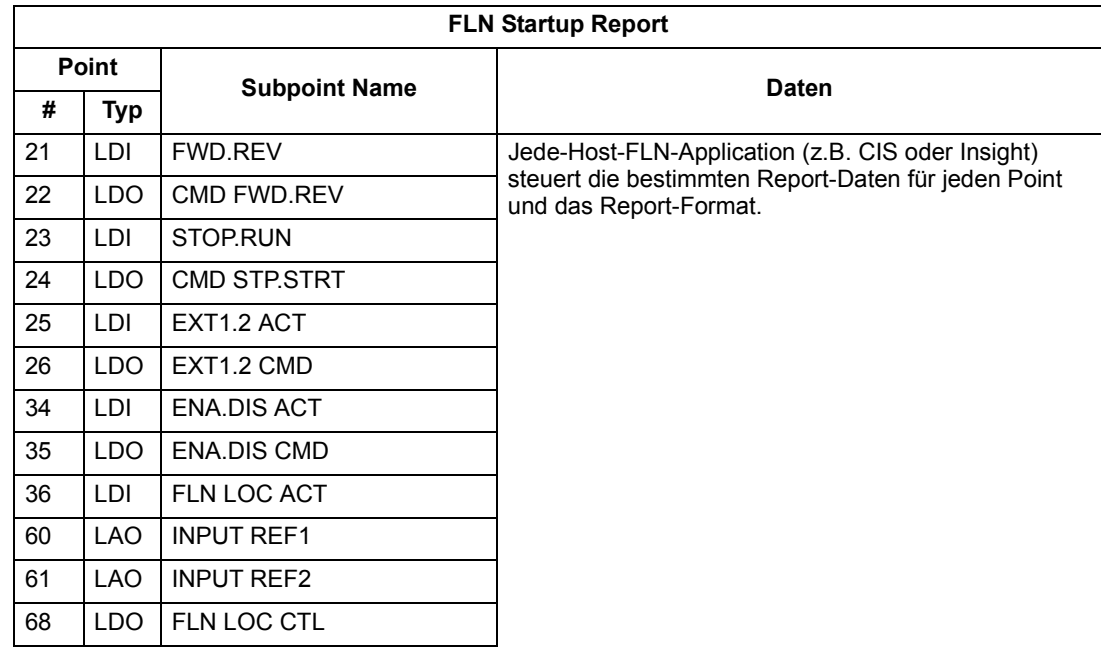

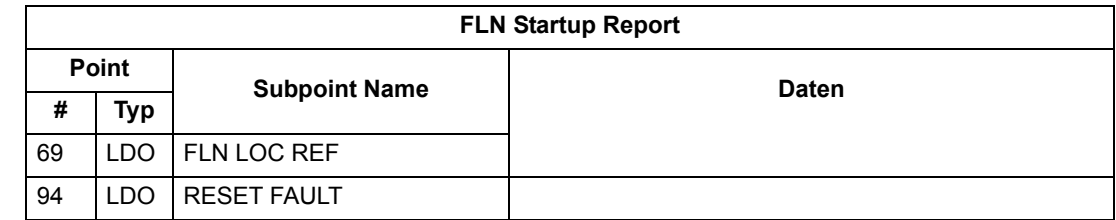

#### *Overview*

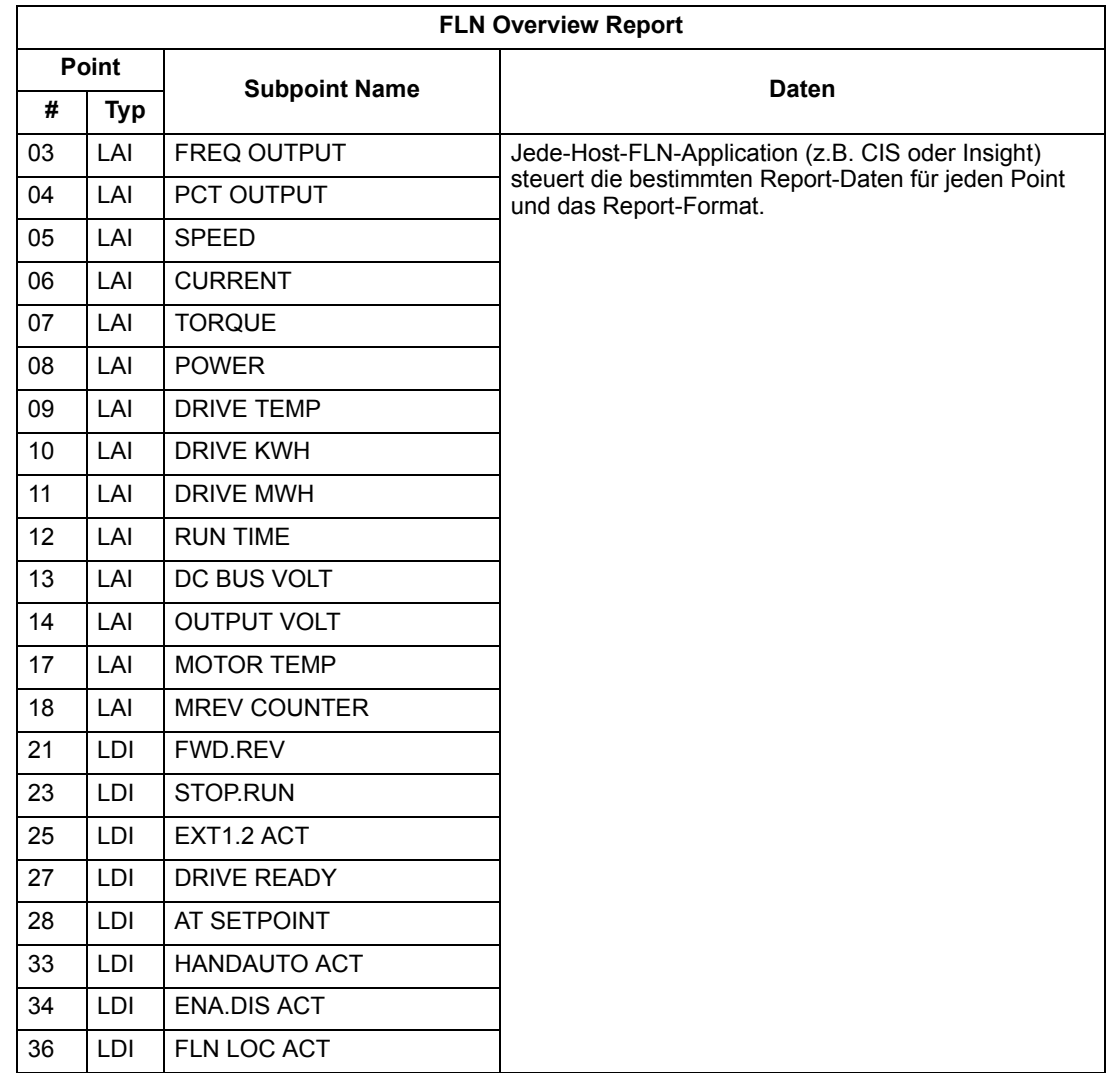

## *Drive I/O*

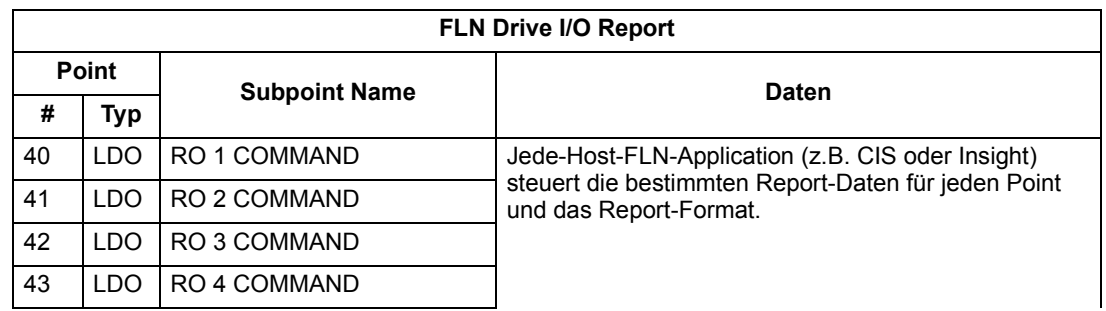

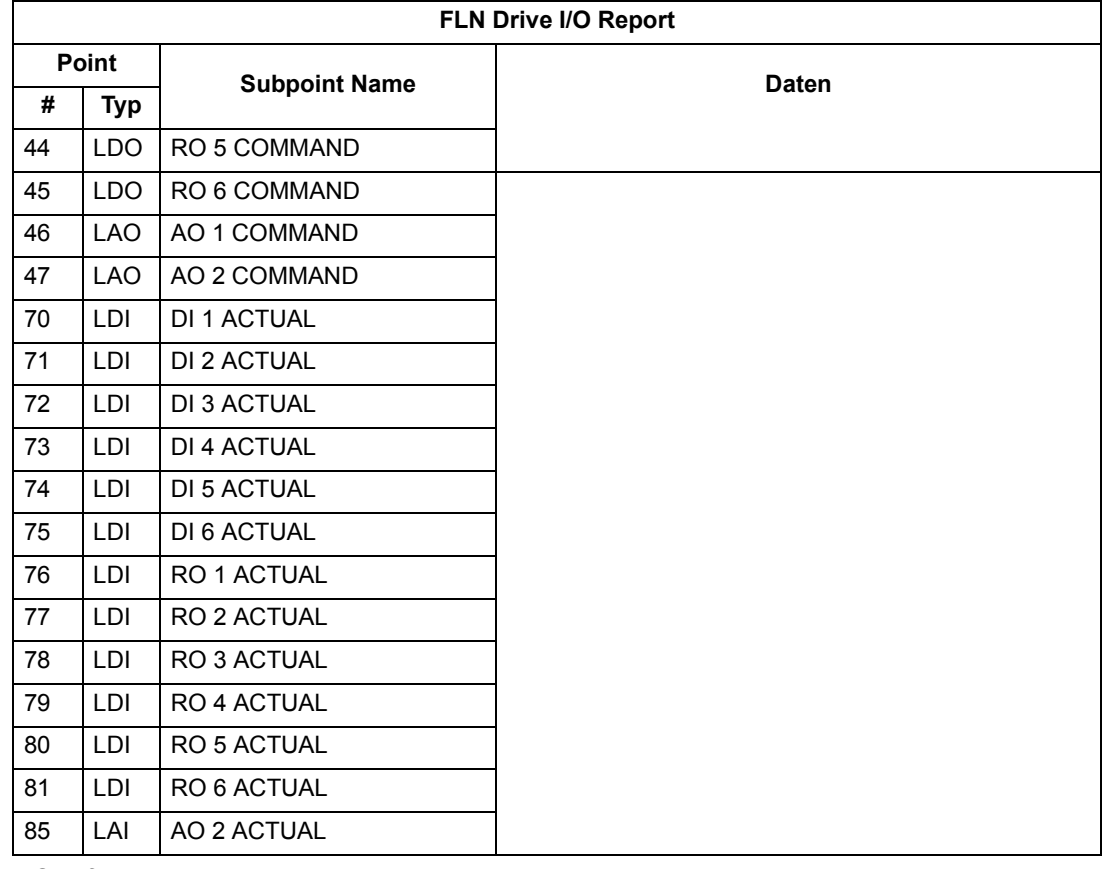

# *Drive Config*

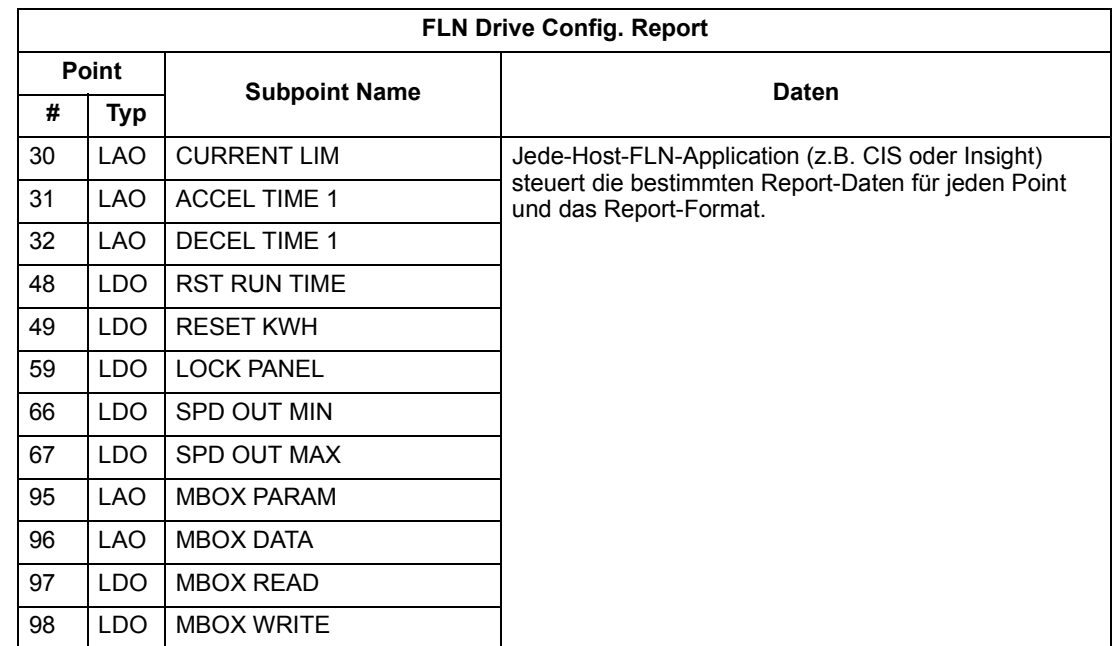

### *Process PID*

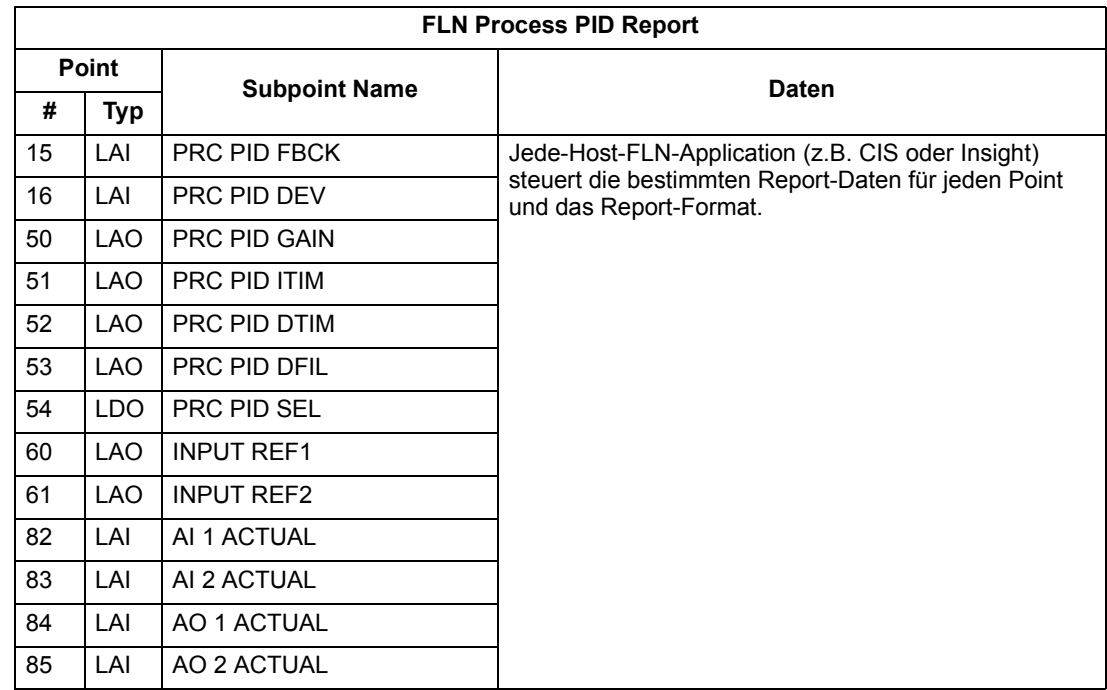

## *External PID*

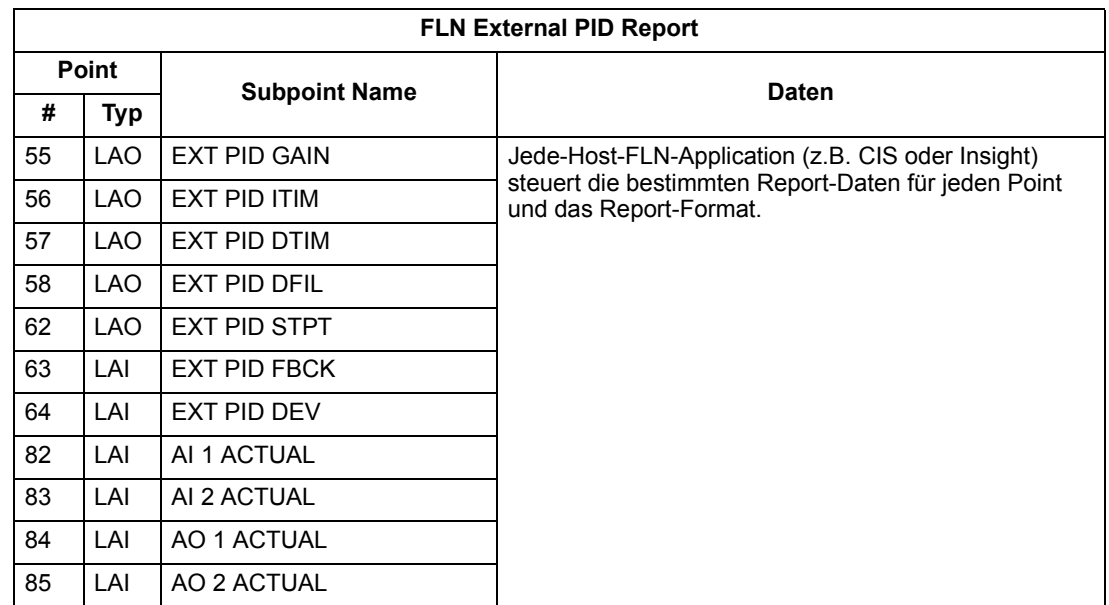

### **Skalierung von Feedback-Werten des Antriebs**

Feedback-Werte sind Prozentwerte, wobei 0% und 100% dem Sensor-Messbereich der zu messenden Regelungsvariablen entsprechen. Diese Punkte haben Standardeinheiten in Hz. Wenn andere Einheiten benötigt werden:

- diese Punkte mit einem geeigneten "Slope" (Anpassungsfaktor) in einen Ersatzwert umrechnen.
- Der neue Ersatzwert entspricht dem unteren Wert des gewünschten Bereichs.

• Den neuen Slope wie folgt berechnen:

Neuer Slope = 
$$
\frac{\text{(gewünschter Bereich, d.h. ob.-unt. Wert)} \times \text{(Slope des Existing Point}}{\text{Bereich des Existing Point}}
$$

\n $= \frac{(60 \text{ Hz} - 0 \text{ Hz}) \times (0.01)}{100\% - 0\%} = 0,006$ 

**Beispiel** – Regelung der Wassertemperatur eines Kühlturms mit einem ACH550 zur Regelung eines Lüfters. Der Temperatursensor hat einen Bereich von 30 bis 250 Grad Fahrenheit.

Zum Entknüpfen des Sollwerts (INPUT REF 2) für Befehle in Grad Fahrenheit, mit 0...60 Hz gleich 30...250° F:

Neuer Wert = 30 (Temperatur, die 0% entspricht)

Neuer Slope = 
$$
\frac{\text{(gewünschter Bereich)} \times \text{(Slope des Existing Point)}}{\text{Breich des Existing Point}}
$$

\n $= \frac{(250^{\circ} \, \text{F} \cdot 30^{\circ} \, \text{F}) \times (0.1)}{100\% \cdot 0\%} = 0.22$ 

Zum Entknüpfen des Rückmeldesignals (PRC PID FBCK) für die Überwachung in Grad Fahrenheit:

Neuer Wert = 30

Neuer Slope = (Gewünschter Bereich) x (Slope des Existing Point)<br>Bereich des Existing Point  $=\frac{(250^{\circ} \text{ F} - 30^{\circ} \text{ F}) \times (0,01)}{100\% - 0\%} = 0,022$ 

## **Regelverst‰rkungen (Gains)**

PRC PID GAIN (Point 50) und PRC PID ITIM (Point 51) sind PID-Parameter, die ähnlich den P- und I-Verstärkungen von APOGEE TEC sind. Weil der ABB PI-Regelkreis und der Siemens Regelkreis unterschiedlich strukturiert sind, haben die Verstärkungen keine Eins-zu-Eins Entsprechungen. Mit den folgenden Formeln können die Regelverstärkungen von ABB auf Siemens und umgekehrt umgerechnet werden:

• Umwandlung von ABB PI-Regelverstärkungen in Siemens P- und I-Verstärkungen:

P GAIN $_{\text{Siemens}}$  = PI GAIN $_{\text{ABB}}$  x 0,0015

I GAIN<sub>Siemens</sub> PI GAIN<sub>ABB</sub>  $\frac{P_{\text{P}}}{P_{\text{I}}}$  (GAIN<sub>ABB</sub> x 0,0015

• Umwandlung von Siemens P- und I- in ABB PI-Regelverstärkungen:

 $P$  GAIN<sub>ABB</sub> = PI GAIN<sub>Siemens</sub> x 667

 $I GAIN<sub>ABB</sub> = \frac{PI GAIN<sub>Siemens</sub>}{PI GAIN<sub>S</sub>$ PI GAIN<sub>Siemens</sub> x 667

## **Point Datenbank**

Die folgende Tabelle enthält die Point-Datenbank für FLN / ACH550 (Anwendung 2734).

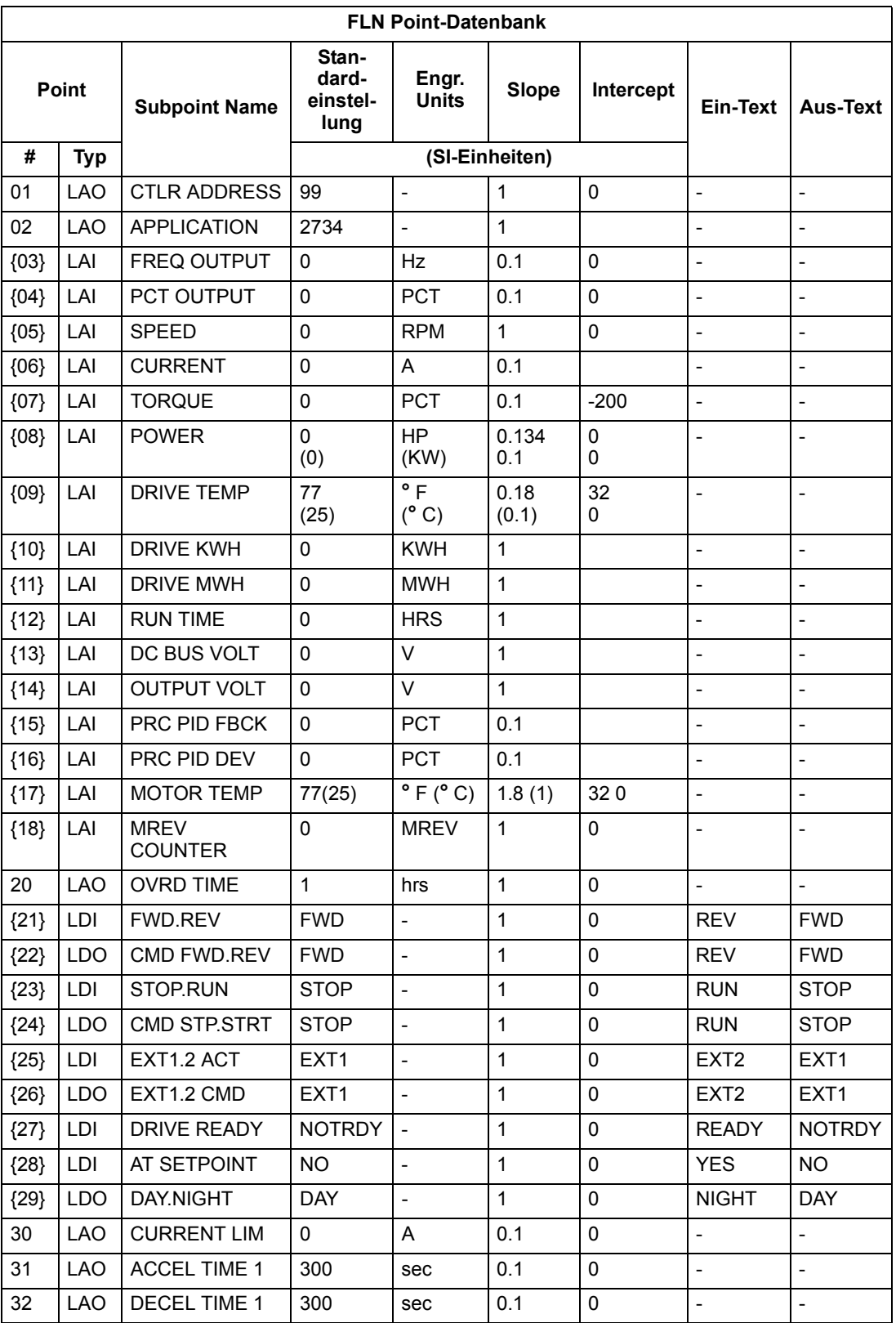

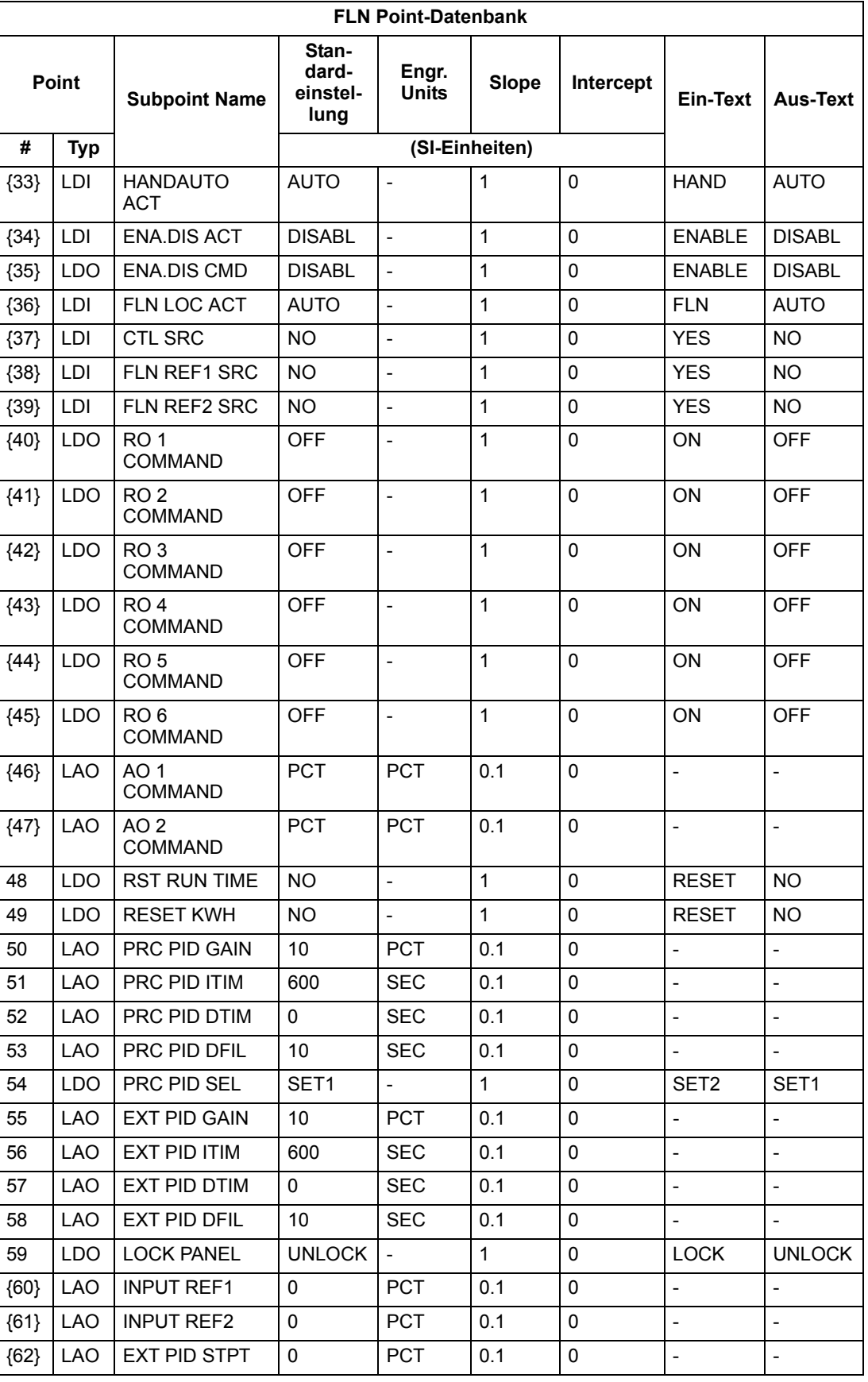

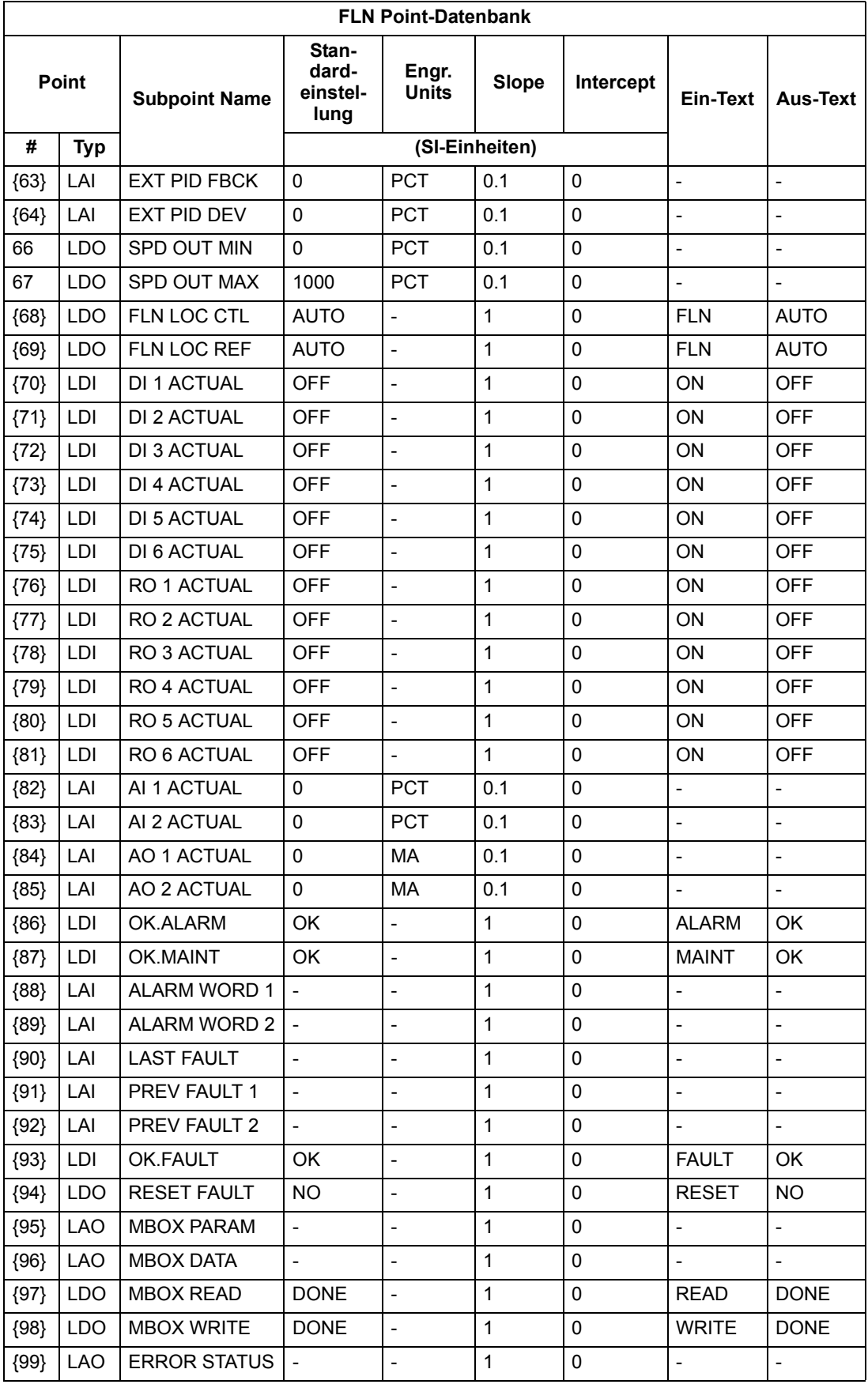

- a. nicht gelistete Points werden in dieser Applikation nicht benutzt.
- b. Ein einzelner Wert in einer Spalte bedeutet, dass der Wert in englischen und in SI-Einheiten gleich ist.
- c. Point-Nummern in Klammern { } können im Field-Panel ungebündelt sein.

### **Detaillierte Point-Beschreibungen**

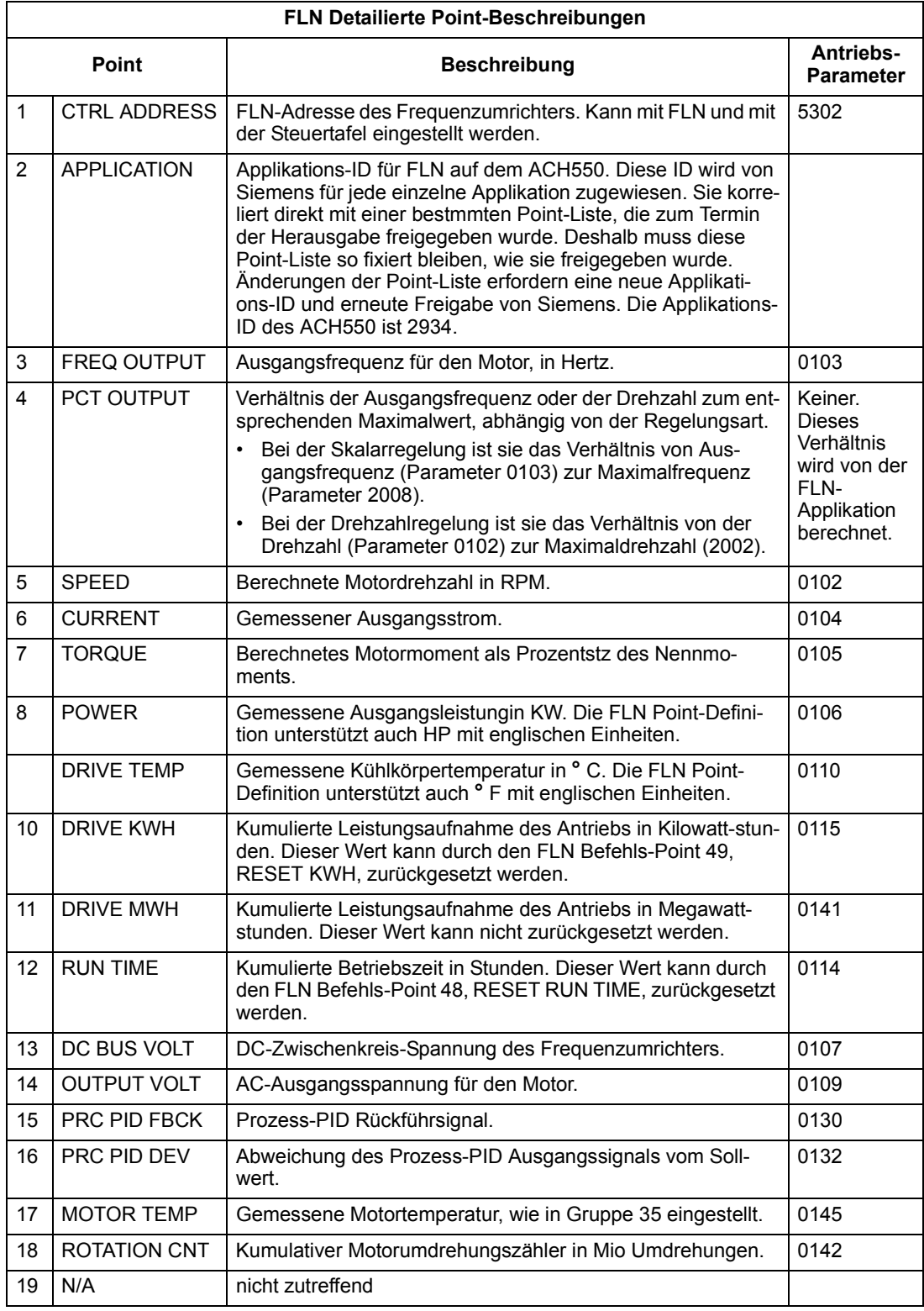

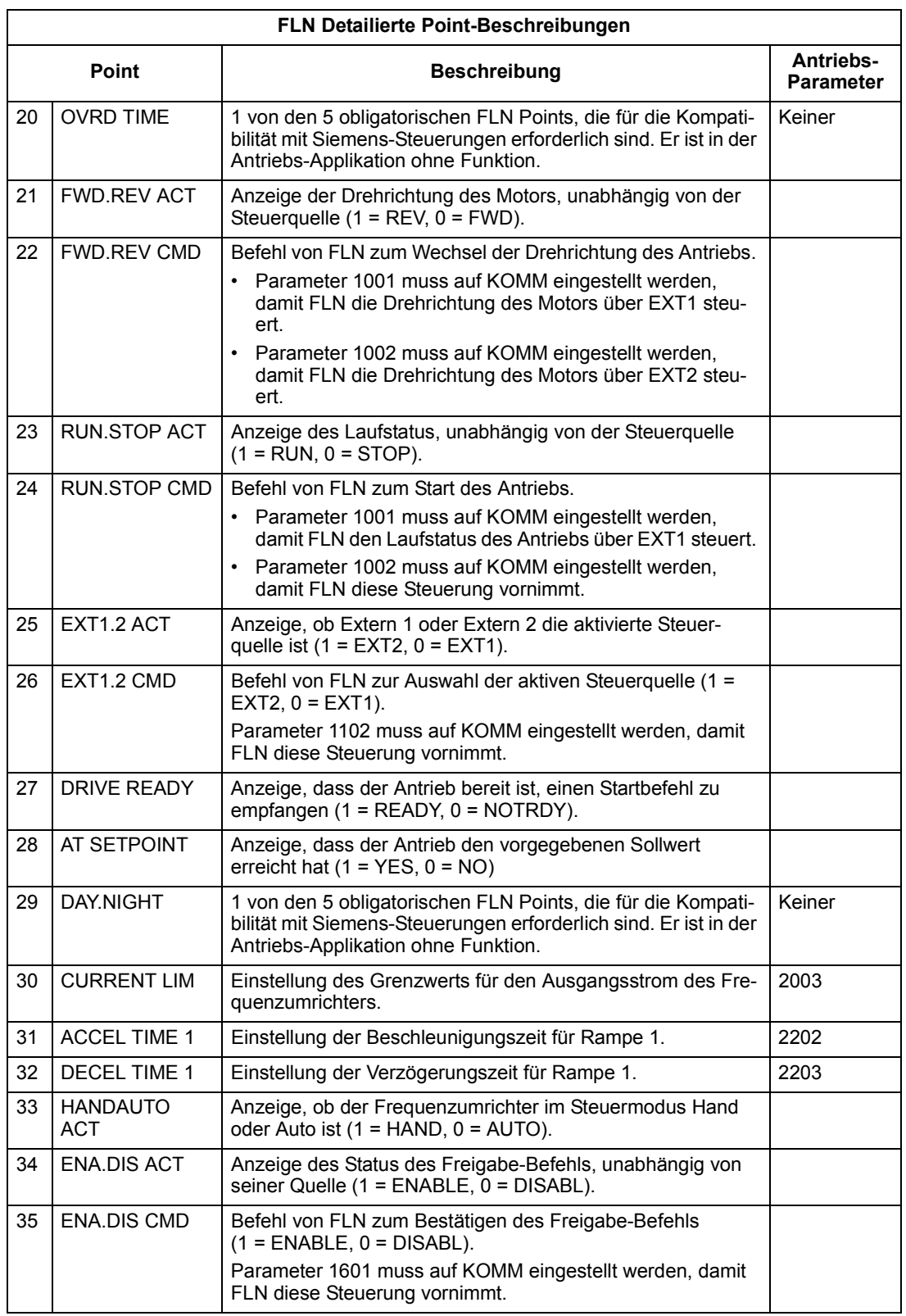

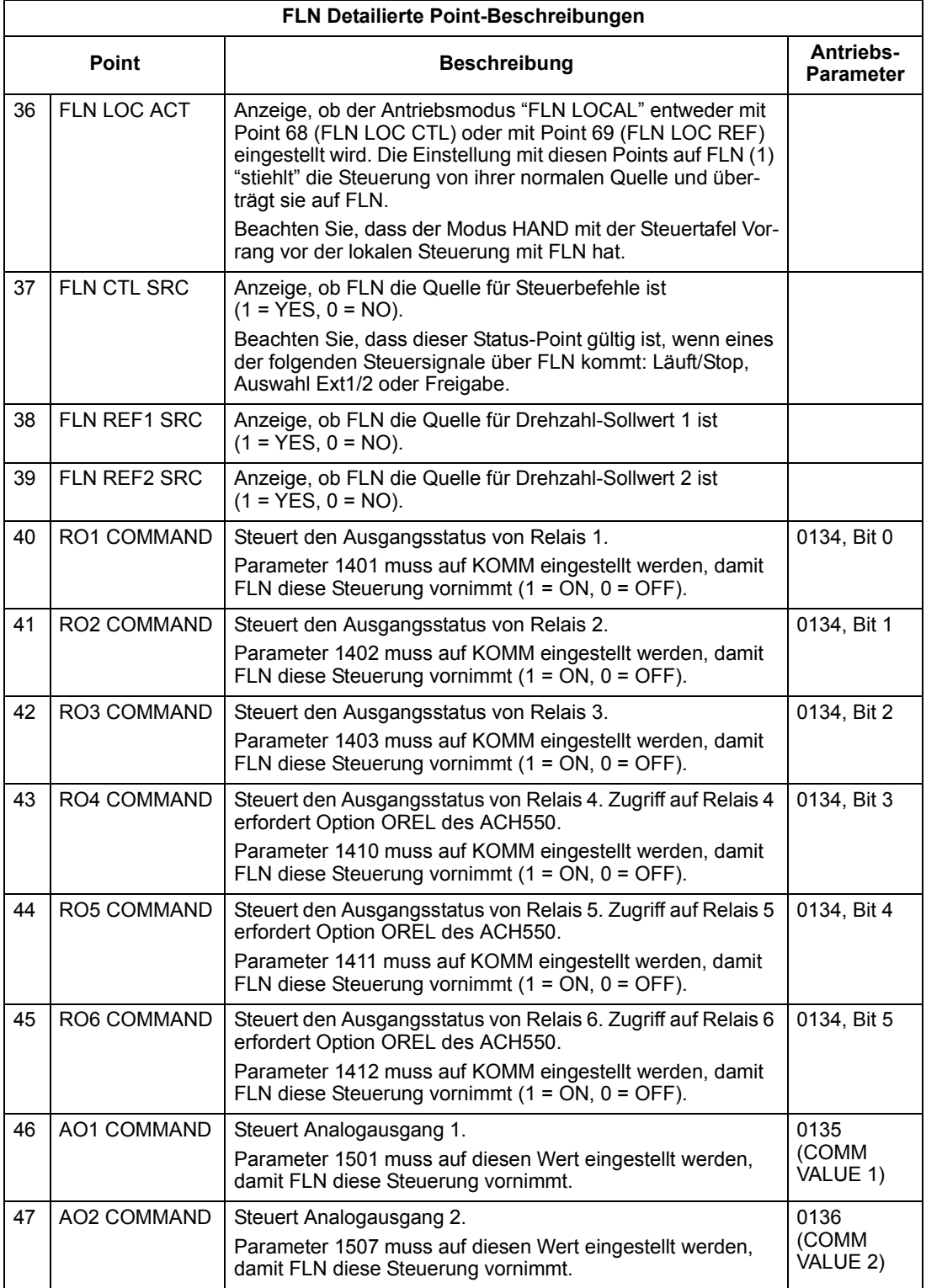

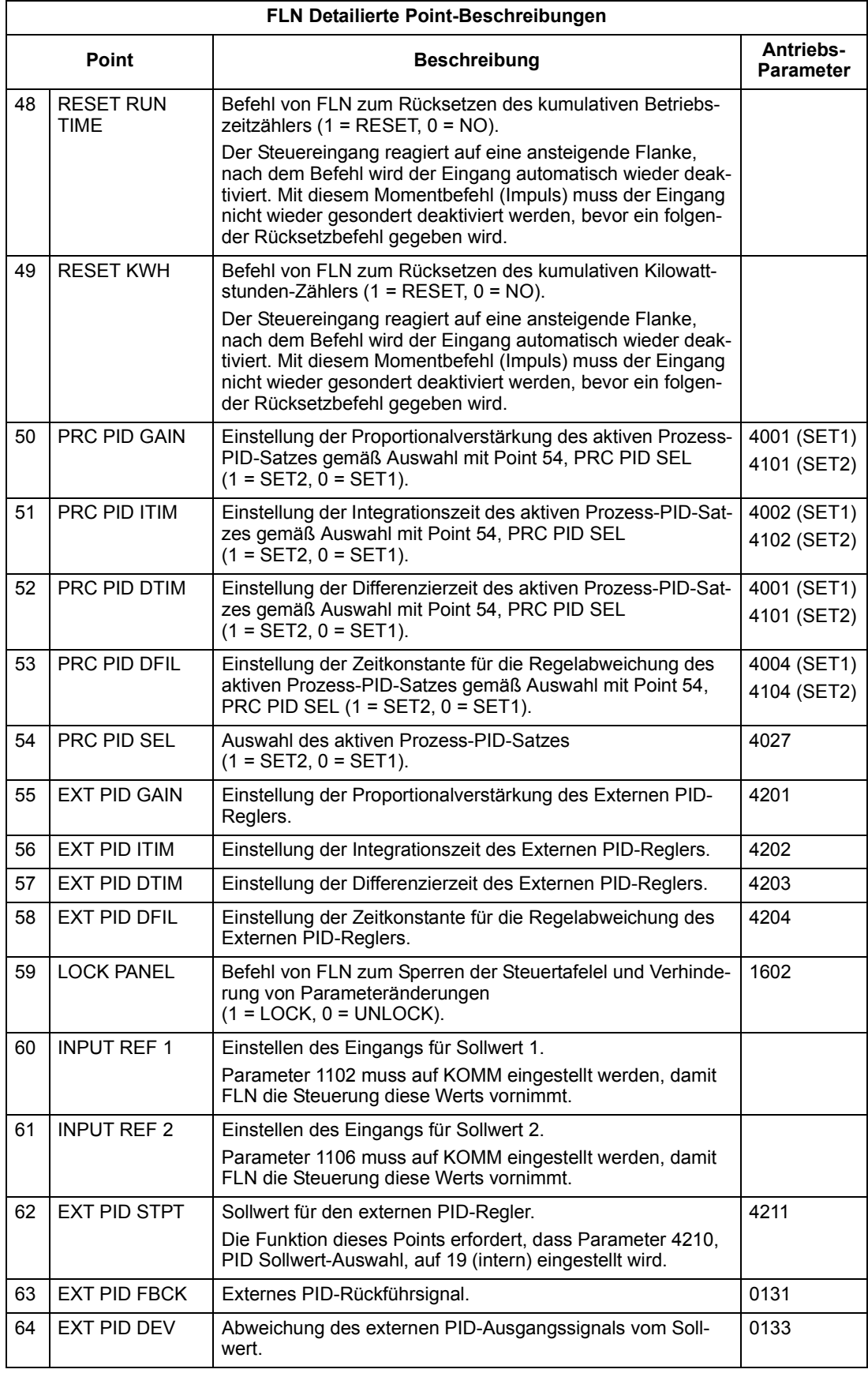

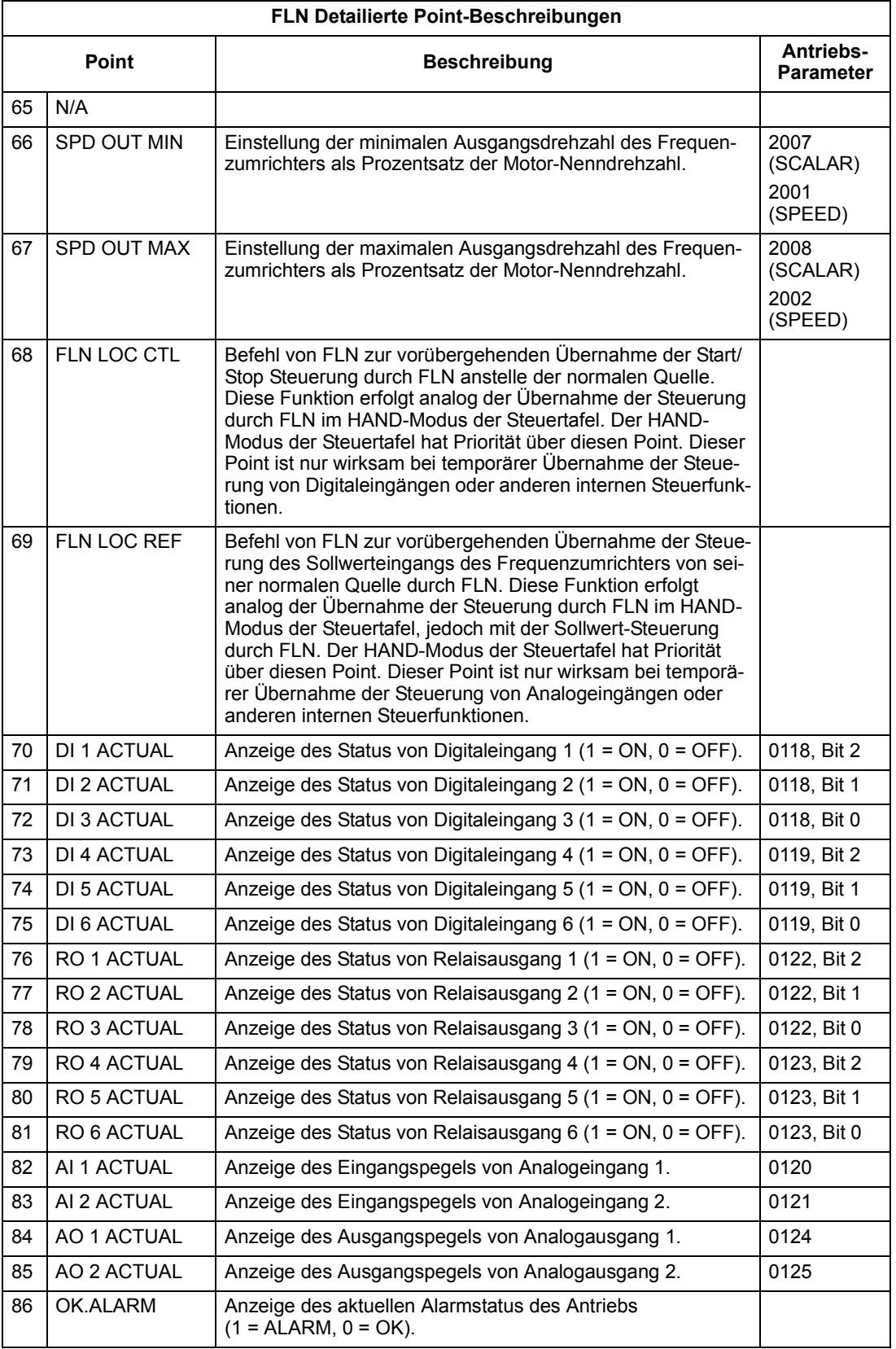

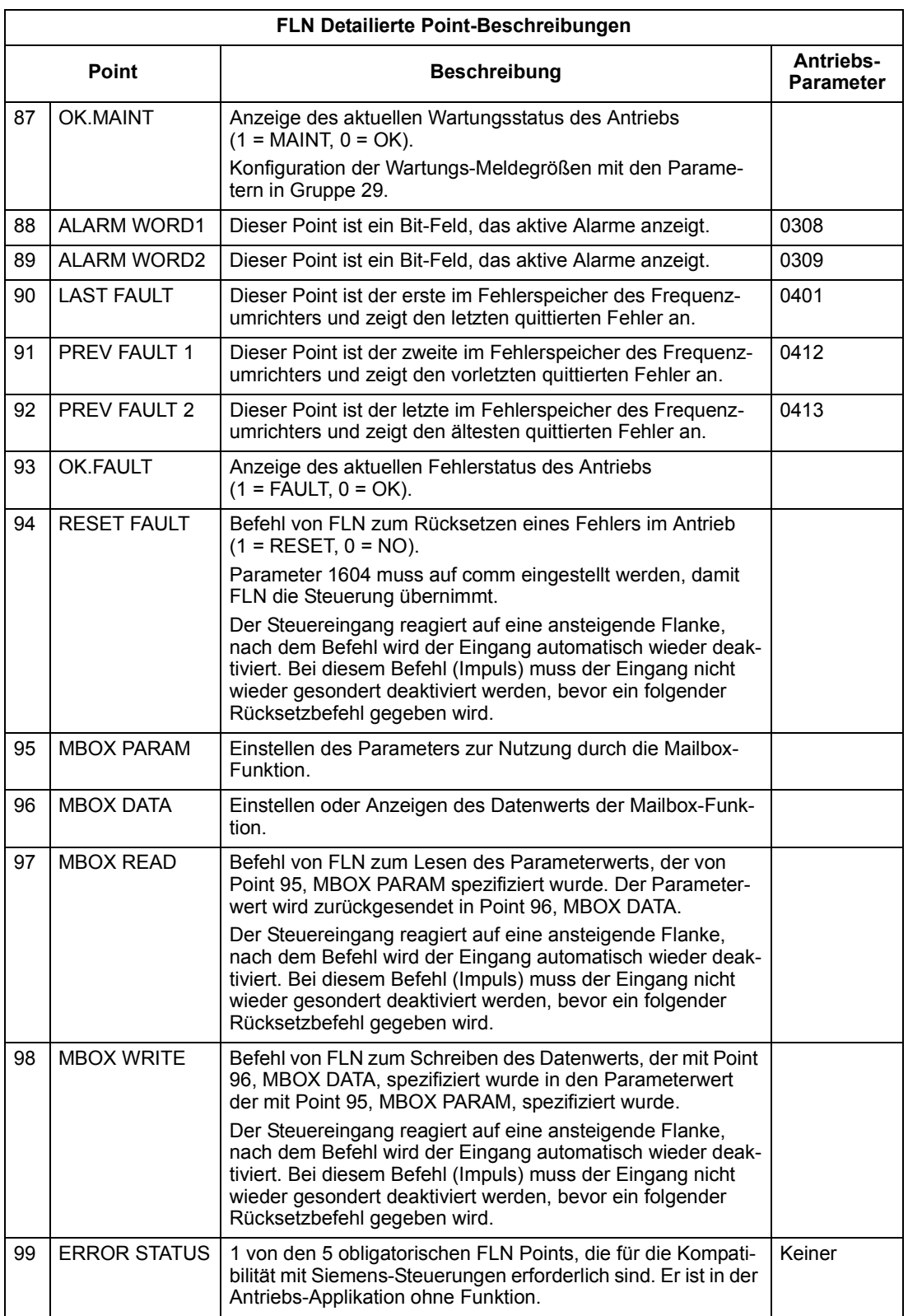

# **BACnet – Technische Daten**

### **Protocol Implementation Conformance Statement (PICS)**

### *PICS Zusammenfassung*

**BACnet Standard Device Profile.** Diese Version des ACH550 BACnet ist mit dem Standard-Geräteprofil von 'Application-Specific Controller' (B-ASC) völlig konform.

**Services Supported.** Die folgenden Dienste werden vom ACH550 unterstützt:

- I-Am (Antwort auf Abfrage Who-Is, auch Broadcast (Befehl an alle) von "powerup  $&$  other reset")
- I-Have (Antwort auf Abfrage Who-Has)
- ReadProperty
- WriteProperty
- DeviceCommunicationControl
- ReinitializeDevice

**Data Link Layer.** Der ACH550 implementiert MS/TP (Master) Data Link Layer. Alle MS/TP Standard-Baudraten werden unterstützt (9600, 19200, 38400 & 76800).

**MAC ID / Device Object Instance.** Der ACH550 unterstützt separate MAC IDs und Device Object Instance Parameter:

- $\cdot$  Einstellen der MAC ID mit Antriebsparameter 5302. Standard: 5302 = 1.
- Einstellen von Device Object Instance mit Antriebsparameter 5311. Standard: 5311 = 0, wodurch die MAC ID übernommen wird als die Device Object Instance. Für die Einstellung eines separaten Wert von Device Object Instance, einen Wert ungleich Null für Antriebsparameter 5311 verwenden.

**Automatic Baud Rate Detection.** Die Baudrate wird mit Parameter 5303 eingestellt. Dieser Wert wird jedoch "überschrieben", wenn die automatische Baudraten-Erkennung aktiviert ist und eine andere Baudrate erkannt wird. Standadmäß ist die "Autobaud Detection" deaktiviert – die Aktivierung erfolgt durch Einstellen von Parameter 5314 auf 1. Wenn die automatische Baudraten-Erkennung aktiviert ist, zeigt Parameter 5315 die erkannte Baudrate an.

Hinweis! Die automatische Erkennung gilt nur für und stellt nur die Standard-MS/ TP-Baudraten ein (9600, 19200, 38400 & 76800).

**Max Info Frames Property.** Konfigurieren der Eigenschaften von Device Object Max Info Frames mit Antriebsparameter 5312. Standard: 5312 = 1.

**Max Master Property.** Konfigurieren der Eigenschaften von Device Object Max Master mit Antriebsparameter 5313. Standard: 5313 = 127.

### **Statement**

Dieses Statement ist Teil dieses Standards und für die Verwendung erforderlich.

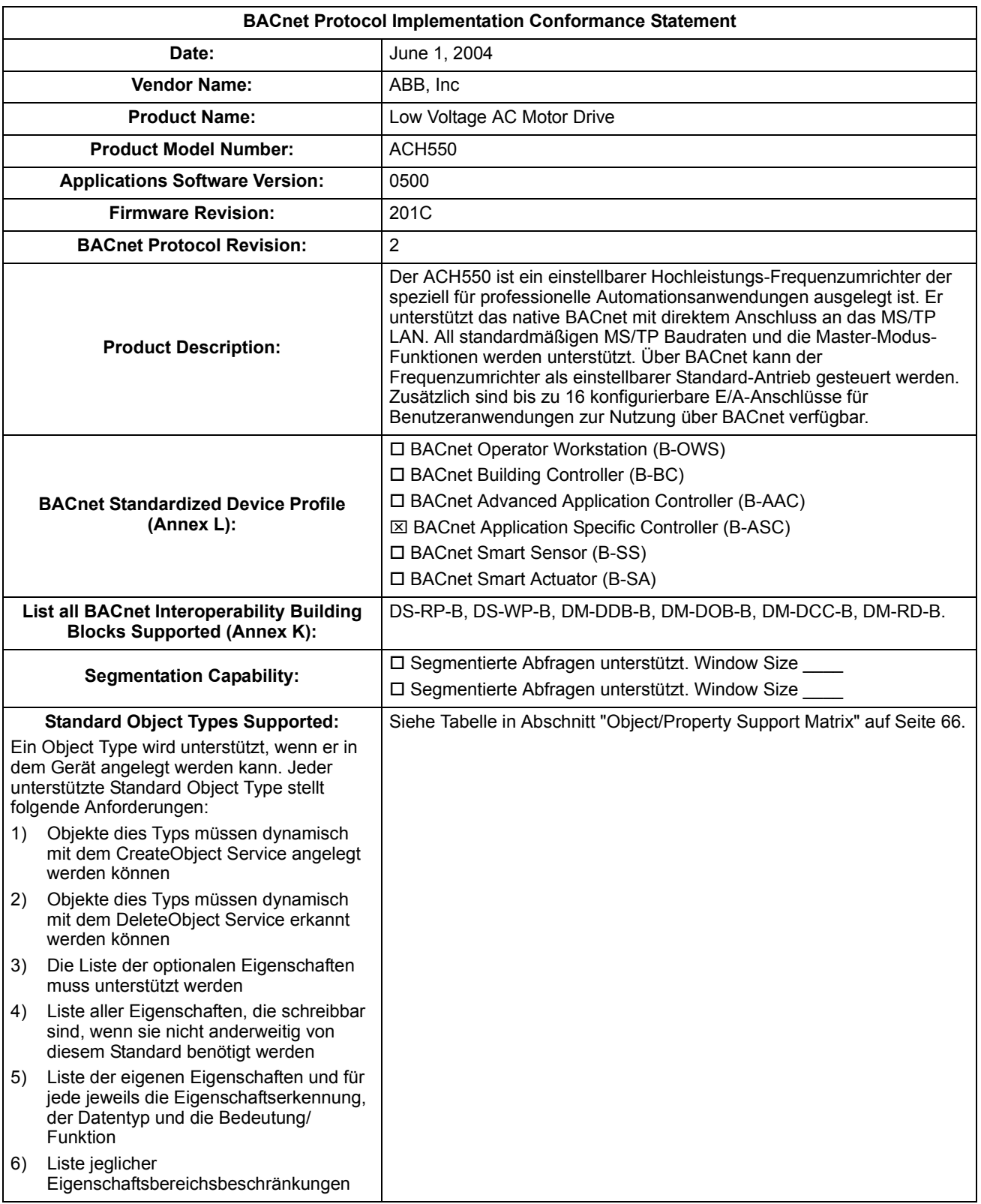

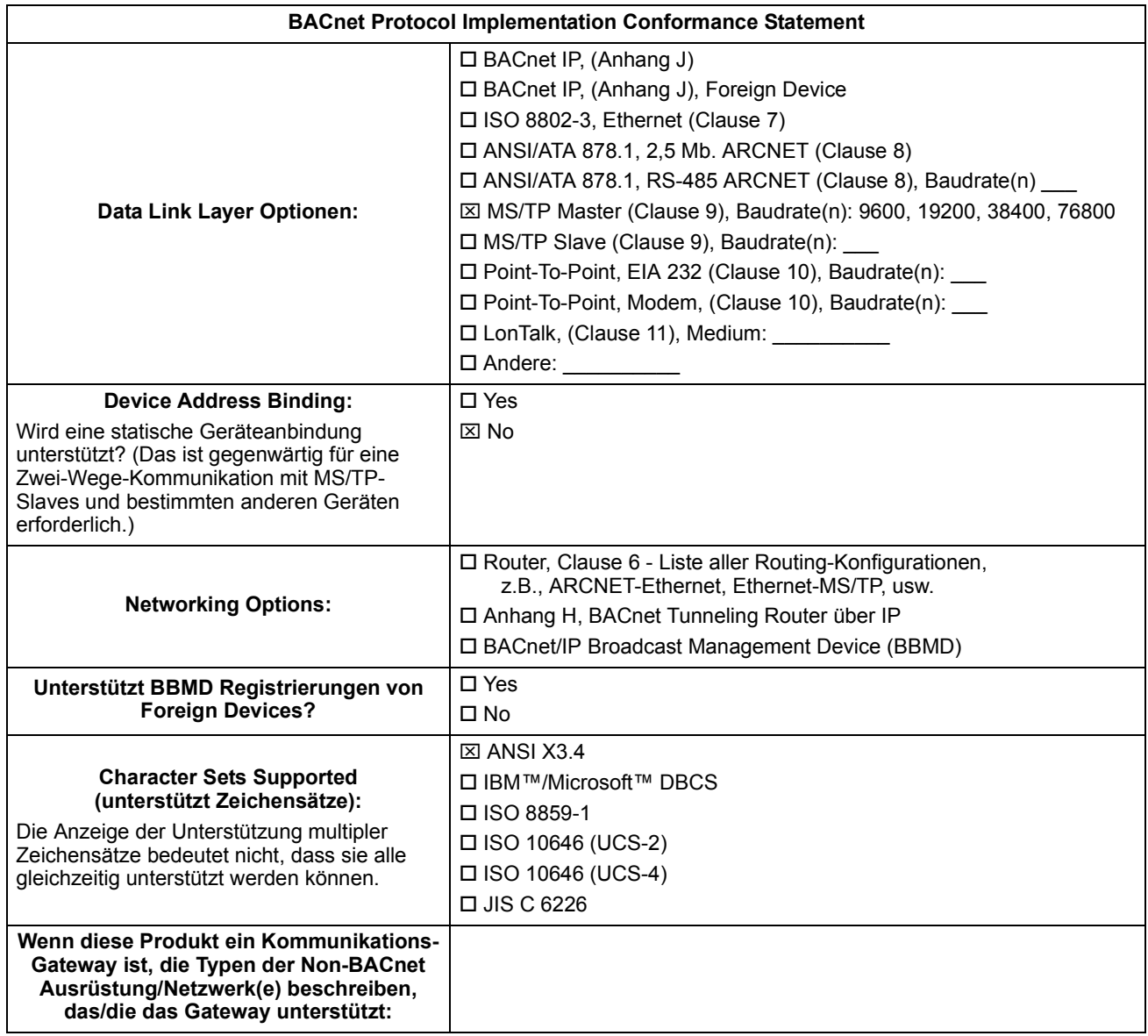

# <span id="page-65-0"></span>**BACnet - Objekt-Definitionen**

## **Object/Property Support Matrix**

Die folgende Tabelle fasst die unterstützten Object Types/Properties zusammen:

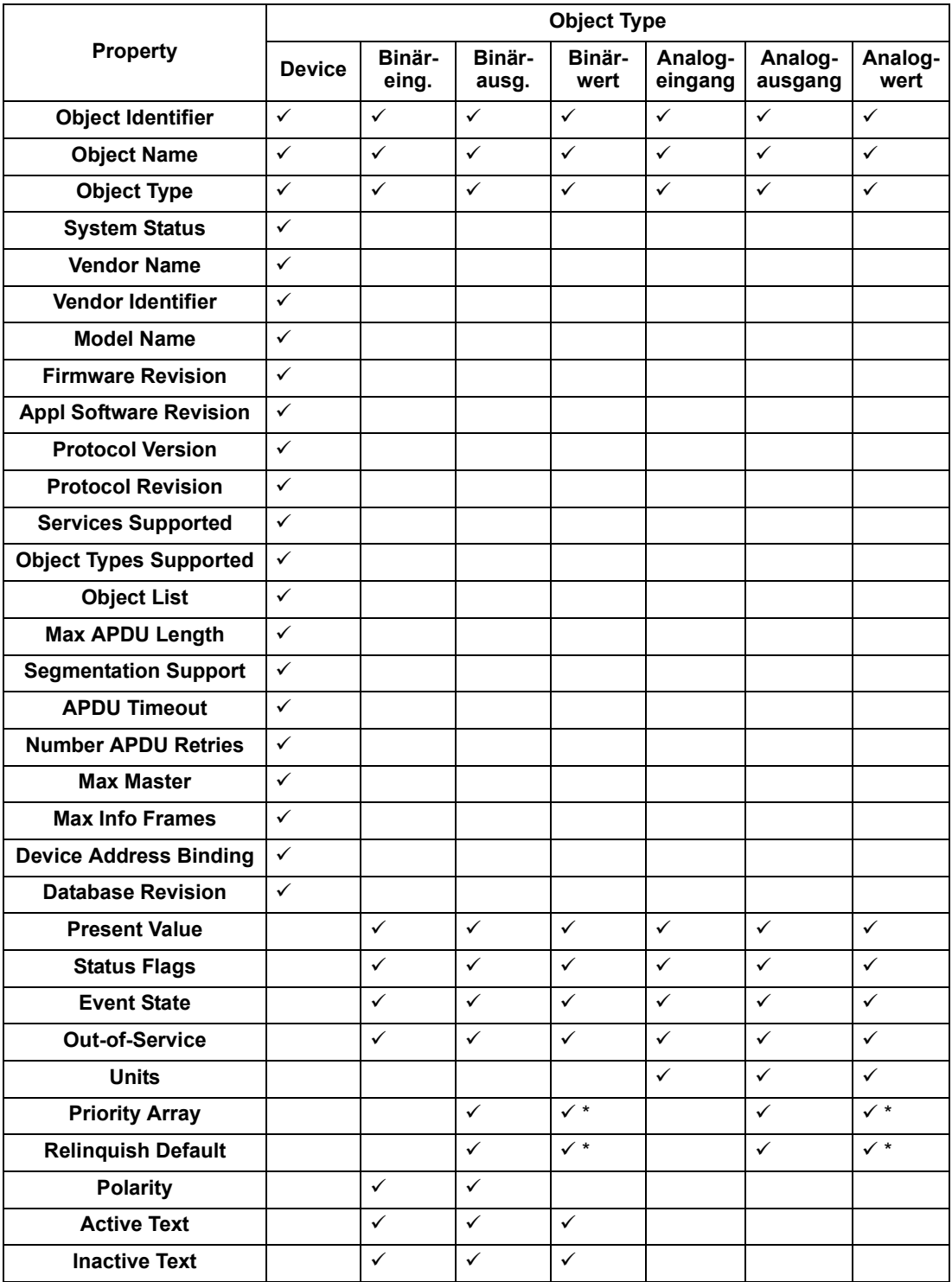

\* Nur für Befehlswerte.

### **Binary Input Object Instance Zusammenfassung**

Die folgende Tabelle enthält die unterstützten Binary Input Objects:

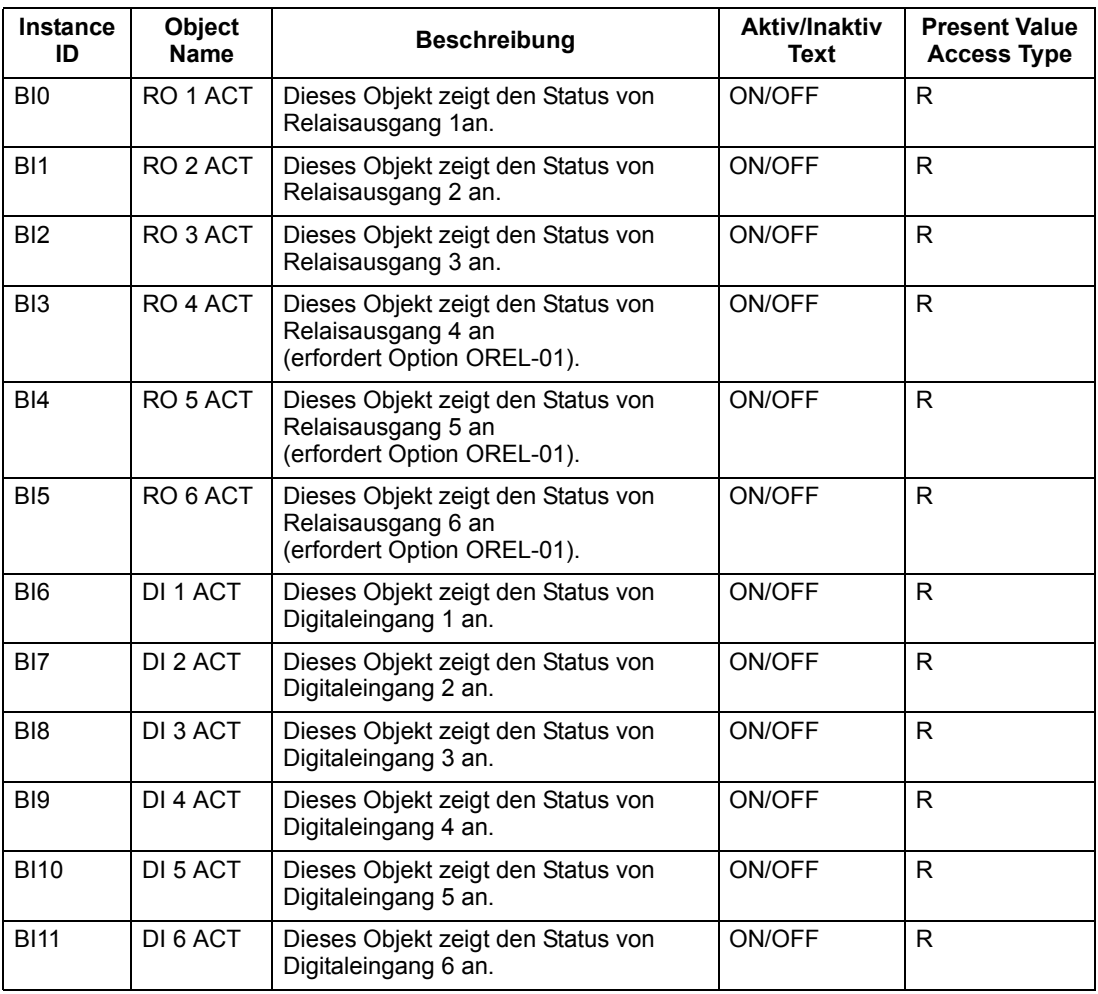

**Hinweis!** Erklärung zu Present Value Access Type, R = Read-only (nur lesen),  $W =$  Writeable (schreiben),  $C =$  Commandable (Eingabe). Eingabewerte unterstützen Prioritätstabellen & Preisgabe-Standards.

### **Binary Output Object Instance Zusammenfassung**

Die folgende Tabelle enthält die unterstützten Binary Output Objects:

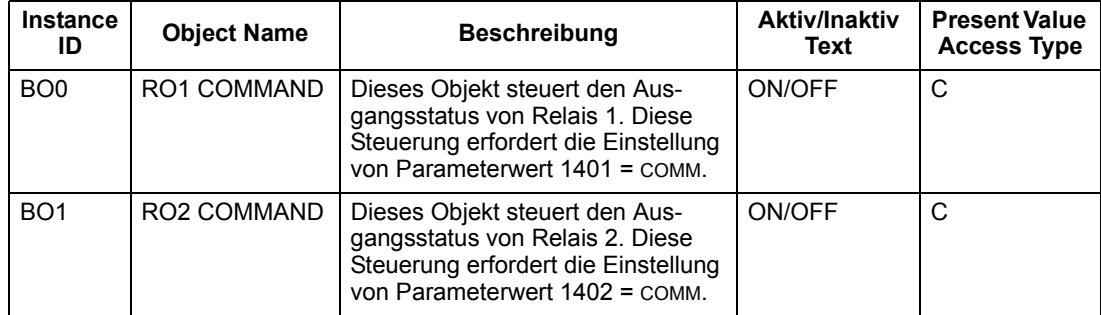

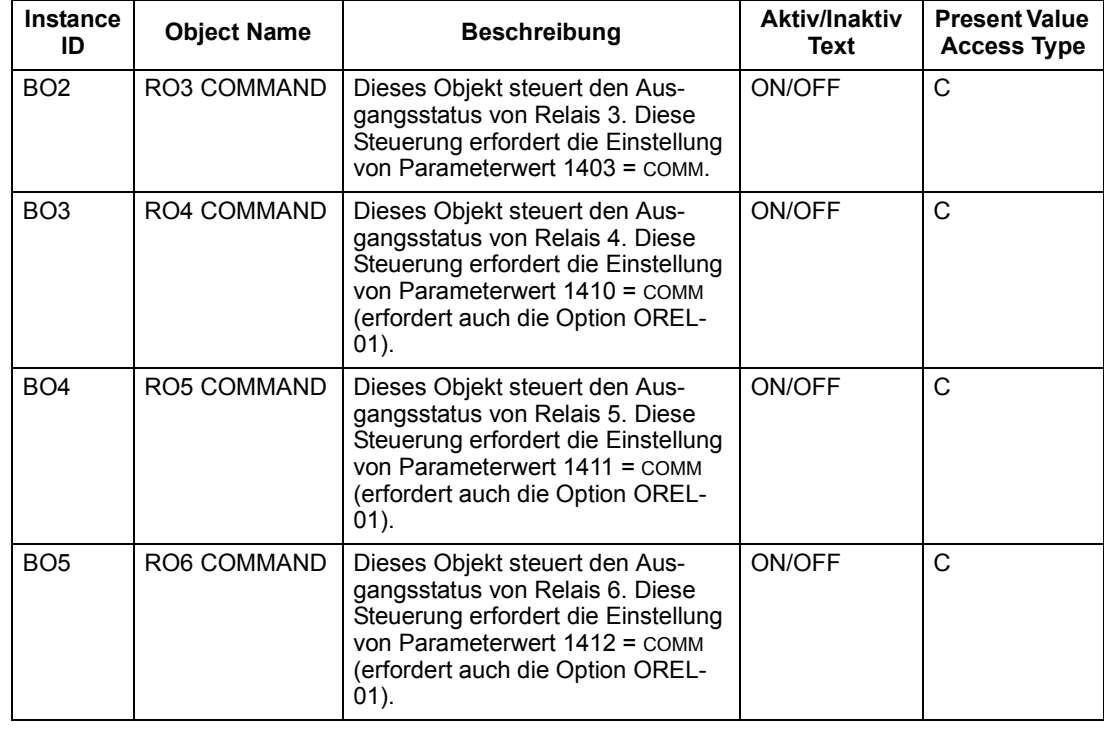

Hinweis! Erklärung zu Present Value Access Type, R = Read-only (nur lesen),  $W =$  Writeable (schreiben),  $C =$  Commandable (Eingabe). Eingabewerte unterstützen Prioritätstabellen & Preisgabe-Standards.

### **Binary Value Object Instance Zusammenfassung**

Die folgende Tabelle enthält die unterstützten Binary Value Objects:

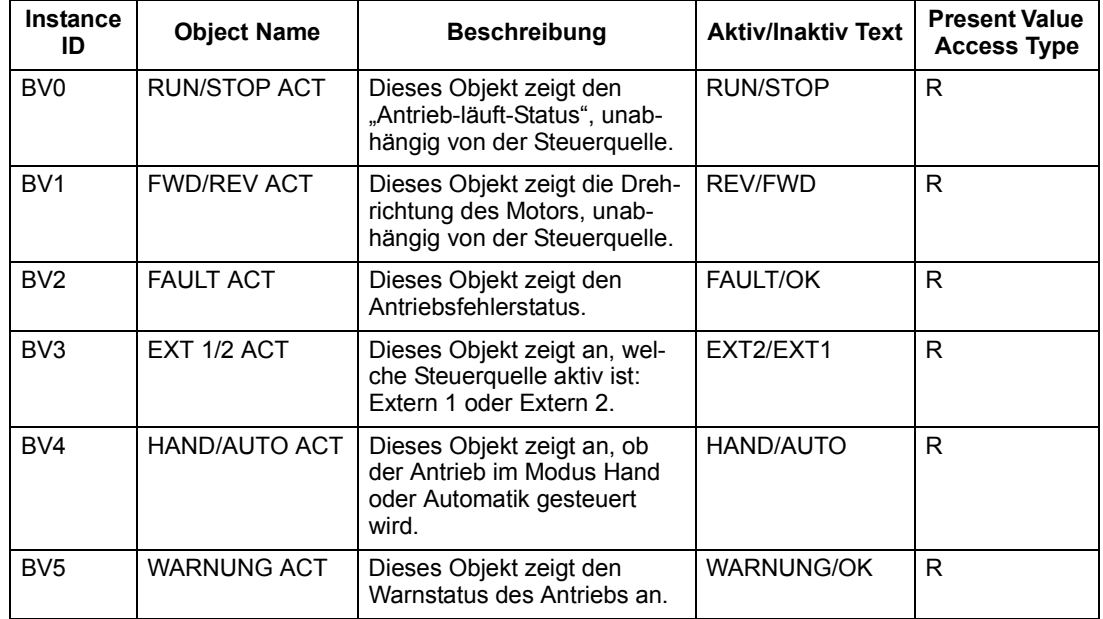

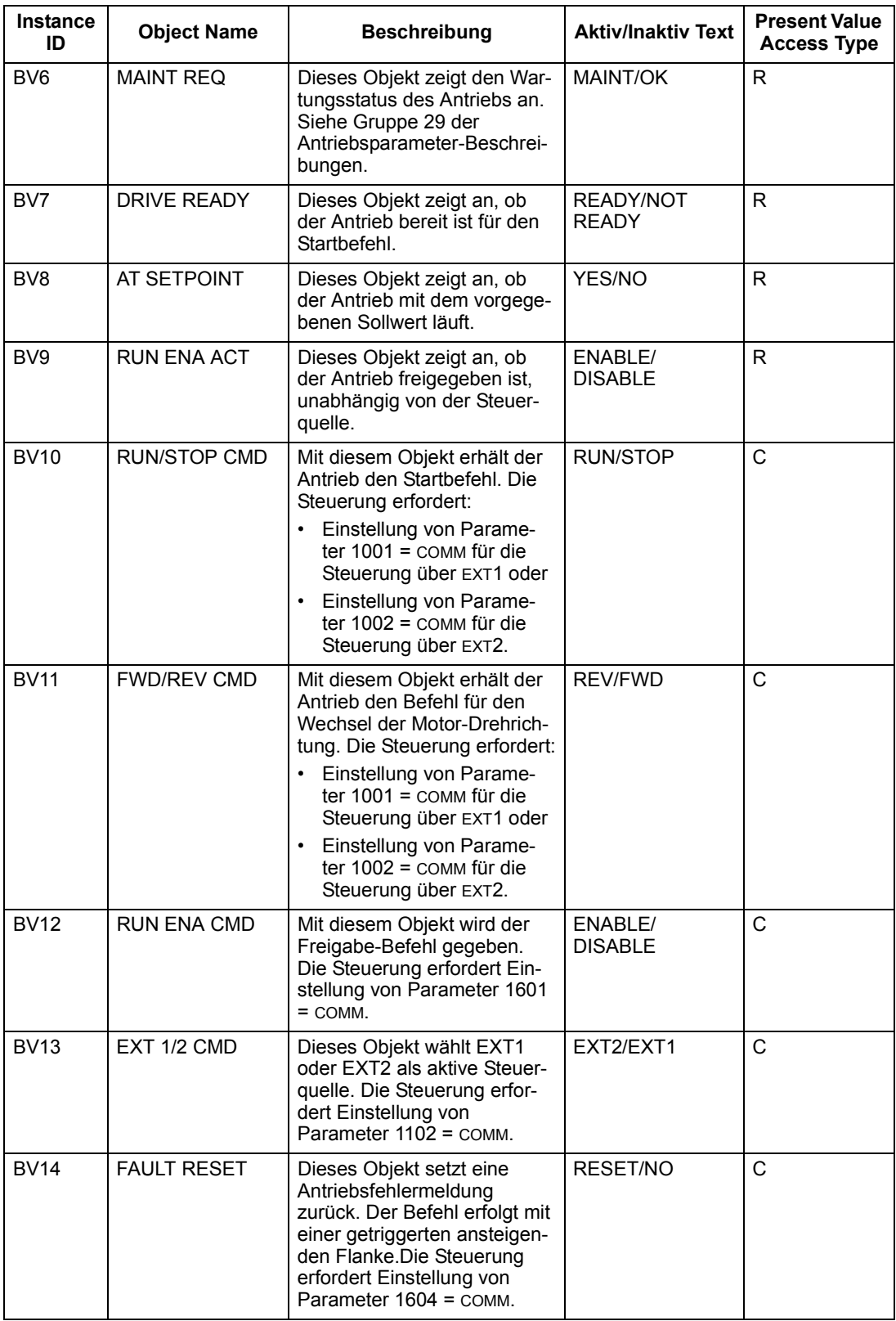

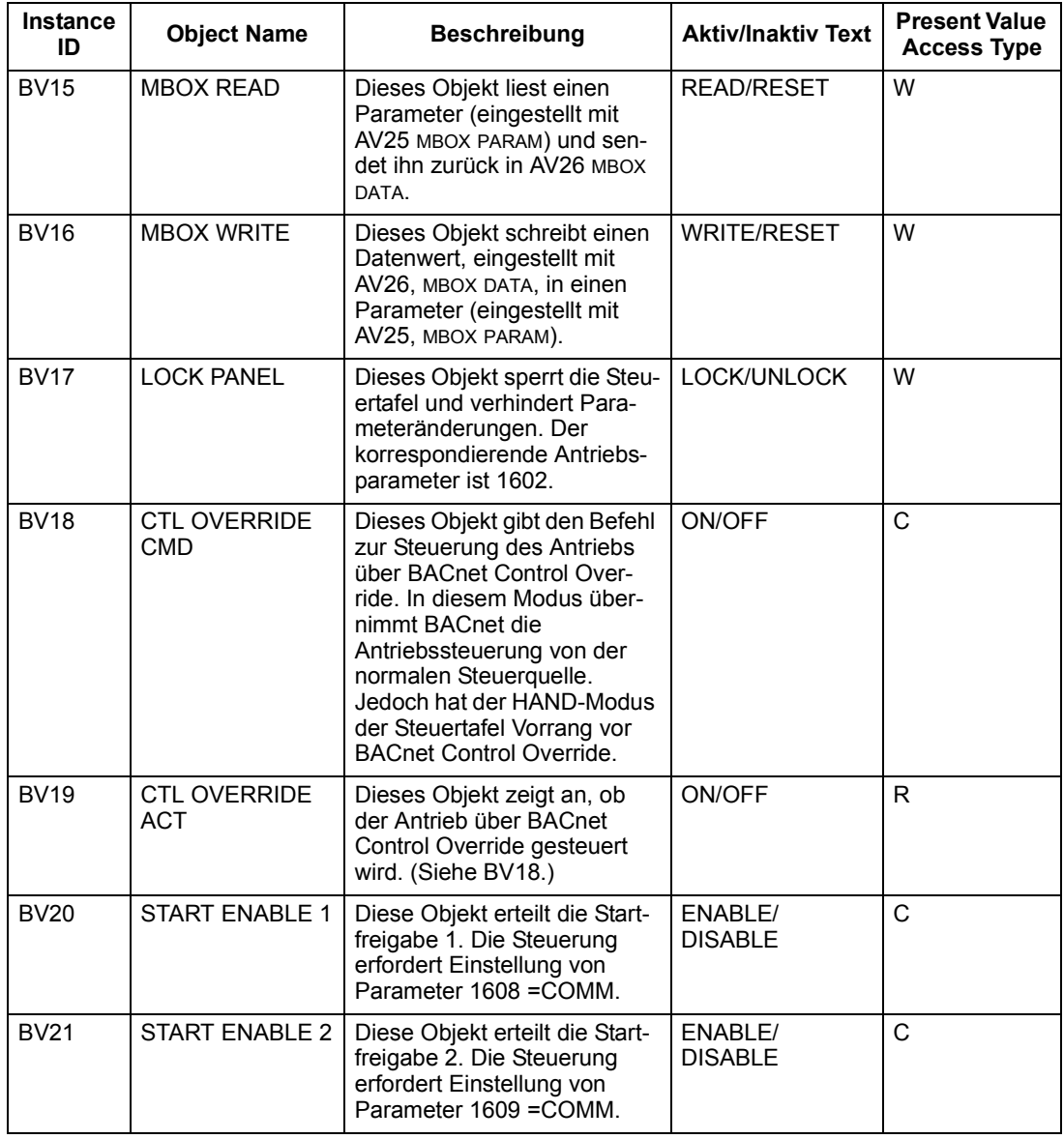

Hinweis! Erklärung zu Present Value Access Type, R = Read-only (nur lesen),  $W =$  Writeable (schreiben),  $C =$  Commandable (Eingabe). Eingabewerte unterstützen Prioritätstabellen & Preisgabe-Standards.

## **Analog Input Object Instance Zusammenfassung**

Die folgende Tabelle enthält die unterstützten Analog Input Objects:

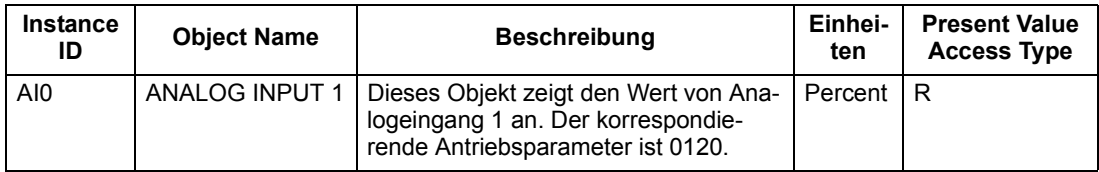

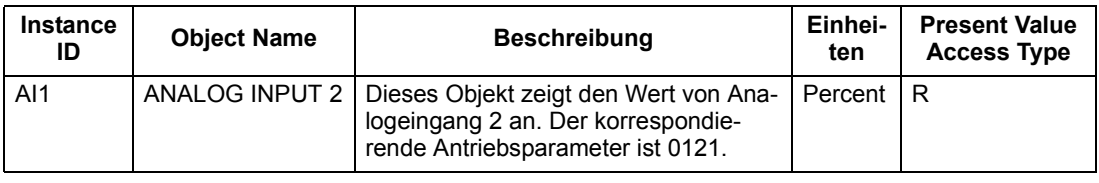

Hinweis! Erklärung zu Present Value Access Type, R = Read-only (nur lesen),  $W =$  Writeable (schreiben),  $C =$  Commandable (Eingabe). Eingabewerte unterstützen Prioritätstabellen & Preisgabe-Standards.

### **Analog Output Object Instance Zusammenfassung**

Die folgende Tabelle enthält die unterstützten Analog Output Objects:

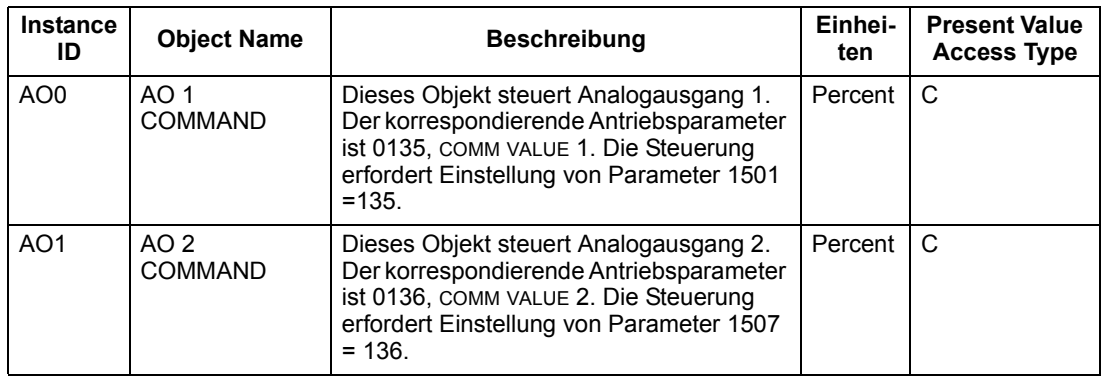

Hinweis! Erklärung zu Present Value Access Type, R = Read-only (nur lesen),  $W =$  Writeable (schreiben),  $C =$  Commandable (Eingabe). Eingabewerte unterstützen Prioritätstabellen & Preisgabe-Standards.

## **Analog Value Object Instance Summary**

Die folgende Tabelle enthält die unterstützten Analog Value Objects:

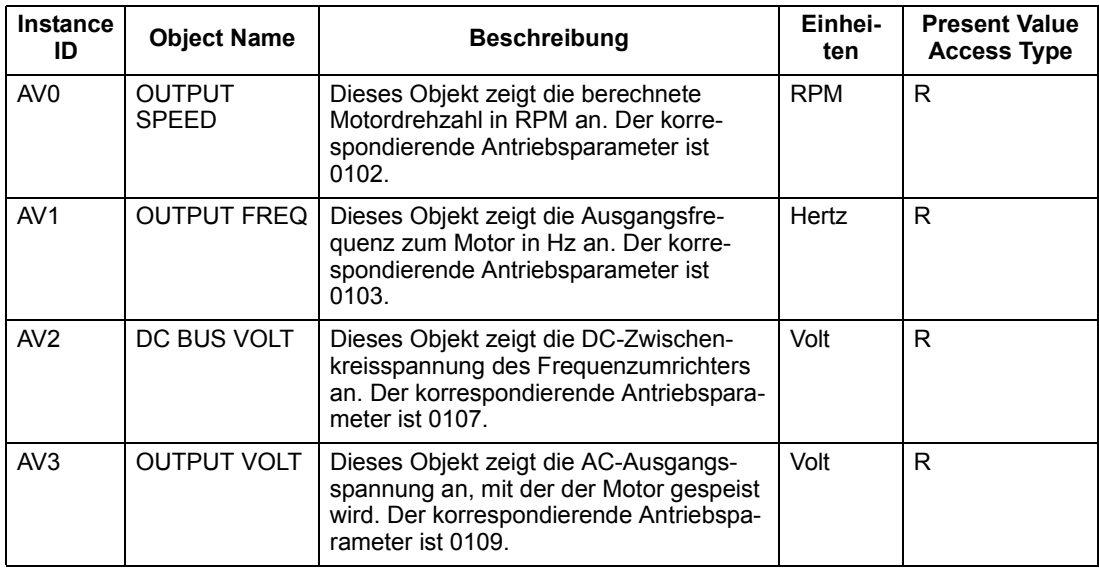

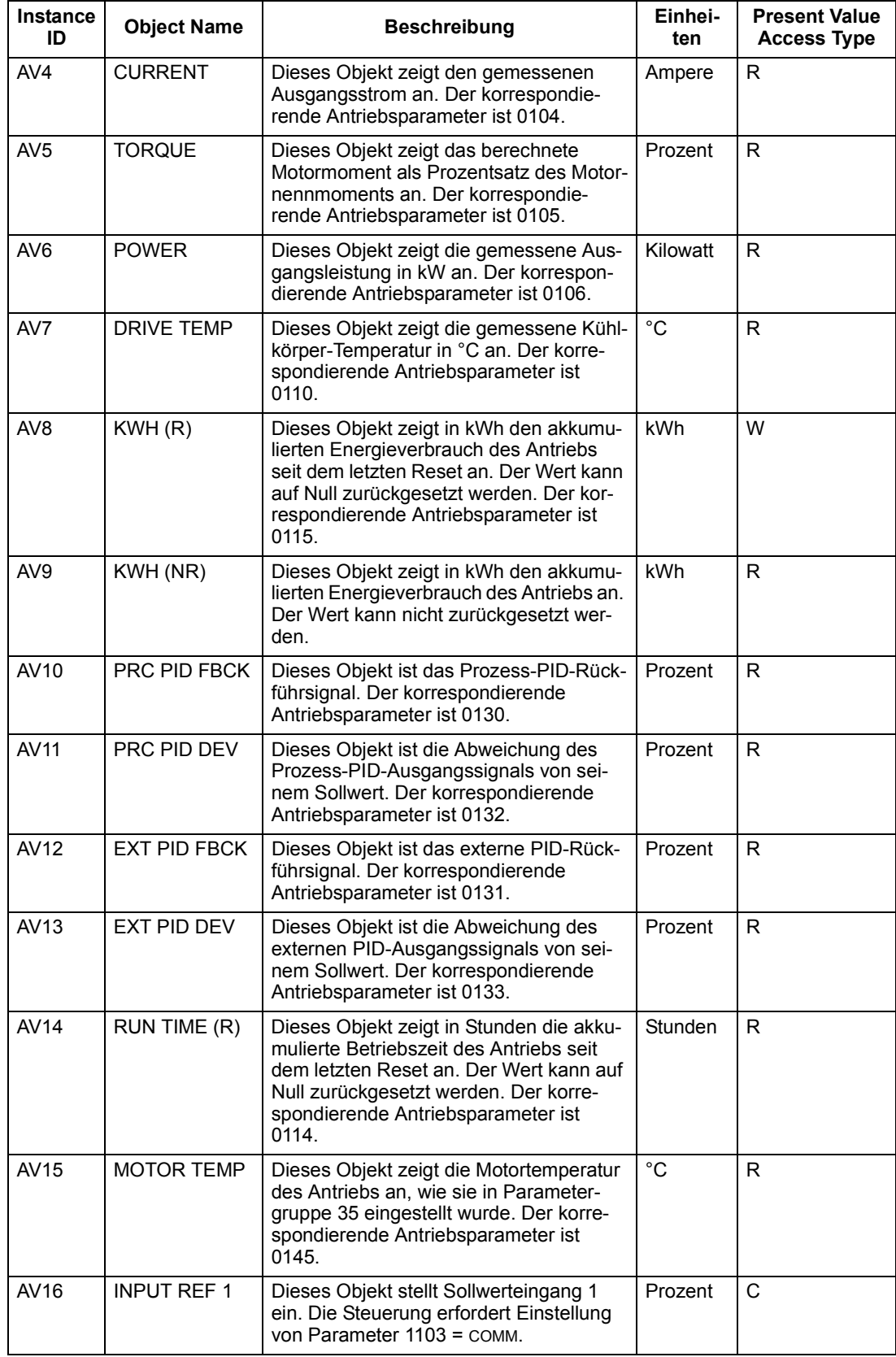
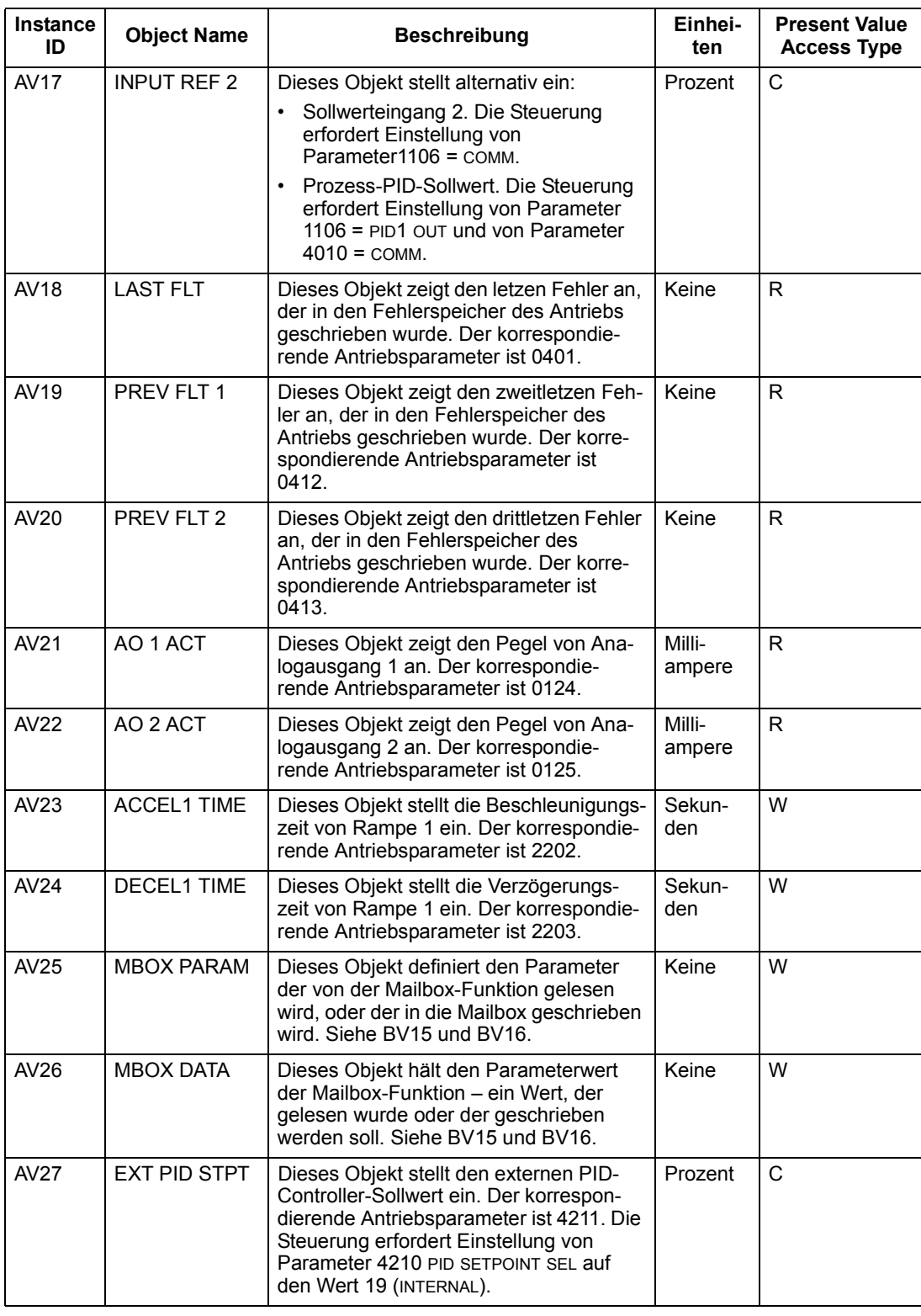

Hinweis! Erklärung zu Present Value Access Type, R = Read-only (nur lesen), W = Writeable (schreiben), C = Commandable (Eingabe). Eingabewerte unterstützen Prioritätstabellen & Preisgabe-Standards.

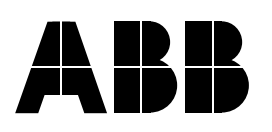

## **ABB Automation Products GmbH** Motors & Drives Wallstadter Straße 59 D-68526 Ladenburg DEUTSCHLAND Telefon +49 (0)6203 717 717 Telefax +49 (0)6203 717 600

Internet www.abb.de/motors&drives

**ABB AG**

Drives & Motors Clemens-Holzmeister-Straße 4 A-1109 Wien **ÖSTERREICH** Telefon +43-(0)1-60109-0 Telefax +43-(0)1-60109-8305

**ABB Schweiz AG**

Normelec Badenerstrasse 790 CH-8048 Zürich **SCHWEIZ** Telefon +41-(0)58-586 00 00 Telefax +41-(0)58-586 06 03 E-Mail: elektrische.antriebe@ch.abb.com